Originalversion dieser Diplom-/Masterarbeit ist an der Hauptbibliothek der Technischen Universität Wien aufgestellt (http://www.ub.tuwien.ac.at).

The approved original version of this diploma or master thesis is available at the main library of the Vienna University of Technology (http://www.ub.tuwien.ac.at/englweb/).

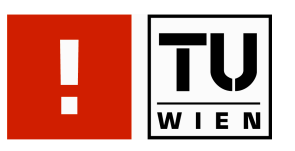

# FAKULTÄT FÜR INFORMATIK

# **Konzept zur Erstellung barrierefreier Webseiten**

**Eine exemplarische Erfolgsmessung der Web Accessibility**

# **MAGISTERARBEIT**

zur Erlangung des akademischen Grades

# **Magister der Sozial- und Wirtschaftswissenschaften**

im Rahmen des Studiums

# **Wirtschaftsinformatik**

eingereicht von

# **Rudolf Jürgen Hartjes**

Matrikelnummer 0200899

an der Fakultät für Informatik der Technischen Universität Wien

Betreuung: Betreuer: Univ. Prof. DDr. Gerald Quirchmayr

Wien, 04.03.2009

(Unterschrift Verfasser/in) (Unterschrift Betreuer/in)

Rudolf Jürgen Hartjes, Bürgerspitalgasse 22, 1060 Wien

*"Hiermit erkläre ich, dass ich diese Arbeit selbständig verfasst habe, dass ich die verwendeten Quellen und Hilfsmittel vollständig angegeben habe und dass ich die Stellen der Arbeit – einschließlich Tabellen, Karten und Abbildungen –, die anderen Werken oder dem Internet im Wortlaut oder dem Sinn nach entnommen sind, auf jeden Fall unter Angabe der Quelle als Entlehnung kenntlich gemacht habe."*

Wien, am 26. 1. 2009

# Inhaltsverzeichnis

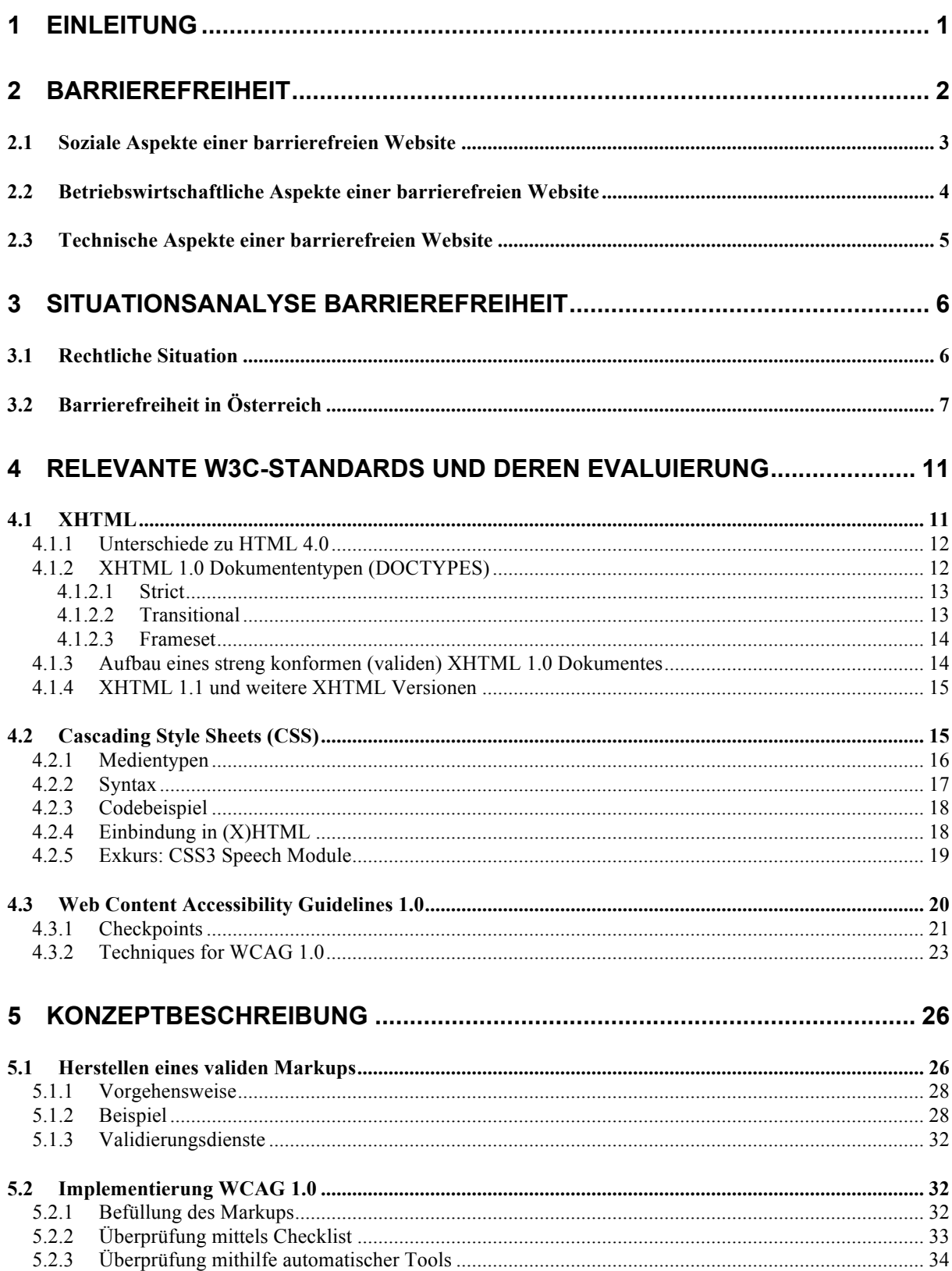

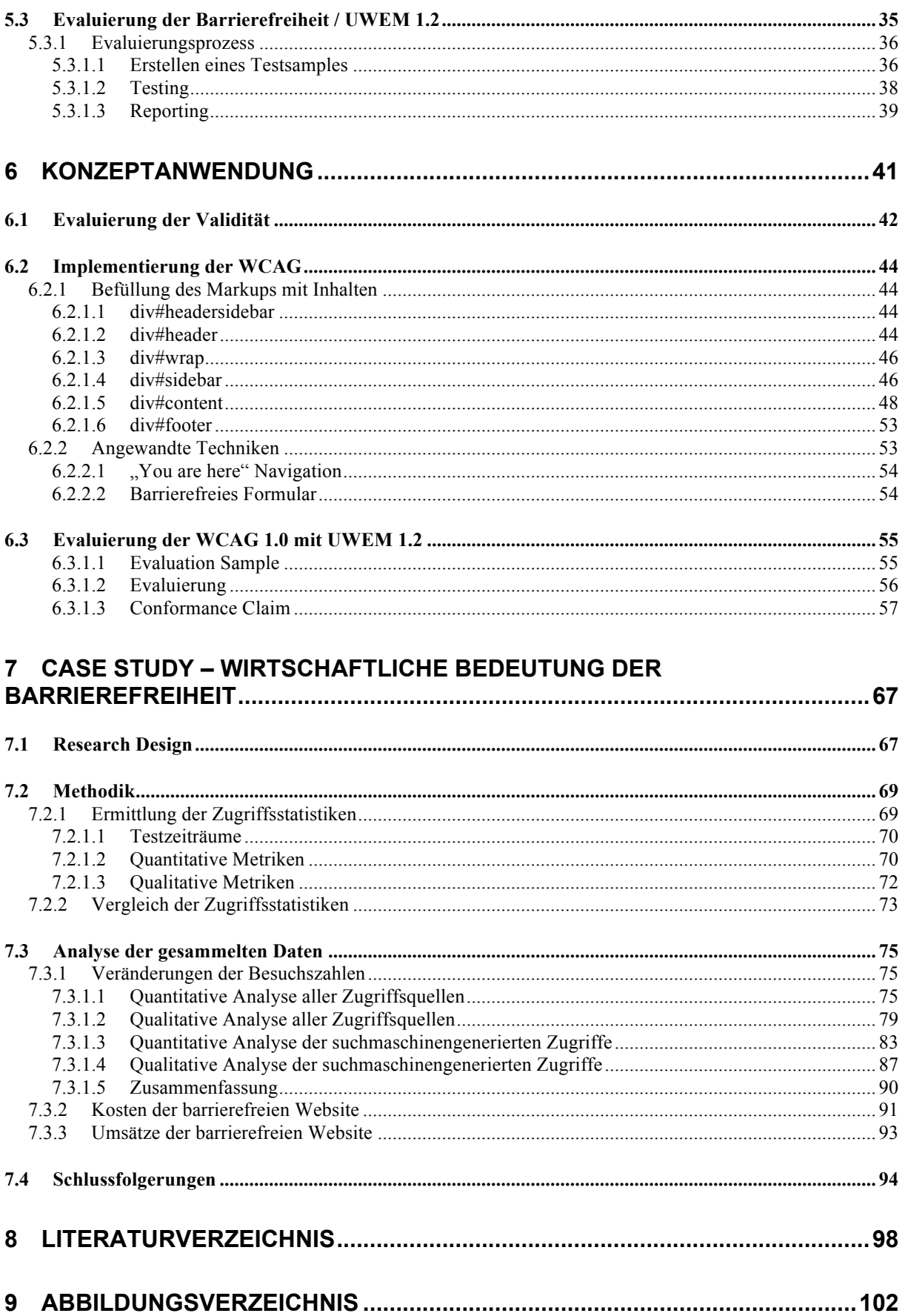

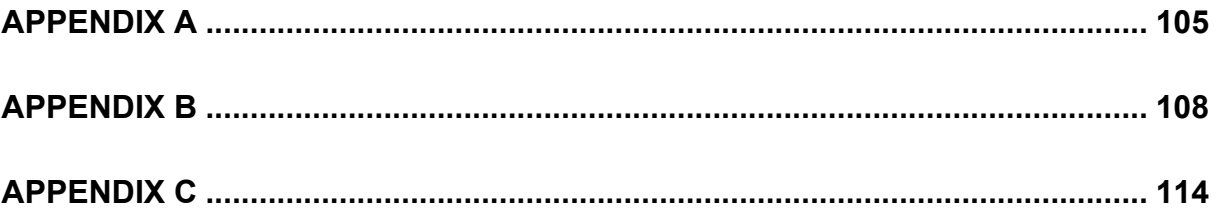

# Abstract

Die Thematik des barrierefreien Internet nimmt in Österreich einen relativ geringen Stellenwert ein und wird primär unter einem sozialen Aspekt betrachtet. Untersuchungen zufolge sind die Hauptgründe für das Fehlen barrierefreier Internetangebote ein erwarteter hoher finanzieller und technischer Aufwand sowie mangelnde Fachkenntnis seitens der Betreiber1. Um den zu erwartenden Aufwand zu konkretisieren, wurde ein Konzept zur Erstellung barrierefreier Websites erarbeitet. Das Konzept setzt sich aus folgenden drei Schritten zusammen: i) Der Erstellung eines validen Quellcodes, ii) die Implementierung der WCAG 1.0 sowie iii) einer Evaluierung der Barrierefreiheit mittels Unified Web Evaluation Methodology (UWEM) 1.2. In weiterer Folge wurde das Konzept auf eine bestehende nicht barrierefreie Website eines österreichischen Unternehmens angewandt, um jener Zielgruppe die wirtschaftliche Sinnhaftigkeit der Barrierefreiheit nahezubringen

Die Analyse des wirtschaftlichen Nutzens der Barrierefreiheit erfolgte im Rahmen einer Single Embedded Case Study nach Yin. Diese Case Study bediente sich zum einen eines Vergleiches der Zugriffsstatistiken der nicht barrierefreien Version der Website mit jenen der barrierefreien Website. Bei dieser Analyse zeigte sich eine Zunahme der Gesamtbesuchszahlen um +60,47%. Ferner erhöhten sich auch qualitative Besuchsmerkmale, wie die Anzahl der aufgerufenen Seiten pro Besuch (+2,41 Seiten) und die durchschnittliche Besuchsdauer pro Besucher (+01:17 Min.). Unter der Annahme, dass die Einführung der Barrierefreiheit eine umfangreichere Indizierung der Seiteninhalte durch Suchmaschinen mit sich bringt, wurde zudem eine detaillierte Analyse der durch Suchmaschinen generierten Besuche durchgeführt. Hier erreichten sämtliche quantitativen und qualitativen Metriken<sup>2</sup> der barrierefreien Website signifikant (p<0,05) bessere Werte als jene der nicht barrierefreien Website. Der zweite Teil der Case Study bestand in einer Analyse der Kosten und Nutzen der Barrierefreiheit, welche anhand dieses Fallbeispiels durchgeführt wurde. Bereits nach zwei Monaten konnte durch die barrierefreie Webpräsenz ein Umsatzzuwachs in Höhe der für die Einführung der Barriere angefallenen Kosten verzeichnet werden.

 <sup>1</sup> *Barrierefreies Internet in Österreich*, Leopold Neuhold, Gerhild Wrann, Institut für Ethik und Gesellschaftslehre, Universität Graz, 2003

<sup>2</sup> Quantitative Metriken: Anzahl der eingegebenen Suchbegriffe, suchmaschinengenerierte Besuche, suchmaschinengenerierte Seitenaufrufe, Seitenaufrufe pro Besuch;

Qualitative Metriken: durchschnittliche Besuchszeit, Absprungrate, wiederkehrende Besuche;

# Abstract

The issue of web accessibility holds relatively little significance in Austria and is primarily viewed in a social context. According to studies3, expectedly high financial costs, technical time and effort, as well as a lack of expertise on the part of the provider are to blame for the shortage of accessible internet sites. In an effort to document the extent of these expected costs, a concept detailing web accessibility development has been prepared. The concept is comprised of the following three steps: the creation of valid source code, the implementation of WCAG 1.0 as well as an evaluation of accessibility via Unified Web Evaluation Methodology (UWEM) 1.2. Furthermore, the concept has been applied to an existing, nonaccessible website belonging to an Austrian company in order to prove the commercial significance of accessibility.

In order to analyze the commercial use of accessibility, a single case study based on Yin's case study framework was conducted. This case study draws on a comparison of the access statistics of a non-accessible version of the website with those of an accessible one. The analysis shows an increase of total visits by +60.47%. Qualitative visitor distinctions such as the number of page hits per visit  $(+2.41)$  pages) and the average duration of a visit  $(+0.01:17)$ also increased. On the assumption that the introduction of web accessibility brings with it a more comprehensive search engine content indexation, a detailed analysis was made of search-engine-generated visits. All quantitative and qualitative metrics<sup>4</sup> for the accessible website achieved significantly (p<0.05) better values than those of non-accessible websites. The second part of the case study consisted of an accessibility cost/use analysis, which was conducted with the aid of an isolated test case (www.ruwa.at). After only two months, the profits generated by the accessible version of the website reached the amount of the initial costs occrued through the introduction of that same web accessibility.

 <sup>3</sup> *Barrierefreies Internet in Österreich*, Leopold Neuhold, Gerhild Wrann, Institut für Ethik und Gesellschaftslehre, Universität Graz, 2003

<sup>4</sup> quantitative metrics: number of keywords, search engine generated visits, search engine generated pageviews, pageviews per visit;

Qualitative Metriken: average time on site, bounce rate, returning vists;

# 1 Einleitung

Barrierefreiheit im Internet wird in Österreich weitgehend als Thematik angesehen, die hauptsächlich für jene Personen wichtig ist, die in Ihrem Gebrauch des Internet auf barrierefreie Technologien angewiesen sind.

Aspekte der Barrierefreiheit, die Personen oder Organisationen Vorteile bringen, die nicht direkt betroffen sind, werden oft nur am Rande erwähnt. So ist es nicht verwunderlich, dass Barrierefreiheit im Internet speziell für Firmen einen sehr geringen Stellenwert einnimmt. Studien haben ergeben, dass die Hauptursache für nicht barrierefreie Internetauftritte einerseits mangelnde Fachkenntnis seitens der Betreiber ist, und andererseits ein vermuteter hoher finanzieller und technischer Aufwand bei der Herstellung von Barrierefreiheit gescheut wird.

Diese Arbeit versucht den unmittelbaren wirtschaftlichen Nutzen einer barrierefreien Website für Unternehmen zu darzustellen. Zu diesem Zweck wird unter Anwendung eines Konzeptes zur Erstellung der Barrierefreiheit eine vormals nicht barrierefreie Unternehmenswebsite durch eine barrierefreie Version ersetzt und auf Veränderungen hinsichtlich der qualitativen und quantitativen Zugriffsstatistiken untersucht. Hierbei wird vor allem jenes Besucheraufkommen genauer betrachtet, das durch Suchmaschinen generiert wird. Es wird davon ausgegangen, dass das Grundprinzip der Barrierefreiheit, nämlich jene Inhalte, die nicht in textueller Form angeboten werden, mit alternativen Textinformationen zu versehen, eine verbesserte Indizierung der Website seitens der Suchmaschinen ermöglicht und somit zu einem erhöhten Benutzeraufkommen führt.

In einem abschließenden Business Case wird versucht, die wirtschaftliche Bedeutung der Barrierefreiheit darzulegen.

# 2 Barrierefreiheit

"The power of the Web is in its universality. Access by everyone regardless of disability is an essential aspect."

- Tim Berners-Lee, W3C Vorsitzender

Das Internet bietet unzähligen Personen, die in ihrem Leben physischen oder psychischen Einschränkungen unterliegen, genau wie Personen die durch solche Faktoren nicht beeinträchtigt sind, die Möglichkeit, Informationen abzurufen und auszutauschen. Ebenso wie in der realen Welt, in welcher der Begriff "Barrierefreiheit" mittlerweile zum Allgemeinverständnis gehört, müssen auch im Internet Barrieren, die den Zugang zur Information erschweren, abgebaut bzw. vermieden werden. Die Szenarien von beeinträchtigten Personen, die das Internet benutzen, reichen beispielsweise von Benutzern die farbenblind sind, über taubstumme Studenten, der an einem e-Learning Kurs teilnehmen möchte, bis hin zu Menschen mit altersbedingten Einschränkungen in Sehvermögen und Motorik.

Wie viele Personen insgesamt in ihrem Gebrauch des Internet durch virtuelle Barrieren eingeschränkt werden, ist von offizieller Seite schwer einzuschätzen, da nicht alle Behinderungen automatisch zu einer Beeinträchtigung des Internetgebrauchs führen und jene die es tun, wie z.B. Farbenblindheit in vielen Ländern nicht als Behinderung betrachtet werden. Statistiken belegen jedoch, dass ein starker und positiver Zusammenhang zwischen Alter und Behinderung besteht [UNDI08]. Zu behaupten, dass ältere Menschen alleine durch nicht barrierefreie Websites davon abgehalten werden, das Internet zu benutzen, ist dennoch nicht richtig. Vielmehr liegt es wohl daran, dass ältere Personen im Jahr 2009 weniger mit der Welt des Internets vertraut sind als jüngere Menschen. Folgt man dem oben erwähnten Zusammenhang, so zeigt sich jedoch, dass die heutige Generation der mit dem Internet vertrauten Personen in Zukunft auf barrierefreie Internetangebote angewiesen sein wird. Bereits jetzt ist die Gruppe älterer Menschen in vielen Ländern jene Gruppe, die den stärksten Zuwachs neuer Internetbenutzer aufweist [WABC08]. Aber nicht nur ältere und behinderte Personen können von einer barrierefreien Internetseite profitieren. Auch Personen mit langsamer Internetverbindung ziehen Vorteile aus einer barrierefreien Internetseite, da diese in der Regel schneller lädt und somit effizienter benutzt werden kann [SOCI08].

Das Vorhaben, das Internet mit seiner Fülle an Informations- und Kommunikationsmöglichkeiten allen Personen – egal, ob beeinträchtigt oder nicht zugänglich zu machen, bedeutet, Inhalte auf mehrere Weisen so zu präsentieren, dass diese von Personen auf mehrere Arten erlangt, aber nur auf eine Weise verstanden werden, egal, ob dies bedeutet, Textäquivalente für Audio- und Videoinhalte bereitzustellen, oder die Möglichkeit Schriftgröße und Schriftfarbe einer Website als Benutzer selbstständig verändern zu können. Der Aufwand dies zu erreichen lohnt sich und bringt darüber hinaus weitere Vorteile. Besonders Unternehmen mit eigenem Webauftritt sind sich vielfach nicht im Klaren, welche Möglichkeiten neben dem Gewinn einer bislang ausgeschlossenen Benutzerbzw. Käufergruppe, in einer barrierefreien Website liegen.

## 2.1 Soziale Aspekte einer barrierefreien Website

Unternehmen oder eine Organisationen, die über keinen barrierefreien Internetauftritt verfügen, erschweren einer ganzen Benutzergruppe den Zugang zu ihrem Angebot. Im Zuge einer guten Corporate Social Responsibility (CSR), einer sozialen Verantwortlichkeit eines Unternehmens, ist ein barrierefreier Internetauftritt ein integraler Aspekt [WABC08] und bietet darüber hinaus einem Unternehmen die Möglichkeit, sich in einer Zeit, in der barrierefreie Webseiten eher die Ausnahme als die Regel sind [LEITN09], sich positiv von Mitbewerbern zu differenzieren. Zudem zeigen mehrere Studien einen positiven Zusammenhang zwischen der sozialen Verantwortlichkeit eines Unternehmens und seiner Leistungsfähigkeit [vgl. KEYP98]. Hierbei stellt besonders der Internetauftritt eines Unternehmens ein zentrales Medium der Unternehmensinformation und –kommunikation dar. Eine konkret angewandte soziale Verantwortlichkeit einer Firma im Sinne einer barrierefreien Website erzeugt somit Vertrauen und erhöht das positive Image eines Unternehmens.

### 2.2 Betriebswirtschaftliche Aspekte einer barrierefreien Website

Die ökonomischen Vorteile, die eine barrierefreie Website mit sich bringt, sind vielfältig. Der wohl elementarste Aspekt hierbei ist, dass eine Website erfolgreicher ist, je mehr Personen diese besuchen und benutzen können. Onlineverkäufe können dadurch gesteigert, Produktinformationen von mehr Personen abgerufen und das Unternehmen einer breiteren Käufergruppe präsentiert werden. Gleichzeitig können Geschäftsprozesse wie z.B. Onlinebanking von mehr Benutzern leichter ausgeführt werden.

Ein barrierefreier Internetauftritt hat jedoch nicht nur Auswirkungen auf die Benutzergruppe der beeinträchtigen User. Ist eine Website barrierefrei, so bedeutet dies, dass mehr Inhalt zur Verfügung steht, der von Suchmaschinen gefunden werden kann. Man stelle sich eine Seite vor, deren essentieller Inhalt in einer Grafik liegt. Ein korrekter ALT-Text, also eine Textalternative für die Grafik, wird von vielen Suchmaschinen erfasst und trägt somit zur Auffindbarkeit der Website bei. Steckt die Information hingegen ausschließlich in der graphischen Darstellung selbst, bleibt sie auch einer Suchmaschine verborgen. Auch die korrekte Strukturierung eines Internetdokumentes, wie in den Web Content Accessibility Guidelines 1.0 definiert [WCAG99], trägt zu einer Suchmaschinenoptimierung bei. So bewerten beispielsweise einige Suchmaschinen Text, der als Überschrift definiert ist, höher als Fließtext [WABC08].

In den Web Content Accessibility Guidelines (WCAG) 1.0 sind mehrere Regeln definiert, die gleichzeitig Auswirkungen auf die Usability, auf die Benutzbarkeit der Seite haben. Ein klares und konsistentes Design, eine eindeutige Navigation mit aussagekräftigen Verlinkungen, eine übersichtliche Gruppierung von Informationsblöcken sowie eine klare und einfache Sprache tragen nicht ausschließlich zu einer barrierefreieren Website bei, sie vereinfachen vielmehr die Bedienung für *alle* Benutzer. Dies hat wiederum Auswirkungen auf die Zufriedenheit der Anwender. Macht ein Benutzer positive Erfahrungen auf einer konkreten Website und hat er dort auf einfache Weise die gewünschten Infos erhalten und die nötigen Aktionen durchführen können, wird er sich eher an die Seite erinnern und wiederkehren, sobald er erneut vor dem gleichen Problem steht.

Hinsichtlich Wartungskosten führt barrierefreies Webdesign aufgrund der Trennung von Inhalt und Design, bzw. der korrekten Anwendung von Stylesheets<sup>5</sup> zu einer erheblichen Zeit-

 $\overline{a}$ 

<sup>5</sup> Cascading Style Sheets (CSS), siehe Kapitel 4.2

und Kostenersparnis. Die Gestaltung einer barrierefreien Website wird durch ein einziges Stylesheet definiert. Ändert sich das Design, bzw. wird es erneuert so muss nur ein Stylesheet bearbeitet werden, um das Aussehen der gesamten Website zu ändern. Wird jedoch auf die Verwendung von Stylesheets und somit auf die Trennung von Inhalt und Design verzichtet, muss eine Änderung in der graphischen Gestaltung auf jeder Instanz bzw. jeder von der Änderung betroffenen Seite gemacht werden.

 Auch die Tatsache, dass der Inhalt einer Website durch barrierefreies Webdesign auf diversen Ausgabegeräten korrekt dargestellt wird und somit nicht mehrere verschiedene Versionen einer Website von Nöten sind, wirkt sich positiv in Hinblick auf Wartungs- und Serverkosten aus.

#### 2.3 Technische Aspekte einer barrierefreien Website

Die Umsetzung der Richtlinien zur Erstellung einer barrierefreien Website birgt neben finanziellen auch technische Vorteile. Durch die bereits erwähnte Trennung von Inhalt und Design kann die Dateigröße eines Dokumentes reduziert werden, da sämtliche designbezogene Parameter ausgelagert werden. Durch die Einbindung von Textalternativen für Grafiken werden außerdem Benutzer, die eine Website aufgrund einer langsamen Internetverbindung im "text-only" Modus betrachten, besser bedient als ohne diese Textalternativen. Weiters können durch einen konsistenten, klar verständlichen und in diesem Sinne barrierefreien Aufbau der Seite, der Navigation und der Linkstruktur ungewolltes Laden unerwünschter Seiten reduziert oder sogar vermieden, was sich wiederum positiv auf die Serverlast auswirkt. Ein weiterer technischer Aspekt der Barrierefreiheit ist die Unabhängigkeit des Inhaltes einer Website in Bezug auf das Ausgabemedium. So wird die Entwicklung mehrerer Seiten mit gleichem Inhalt für unterschiedliche Ausgabemedien obsolet. Es wird nur eine Version des Contents benötigt, welcher via Stylesheets dem gewünschten Ausgabemedium entsprechend dargestellt wird.

# 3 Situationsanalyse Barrierefreiheit

#### 3.1 Rechtliche Situation

Mit dem am 1. März 2004 in Kraft getretenen E-Government Gesetz (E-GovG) wurden rechtliche Rahmenbedingungen für die Barrierefreiheit von Informationen geschaffen. Österreich verabschiedete als einer der ersten Mitgliedsstaaten der Europäischen Union eine Regelung, die geeignete rechtliche Rahmenbedingungen für den Bereich des E-Government schaffen sollte.

"Bei der Umsetzung [...] ist Vorsorge dafür zu treffen, dass behördliche Internetauftritte, die Informationen anbieten oder Verfahren elektronisch unterstützen, spätestens bis 1. Jänner 2008 so gestaltet sind, dass internationale Standards über die Web-Zugänglichkeit auch hinsichtlich des barrierefreien Zugangs für behinderte Menschen eingehalten werden." [EGOV04, §1 Abs.3]

Die Einhaltung internationaler Standards, wie etwa die Web Content Accessibility Guidelines (WCAG) der Web Accessibility Initiative (WAI) werden hierbei als "oberstes Prinzip" [BKWK08] bezeichnet. Weiters bekannten sich die Mitgliedsstaaten der EU im Rahmen der Aktionspläne eEurope 2002 und eEurope 2004 dazu, die Richtlinien der WAI des W3C – die WCAG 1.0 – als "anzuwendenden Standard betreffend Barrierefreiheit von öffentlichen Internetseiten" [IKTE07] anzuerkennen.

Betrachtet man jedoch den Gesetzestext des E-Governmentgesetz 2004, so wird darin zwar erwähnt, dass internationale Standards bezüglich Barrierefreiheit eingehalten werden müssen, genaue Hinweise (etwa welche Prioritätsstufen der WCAG erfüllt werden müssen) bleibt das Gesetz aber schuldig. Seitens des Bundeskanzleramtes wird zu dieser Problematik auf die drei Prioritäten der WCAG 1.0 verwiesen, die besagen, dass die Prüfpunkte der Priorität 1 (A) erfüllt werden **müssen**, die der Priorität 2 (AA) erfüllt werden **sollten**, und jene der Priorität 3 (AAA) erfüllt werden **können**. Gleichwohl ist man sich jedoch darüber im Klaren, dass die alleinige Erfüllung der Anforderungen der Priorität 1 (A) nicht ausreichend ist, um eine Website vollständig barrierefrei zu machen. Als weiterer Grund für das Fehlen genauer Richtlinien wird auf das Alter der WCAG 1.0 verwiesen, welches aus dem Jahr 1999 stammt. So sind diverse Aspekte der WCAG auf heutige Informationsdienste nicht mehr anwendbar bzw. obsolet während die WCAG 2.0 noch nicht anwendbar sind, da sich diese immer noch im Entwicklungsstadium befinden.

# 3.2 Barrierefreiheit in Österreich

Im September 2003 wurde vom Institut für Ethik und Gesellschaftslehre der Universität Graz eine Studie zum Thema "Barrierefreies Internet in Österreich" durchgeführt. In telefonischen Interviews wurden Einrichtungen aus Bezirks- und Landeshauptstädten, Firmen, Kirchen, Interessensvertretungen und Medien bzw. deren Verantwortliche zum Thema Barrierefreiheit im Internet befragt. Im Zuge dieser Studie ergab sich ein deutlicher Unterschied zwischen politisch korrekter Meinung/Gesetzeslage und der Realität in der Umsetzung durch die Verantwortlichen der Websites. So fehlte es zum größten Teil an persönlichem Verständnis für das Thema der Barrierefreiheit im Internet. Nur 15% der Befragten nannten "Barrierefreiheit" als wichtiges Kriterium für eine erfolgreiche Internetseite. Auf die Frage nach den Gründen für das Fehlen eines barrierefreien Internetauftritts nannten 75% der Befragten "zu wenig Kenntnis" und 30,6% "Vermeidung von Kosten" [BIIO03].

Das größte Problem scheint somit vor allem die Unwissenheit in Bezug auf Kosten, Realisierbarkeit und Relevanz der Barrierefreiheit im Internet zu sein. So bezeichneten sich zwar 90% der Befragten als überdurchschnittlich erfahrene Internetnutzer, jedoch wussten 75% über die genaue Umsetzung von barrierefreien Websites nur wenig Bescheid und vermuteten einen hohen finanziellen und technischen Aufwand. Fazit der Studie war, dass gesetzliche Regelungen alleine nicht ausreichen würden. Das Defizit lag primär im persönlichen Verstehen der Wichtigkeit eines barrierefreien Internets und in dem davon motivierten Handeln der Verantwortlichen.

Diverse Informationsveranstaltungen des Bundeskanzleramtes im Jahr 2007 sollten dazu beitragen, die Wichtigkeit der Barrierefreiheit in den Köpfen der Bevölkerung und vor allem in denen der Web-Verantwortlichen zu verankern.

Im Herbst des Jahres 2007 wurde vom Bundeskanzleramt eine Erhebung [IKTE07] zur Barrierefreiheit durchgeführt, welche die Zielsetzung hatte, einen Überblick über die Situation der Barrierefreiheit auf Bundesebene zu geben und Handlungsbedarf aufzuzeigen. Eine Evaluierung aller behördlichen bzw. öffentlichen Internetangebote von Regierung, Ländern, Gemeinden, Schulen, etc. wurde aufgrund ihrer schieren Anzahl als nicht zielführend betrachtet. Da auch die jeweiligen Internetauftritte der Ressorts in deren Verantwortungsbereich fallen, wurde vielmehr auf die Eigenverantwortung der Ressorts gesetzt, die sich mittels Selbstverpflichtung zur Umsetzung der Barrierefreiheit bekannten. Der Umfang der Erhebung beschränkte sich hierbei auf 68 .gv.at Domains. Die Evaluierung der einzelnen Prüfpunkte der WCAG 1.0 wurde von den Bundesministerien (BKA, BMF, BMI, BMJ, BMLFUW, BMSK, BMUKK, BMVIT, BMWA und BMWF) selbst durchgeführt, wobei Prüfpunkte der Priorität 1 überprüft werden mussten und jene der Priorität 2 und Priorität 3 überprüft werden konnten. Zusätzlich wurde ein repräsentativer Querschnitt an Seiten gewählt. Bei der Zusammenstellung der Sample-Seiten wurde darauf geachtet, dass diese einerseits Basisfunktionen einer Website (Startseite, Navigation, Kontaktmöglichkeiten, Impressum, Hilfe, Inhaltsverzeichnis, Suchfunktion) enthielten und andererseits bestimmte Layoutelemente und Funktionalitäten (Websites mit Tabellen, Rahmen, Formularen oder dynamisch generierten Informationen) abgedeckt wurden. Wie bereits erwähnt, mussten die teilnehmenden Bundesministerien mindestens die Prüfpunkte der Priorität 1 (WAI-A) für alle Domains evaluieren. Bei 84% der Domains wurden die Prüfpunkte der Priorität 2 (WAI-AA) evaluiert und 68% der Domains wurden hinsichtlich Priorität 3 (WAI-AAA) geprüft. Bei jeder Prioritätsstufe gab es einige Prüfpunkte die nicht anwendbar waren, jedoch gab es auch keinen einzigen Prüfpunkt in allen Prioritäten der zu 100% nicht anwendbar war.

Die Ergebnisse zeigten, dass der Erfüllungsgrad der Prüfpunkte der Priorität 1 (WAI-A) zwischen 83% und 100% schwankte und im Durchschnitt bei 94% lag. Hierbei ist jedoch anzumerken, dass 47% aller Prüfpunkte der Priorität 1 (WAI-A) nicht anwendbar waren. Dies betrifft z.B. Prüfpunkte wie Prüfpunkt 1.2: "Textlinks für serverseitige Imagemaps" oder Prüfpunkt 9.1 "Clientseitige anstatt serverseitiger Imagemaps." Als mögliche Ursache für den hohen Grad an fehlender Anwendbarkeit von Prüfpunkten der Priorität 1 (WAI-A) wird einerseits das hohe Alter der übergeordneten WCAG 1.0 (1999) genannt und andererseits auf die Struktur von behördlichen Internetauftritten hingewiesen, "die überwiegend den Fokus auf Übersichtlichkeit und Usability haben, anstatt auf dynamischer Darstellung" [IKTE07].

Die drei Prüfpunkte der Priorität 1 mit dem größten Optimierungsbedarf waren:

*Prüfpunkt 1.1 - Allgemein:*

Stellen Sie ein Text-Äquivalent für jedes Nicht-Text-Element bereit.

#### *Prüfpunkt 2.1 - Allgemein:*

Mit Farbe dargestellte Information sollte auch ohne Farben verfügbar sein *Prüfpunkt 5.1 - Tabellen:* Kennzeichnen Sie bei Datentabellen Zeilen- und Spaltenüberschriften.

Diese Prüfpunkte waren gleichzeitig jene, mit den niedrigsten Erfüllungsgraden.

Für die Prüfpunkte der Priorität 2 (WAI-AA) schwankte der Erfüllungsgrad zwischen 74% und 100% [IKTE07]. Auch hier waren, wie bei den WAI-A Prüfpunkten, einige Prüfpunkte nicht anwendbar. Dies betraf vor allem die Prüfpunkte 7.2 und 7.3 der Priorität 2.

Die drei Prüfpunkte der Priorität 2 mit den meisten Verbesserungspotentialen waren:

*Prüfpunkt 3.4 – Relative Attributwerte:*

Verwendung relativer anstelle absoluter Einheiten in den Attributwerten der Markup-Sprache und Stylesheet-Property-Werten. Hier war der größte Nachholbedarf gegeben.

*Prüfpunkt 3.5 – Dokumentenstruktur:*

Verwendung von Überschriftenelement um die Struktur eines Dokumentes darzustellen.

*Prüfpunkt 13.1 – Metadaten:*

Bereitstellung von Metadaten um semantische Informationen zu Seiten und Sites hinzuzufügen.

Die Prüfpunkte der Priorität 3 (WAI-AAA) wiesen einen Erfüllungsgrad zwischen 53% und 100% auf. Die Prüfpunkte, zu welchen die häufigsten Verbesserungspotentiale genannt wurden, waren:

*Prüfpunkt 9.5 – Shortcuts:*

Tastatur-Kurzbefehle für wichtige Links, Formular-Kontrollelement.

*Prüfpunkt 9.4 – logische Tab-Reihenfolge:*

Definierung einer logischen Tab-Reihenfolge für Links, Formular-Kontrollelemente und Objekte.

*Prüfpunkt 4.2 – Abkürzungen und Akronyme:*

Spezifizierung der Ausschreibung jeder Abkürzung und jedes Akronyms an der Stelle des ersten Auftretens.

Zusammenfassend kann für die Prüfpunkte der Priorität 1 (WAI-A) gesagt werden, dass vor allem Text-Äquivalente für Nicht-Text-Elemente ergänzt werden müssen. Auch bei verwendeten Datentabellen bzw. der Auszeichnung von Spalten- und Zeilenüberschriften besteht noch Optimierungsbedarf. Im Falle der Verwendung von Frames, sollten diese korrekt betitelt werden, um die Navigation zu erleichtern. Die Prüfpunkte der Priorität 2 (WAI-AA) zeigten vor allem Nachholbedarf in Sachen Markup und Stylesheets. Diese sollten den aktuellen technischen Standards entsprechen (XHTML 1.1 & CSS) und vor allem valide sein. Im Bereich der Prioritätsstufe 3 (WAI-AAA) zeigte es sich als notwendig, verwendete Abkürzungen und Akronyme auszuschreiben oder in einem Glossar zusammenzufassen.

# 4 Relevante W3C-Standards und deren Evaluierung

Eine grundlegende Voraussetzung für die Entwicklung einer barrierefreien Internetseite ist die Trennung von Inhalt und Darstellung. Durch eine korrekte Anwendung von XHTML (Inhalt) und CSS (Darstellung) kann der Inhalt einer Internetseite auf viele verschiedene Arten präsentiert werden, ohne den semantischen Aufbau einer Seite zu verändern. Aktuelle Standards im Bereich der Barrierefreiheit im Internet (WAI-WCAG) bedienen sich der Elemente (z.B. Alt-Text, longdesc, etc...) der Markupsprache HTML (bzw. XHTML).

#### 4.1 XHTML

Der W3C Standard XHTML (Extensible Hypertext Markup Language) ist eine textbasierte Auszeichnungssprache zur Darstellung von Inhalten (Text, Bilder, Hyperlinks, etc.) in Dokumenten und basiert auf dem "Vorgänger"-Standard HTML 4. Im Gegensatz zu HTML 4, das mittels SGML definiert wurde, basiert XHTML auf den Syntaxregeln von XML [XHTM02]. Die Eigenschaft vieler Browser, tolerant gegenüber Syntaxfehlern zu sein, führte dazu, dass vor der Zeit von XHTML viele Dokumente nicht standardkonform erstellt wurden und trotzdem zum Einsatz kamen.

Um diesen Missstand zu beseitigen, wurde im Jahr 2000 zunächst die XHTML Version 1.0 vorgestellt. Dies geschah vor allem mit der Motivation im Hintergrund, den meist nicht standardkompatiblen Content des HTML 4 in eine "Welt des wohlgeformten, validen XML" zu führen. XHTML 1.0 enthielt hierbei noch alle Elemente von HTML 4, um eine einfache Migration zu ermöglichen. Gleichzeitig verfolgte XHTML 1.0 die Grundgedanken von XML: Den unkomplizierten Datenaustausch sowie die problemlose automatisierte Verarbeitung. Mit der Weiterentwicklung von Version 1.0 zu Version 1.1 waren Elemente und Attribute, die direkt für die optische Präsentation des Dokuments verantwortlich waren, im Markup selbst (wie z.B. <font> oder <b>) nicht mehr enthalten. XHTML 1.0 transitional war hierbei der letzte Dokumententyp, der Elemente und Attribute dieser Art im Markup enthielt. Dies geschah mit der Absicht, die Trennung von Inhalt und Design zu verankern

und die gesamte optische Gestaltung des XHTML Dokumentes auf CSS Regeln in einem externen CSS Dokument auszulagern.

#### 4.1.1 Unterschiede zu HTML 4.0

Beim Übergang von HTML 4.0 zu XHTML 1.0 wurde vor allem auf wie Wohlgeformtheit (well-formedness) des Dokuments Wert gelegt.

#### 4.1.2 XHTML 1.0 Dokumententypen (DOCTYPES)

XHTML 1.0 verfügt (wie auch schon HTML 4) über insgesamt drei verschiedene Document Type Definitions (DTD). In diesen Dokumententypen sind Informationen über die Struktur und Reihenfolge der darin verwendeten Elemente und Informationen sowie über die Art des Inhaltes der Attribute gespeichert. Der Dokumententyp wird am Beginn jedes Dokumentes ausgegeben und besteht zum einem aus dem Public Identifier:

"-//W3C//DTD XHTML 1.0 Strict//EN"

und zum anderen aus dem System Identifier mit einer URI als Verweis auf die verwendete DTD Datei.

"http://www.w3.org/TR/xhtml1/DTD/xhtml1-strict.dtd">

In XHTML 1.0 entsprechen die drei Dokumententypen STRICT, TRANSITIONAL und FRAMESET jenen von HTML 4, mit dem Unterschied, dass Dokumententypen in HTML 4 auf SGML basieren und in XHTML 1.0 auf XML. Dies ist auch im Quellcode aller drei XHTML Dokumententypen vermerkt.

Auszug der Datei "xhtml1-strict.dtd" [DTDS02, Zeilen 4-5]:

Extensible HTML version 1.0 Strict DTD This is the same as HTML 4 Strict except for changes due to the differences between XML and SGML.

Entspricht ein Dokument den Regeln eines dieser drei Doctypes, so ist es valide im Sinne der jeweiligen DTD.

#### 4.1.2.1 Strict

Mit dem Dokumententyp STRICT wird die Trennung von Inhalt und Design konsequent umgesetzt. Das heißt, es sind keine Elemente oder Attribute im Markup erlaubt, die für die optische Präsentation des Dokuments zuständig sind.

Die verbotenen Elemente im Detail:

```
applet, basefont, center, dir, font, isindex, menu, s, strike, u, frameset, frame, 
noframes
```
Folgende Attribute sind ebenfalls im Markup nicht erlaubt und dürfen nur durch Angaben in einem externen Stylesheet ersetzt werden:

```
Align, alink, link, vlink, background, bgcolor, border, clear, compact, heicht, 
hspace, vspace, noshade, nowrap, size, start, text, type, width
```
#### XHTML 1.0 strict Doctype [XDTD02]:

```
<!DOCTYPE html 
      PUBLIC "-//W3C//DTD XHTML 1.0 Strict//EN"
      "http://www.w3.org/TR/xhtml1/DTD/xhtml1-strict.dtd">
```
Das World Wide Web Consortium empfiehlt die Anwendung der STRICT DTD wann immer dies möglich ist.

"Authors should use the Strict DTD when possible, but may use the Transitional DTD when support for presentation attribute and elements is required." [STRICT99]

Die Trennung von Inhalt und Design sollte daher oberstes Prinzip sein.

#### 4.1.2.2 Transitional

Der als "loose" bezeichnete Dokumententyp TRANSITIONAL erlaubt es, Elemente und Attribute im Source Code des HTML Dokuments einzufügen, die Abweichungen vom Standard darstellen. Laut STRICT DTD wären diese Elemente und Attribute nur über Style-Sheets zu definieren. Die Gründe für diesen "Übergangs"-Dokumententyp sind mitunter darin begründet, dass ältere Browser (z.B. Netscape 4) Stylsheets zum Teil nicht richtig interpretieren und die verwendeten Elemente und Attribute teilweise früheren Standards entsprechen, die vom W3C verworfen wurden.

XHTML 1.0 transitional Doctype:

```
<!DOCTYPE html
```

```
 PUBLIC "-//W3C//DTD XHTML 1.0 Transitional//EN"
 "http://www.w3.org/TR/xhtml1/DTD/xhtml1-transitional.dtd">
```
Quelle: [XDTD02]

#### 4.1.2.3 Frameset

Der Dokumententyp FRAMESET gleicht im Grunde dem Dokumententyp "TRANSITIONAL", wobei sich die Dokumententypen in der unterschiedlichen Definition der HTML und BODY Elemente unterscheiden. Statt dem BODY Element wird das Element FRAMESET verwendet, dessen Inhalt Informationen zu den weiteren Frames und den darin enthaltenen Dokumenten enthält.

XHTML 1.0 frameset Doctype:

```
<!DOCTYPE html 
      PUBLIC "-//W3C//DTD XHTML 1.0 Frameset//EN"
      "http://www.w3.org/TR/xhtml1/DTD/xhtml1-frameset.dtd">
     Quelle: [XDTD02]
```
### 4.1.3 Aufbau eines streng konformen (validen) XHTML 1.0 Dokumentes

Als "streng konformes" XHTML Dokument wird vom World Wide Web Consortium ein Dokument definiert, das folgende Kriterien erfüllt:

- Das Dokument muss eine DOCTYPE Deklarierung besitzen (Siehe 4.1.2).
- Die verwendeten Elemente und Attribute müssen dem deklarierten Dokumententyp entsprechen.
- Das Root-Element eines Dokumentes muss <html> sein.
- Das Root-Element muss außerdem die Namespace-Deklarierung enthalten (xmlns=http://www.w3.org/1999/xhtml)
- Die Parameter der Document Type Definition (DTD) dürfen nicht durch eigene Parameter überschrieben werden.

Beispiel:

```
<?xml version="1.0" encoding="UTF-8"?>
<!DOCTYPE html 
     PUBLIC "-//W3C//DTD XHTML 1.0 Strict//EN"
     "http://www.w3.org/TR/xhtml1/DTD/xhtml1-strict.dtd">
<html xmlns="http://www.w3.org/1999/xhtml" xml:lang="en" lang="en">
```

```
 <head>
     <title>Virtual Library</title>
  </head>
  <body>
    <h1>Welcome to the Virtual Library</h1>
     <p>Moved to <a href="http://example.org/">example.org</a>.</p>
  </body>
\langle/html>
```
Quelle: [XHTM02]

#### 4.1.4 XHTML 1.1 und weitere XHTML Versionen

Mit XHTML 1.1 wurde die Trennung von verworfenen Attributen und Elementen endgültig vollzogen. Der Dokumententyp XHTML 1.1 entspricht zum größten Teil dem von XHTML 1.0 STRICT, beinhaltet jedoch zusätzlich Elemente für Erläuterungen der Programmiersprache "Ruby" (ruby, rbc, rtc, rb, rt, rp) [XHTM07]. Eine Weitere XHTML Version ist XHTML Basic, die für minimalistische Geräte wie Mobiltelefone oder Handhelds geschaffen wurde und nur einige Module von XHTML enthält.

Die derzeit in Entwicklung befindliche Version XHTML 2.0 trennt sich von sämtlichen Präsentationselementen und –attributen und ist vollständig auf die korrekte Strukturierung von Dokumenten ausgelegt. So finden sich im aktuellen Working Draft [XHTM06] Elemente wie "section", welches im Zusammenhang mit dem Headerelement "h" einzelne Abschnitte eines Dokumentes definiert, oder das Element "separator", welches das lange gebräuchliche "hr" (Horizontale Linie) ersetzt. Weiters wurden einige neue Elemente geschaffen, die sich aus bestehenden XHTML 1.0 Elementen ableiten. So zum Beispiel das Element "nl", das nur für Navigationslisten verwendet wird [XHTM06]. War und ist es bis heute noch gute Praxis, die Navigation einer Website mittels einer ungeordneten Liste ("ul") zu realisieren, so lässt XHTML 2.0 erstmalig eine Unterscheidung zu, ob eine Liste der Navigation dient oder ihren ursprünglichen Zweck, nämlich das Auflisten von Daten im Dokument, erfüllt.

# 4.2 Cascading Style Sheets (CSS)

Cascading Stylesheets stellen die zweite der beiden Komponenten der Trennung von Inhalt und Design dar. Im HTML-Dokument wird der Inhalt an sich festgelegt, das dazugehörige Stylesheet enthält Informationen darüber, wie dieser Inhalt durch den Browser interpretiert und dargestellt wird.

Im Jahr 1996 wurde eine Spezifikation von CSS unter dem Namen "CSS Level 1 Recommendation" veröffentlicht. Zwei Jahre später wurde der Standard "CSS Level 2 (CSS2) vom World Wide Web Consortium veröffentlicht und ist bis zum heutigen Tage gültig. Leider wird CSS2 bis heute, 10 Jahre nach der Veröffentlichung, von verschiedenen Browsern (darunter Microsoft Internetexplorer) immer noch zum Teil nicht korrekt implementiert.

Zurzeit befinden sich die Versionen CSS2.1 und CSS3 im Entwurfsstadium. CSS2.1 konzentriert sich dabei primär darauf, die in Version 2 gefundenen Unstimmigkeiten zu korrigieren und jene Techniken zu streichen, die bis jetzt von Browsern noch nicht implementiert wurden. Am erwähnenswertesten ist hierbei eine neue Definition der Befehle "height" und "width" in Bezug auf absolut positionierte Elemente.

"CSS 2.1 represents a "snapshot" of CSS usage: it consists of all CSS features that are implemented interoperably at the date of publication of the Recommendation." (Anm.: 19. 7. 2007) [CSSI07]

CSS2.1 bringt in seiner Entwicklung keine neuen Komponenten mit sich und kann als eine korrigierte, aktuelle Version von CSS2 angesehen werden.

CSS3 dagegen birgt sehr wohl Neuerungen in sich. So wird CSS3 im Gegenteil zu seinen Vorgängern erstmals modular aufgebaut. Die einzelnen Module haben ihren eigenen Entwicklungsrhytmus und können somit individuell getestet und korrigiert werden, was insgesamt zu einer flexibleren und schnelleren Entwicklung der Spezifikation als Ganzes führen soll. Ein Modul, das besonders wichtig in Hinblick auf Barrierefreiheit ist, ist das CSS3 Speech Module (Siehe 4.2.5).

#### 4.2.1 Medientypen

Eine der vorteilhaftesten Eigenschaften von CSS2 ist die Definierung verschiedener Medientypen. Ein Medientyp beschreibt das Ausgabemedium des Contents und reicht von "screen" für Bildschirme über "print" für den herkömmlichen Drucker bis hin zu "braille" für blindenschriftfähige Ausgabegeräte. Durch die Trennung von Inhalt und Design kann somit für jedes Medium ein eigenes Stylesheet mit individuellen Regeln definiert werden, sodass ein und derselbe Inhalt auf verschiedene Arten ausgegeben werden kann, ohne den Inhalt an sich zu verändern.

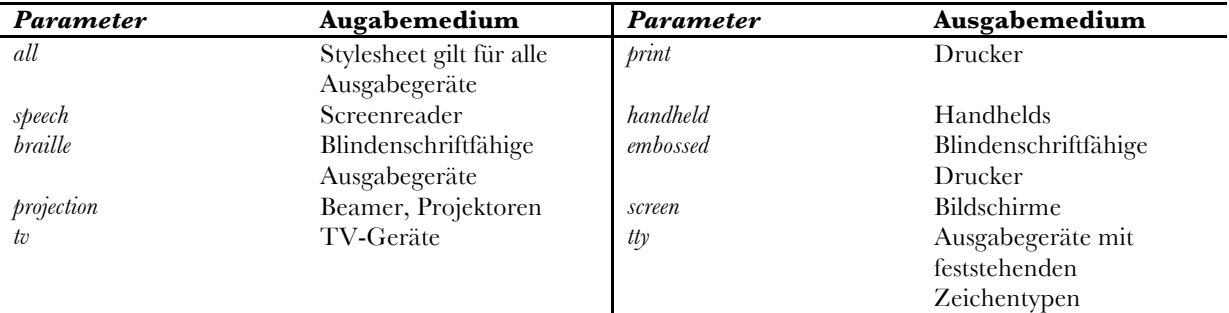

Tabelle 4.1 – Parameter der verschiedenen Ausgabemedien innerhalb CSS 2 [Quelle: CSSI07]

Anmerkung: Der Parameter "aural" wurde mit CSS2.1 zugunsten von "speech" aufgegeben. [CSSI07, Appendix A]

#### 4.2.2 Syntax

Ein Stylesheet besteht aus beliebig vielen Regeln. Eine Regel besteht aus einem Selektor, einer Eigenschaft, gefolgt von einem Doppelpunkt und einem Wert.

Beispiel:

```
Selektor1, Selektor2 {
Eigenschaft-X: Wert-X;
Eigenschaft-Y: Wert-Y;
}
```
Eine oder mehrere Regeln werden immer für einen oder mehrere Selektoren definiert. Ein Selektor gilt hierbei für ein oder mehrere Elemente im HTML Dokument, für das die festgelegten Regeln gelten. Werden mehrere Regeln für einen Selektor definiert, so werden diese durch Strichpunkte getrennt bzw. abgeschlossen. Regeln können auch auf mehrere Selektoren zutreffen, wobei diese dann durch Beistriche zu trennen sind. Selektoren können Elemente über deren Namen (z.B. "body") oder über direkte Merkmale (wie z.B. Klassen oder IDs von Elementen) ansprechen, aber auch über strukturelle Definitionen, wie zum Beispiel jedes Element Y, das ein Nachfahre von X ist. Kommentare werden mittels /\* Kommentar \*/ gekennzeichnet.

## 4.2.3 Codebeispiel

```
#header right, .content p{
font-family:"Lucida Grande", "Trebuchet MS", Arial, Helvetica;
font-weight:bold;
font-size:0.9em;
color:#fbfbfb;
}
```
Dieses Beispiel beinhaltet zwei Selektoren (#header\_right und .content p) und vier Regeln. Der erste Selektor #header\_right wendet die Regeln auf das Element mit der ID "header right" an. Der zweite Selektor .content p trifft auf alle Elemente <p>, also Absätze innerhalb der Klasse "content" zu. Die vier Regeln beschreiben das Aussehen (Schriftart, Schriftstil, Größe, Farbe) eines Textes.

## 4.2.4 Einbindung in (X)HTML

CSS Code kann entweder direkt in das HTML Dokument oder in ein externes CSS-Dokument geschrieben werden, welches dann in das HTML Dokument importiert bzw. verlinkt wird. Die Verwendung eines externen Stylesheets ist vor allem deswegen zu empfehlen, da mehrere HTML Dokumente auf den gleichen Regelsatz zugreifen können und im Falle einer Änderung des CSS Codes dieser nur einmal und nicht in sämtlichen HTML Dokumenten geändert werden muss. Weiters kann jedes HTML Dokument mit beliebig vielen externen Stylsheets verlinkt werden, wobei diese entweder "alternate", "preferred" oder "persistent" sind. [HTML99]

*Beispiel 1 – Preferred:*

```
<LINK href="mystyle.css" title="compact" rel="stylesheet" type="text/css">
```
Durch die Einbindung eines "title"-Attributs gilt das Stylsheet automatisch als "preferred", also bevorzugt. Gibt es mehrere alternative Stylsheets aus denen die Benutzer auswählen können, so wird das bevorzugte Stylesheet verwendet, solange der Benutzer kein anderes ausgewählt hat.

*Beispiel 2 – Alternate:*

```
<LINK href="mystyle.css" title="Medium" rel="alternate stylesheet" 
type="text/css">
```
Wie bereits erwähnt gibt es die Möglichkeit, mehrere alternative Stylesheets einzubinden (z.B. eines mit größerer Schrift für sehschwache Benutzer oder eines mit höherer Auflösung für Benutzer mit großen Monitoren), aus denen die Benutzer auswählen können. Dies wird duch das hinzufügen von "alternate" zum "rel"-Attribut erreicht.

#### *Beispiel 3 - Persistent:*

<LINK href="mystyle.css" rel="stylesheet" type="text/css">

Ein persistentes, also bestehendes Stylesheet wird auf jeden Fall verwendet und überschreibt die Regeln anderer eventuell vorhandener alternativer Stylesheets. Durch das fehlende "title"-Attribut ist das Stylesheet automatisch als persistent gekennzeichnet.

#### 4.2.5 Exkurs: CSS3 Speech Module

In CSS3 ist eine erweiterte Sprachsteuerung in Form des CSS3 Speech Module vorgesehen. Bei der Definierung der Regeln wird darauf geachtet, dass diese weitgehend jenen der Speech Synthesis Markup Language (SSML) Version 1 entsprechen.

Die Sprachausgabe eines Dokumentes für visuell eingeschränkte Benutzer wird gegenwärtig meist mittels Konvertierung des Inhaltes in reine Textform durchgeführt. Anschließend wird dieser "plaintext" von einem Screenreader wiedergegeben, jedoch unter Verlust der eigentlichen Dokumentstruktur. Dies resultiert in einer weniger effizienten Präsentation des Inhaltes, als das der Fall wäre, wenn die Struktur des Dokumentes beibehalten würde [CSSS04]. Aus diesem Grund werden bei der Entwicklung des CSS3 Speech Module CSS-Eigenschaften definiert, die es dem Benutzer erlauben, die charakteristischen Eigenschaften einer synthetischen Sprachausgabe zu bestimmen. Neben den Pausen vor und nach gesprochenen Absätzen werden Regeln beschrieben, mit denen auch Faktoren wie Sprachtyp, verschiedene Sprecher, Frequenz, Richtung, Betonung oder Lautstärke der Sprache für einzelne Abschnitte bzw. Absätze bestimmt werden können.

Beispiel:

```
h1, h2, h3, h4, h5, h6 {
    voice-family: paul;
    voice-stress: moderate;
     cue-before: url(ping.au)
}
p.heidi { voice-balance: left; voice-family: female }
p.peter { voice-balance: right; voice-family: male }
```

```
p.goat { voice-volume: soft }
```
Quelle: [CSSS04]

Der hier beschriebene CSS Code würde den Überschriften  $h1 - h6$  die "voice-family" Paul zuweisen. Eine "voice-family" kann als eine Art "font-family" für Audiocontent angesehen werden [CSSS04]. Die Variable "voice-stress" definiert die Stärke der Betonung. Angenommen man hat nun ein Dokument, dessen Inhalt aus Überschriften und drei (oder mehr) Absätzen der Klassen "heidi", "peter" und "goat" besteht würden alle Absätze der Klasse "heidi" von einer Frauenstimme von der linken Seite gesprochen und alle Absätze der Klasse "peter" von einer Männerstimme von der rechten Seite gesprochen werden (vorausgesetzt das Audiosystem ist Stereo-fähig). Alle Absätze der klasse "goat" würden ein wenig leiser gesprochen, als jene von Peter oder Heidi.

Die in diesem Beispiel genannten Eigenschaften stellen nur einen kleinen Teil aller Eigenschaften dar. Der Spezifikationsentwurf beschreibt außerdem Eigenschaften zur Beeinflussung der Geschwindigkeit, der Art der Aussprache (z.B. Buchstabieren, Zahlen als Einzelziffern) oder Sprachpausen. [CSSS04]

# 4.3 Web Content Accessibility Guidelines 1.0

Die Web Content Accessibility Guidelines (WCAG) umfassen Standards und Richtlinien für barrierefreie Internetseiten. Neben diversen anderen anerkannten Standards (XHTML, XML, CSS, RSS) wurden sie vom World Wide Web Consoritum (W3C) im Zuge der Web Accessibility Initiative (WAI) im Jahr 1999 veröffentlicht.

Zusammen mit den User Agent Accessibility Guidelines (UAAG) und den Authoring Tool Accessibility Guidelines (ATAG) stellen die WCAG ein weitgehend anerkanntes Regelwerk zur Erreichung von Barrierefreiheit im Internet dar [KELL05]. Da jedoch ein Entwickler von Internetseiten- und applikationen in der Regel wenig Einfluss auf die Gestaltung und vor allem die Umsetzung der UAAG und ATAG hat, sind die WCAG bislang die einzigen für Webentwickler relevanten und praktikablen Standards.

Die Web Content Accessibility Guidelines 1.0 umfassen insgesamt 14 Guidelines, die als generelle Anleitung für barrierefreies Webdesign betrachtet werden können (vgl. [WCAG99]). Diese Guidelines sind:

- 1) Provide equivalent alternatives to auditory and visual content.
- 2) Don't rely on color alone.
- 3) Use markup and style sheets and do so properly.
- 4) Clarify natural language usage
- 5) Create tables that transform gracefully.
- 6) Ensure that pages featuring new technologies transform gracefully.
- 7) Ensure user control of time-sensitive content changes.
- 8) Ensure direct accessibility of embedded user interfaces.
- 9) Design for device-independence.
- 10) Use interim solutions.
- 11) Use W3C technologies and guidelines.
- 12) Provide context and orientation information.
- 13) Provide clear navigation mechanisms.
- 14) Ensure that documents are clear and simple.

Quelle: [WCAG99]

 Je nachdem in welchem Bereich diese Guidelines zur Anwendung kommen, gibt es für jede Guideline einen oder mehrere Checkpoints.

#### 4.3.1 Checkpoints

Die Checkpoints jeder Guideline beschreiben, wie diese in einer konkreten Situation anzuwenden ist. So lauten beispielsweise die Checkpoints für Guideline 1

"Provide equivalent alternatives to auditory and visual content." Quelle: [WCAG99]

folgendermaßen:

1.1 Provide a text equivalent for every non-text element (e.g., via "alt", "longdesc", or in element content). This includes: images, graphical representations of text (including symbols), image map regions, animations (e.g., animated GIFs), applets and programmatic objects, ascii art, frames, scripts, images used as list bullets, spacers, graphical buttons, sounds (played with or without user interaction), stand-alone audio files, audio tracks of video, and video. [Priority 1]

[...]

Techniques for checkpoint 1.1

1.2 Provide redundant text links for each active region of a server-side image map. [Priority 1] Techniques for checkpoint 1.2

1.3 Until user agents can automatically read aloud the text equivalent of a visual track, provide an auditory description of the important information of the visual track of a multimedia presentation. [Priority 1]

Techniques for checkpoint 1.3

1.4 For any time-based multimedia presentation (e.g., a movie or animation), synchronize equivalent alternatives (e.g., captions or auditory descriptions of the visual track) with the presentation. [Priority 1] Techniques for checkpoint 1.4

1.5 Until user agents render text equivalents for client-side image map links, provide redundant text links for each active region of a client-side image map. [Priority 3] Techniques for checkpoint 1.5 Quelle: [WCAG99]

Jeder Checkpoint beinhaltet neben seiner Aussage bzw. Anweisung außerdem eine Priorität. Die Prioritäten der Checkpoints reichen von Priority 1 – Priority 3. [WCAG99]

Hat ein Checkpoint die **Priorität 1**, **muss** dieser Checkpoint erfüllt werden. Geschieht dies nicht, wird es manchen Benutzern unmöglich gemacht, die Website zu betrachten. Checkpoints der Priorität 1 gelten als Grundvoraussetzung für Barrierefreiheit.

Ein Checkpoint der **Priorität 2 sollte** erfüllt werden, um diverse Barrieren innerhalb des Web-Dokumentes zu beseitigen, da ansonsten der Zugang für manche Benutzer erschwert wird.

Ein Checkpoint der **Priorität 3 kann** erfüllt werden. Die Erfüllung der Priorität 3 stellt eine zusätzliche Verbesserung der Zugänglichkeit dar.

Entsprechend den drei verschiedenen Prioritäten der Checkpoints können Websites verschiedene Konformitätsstufen erreichen. Erfüllt beispielsweise ein Web-Dokument sämtliche Anforderungen aller anwendbaren Checkpoints der Priorität 1, so entspricht das Dokument dem **Conformance Level** "A".

Werden alle Checkpoints der Priorität 1 sowie der Priorität 2 erfüllt, so erreicht das Dokument das **Confomance Level** "Double-A".

Werden darüber hinaus auch alle anwendbaren Checkpoints der Priorität 3 erfüllt, so spricht man vom **Conformance Level** "Triple-A".

Durch diese Konformitätsstufen ist auf den ersten Blick erkennbar, inwieweit ein Dokument barrierefrei ist bzw. es behauptet zu sein.

Die einzelnen Checkpoints beschreiben welche Maßnahmen getroffen werden müssen. Auf welche Weise die Checkpoints erfüllt werden und welche Techniken angewendet werden sollten, wird in den separaten Dokumenten "Techniques for WCAG 1.0" beschrieben. Jeder Checkpoint ist mit dem entsprechenden Abschnitt der "Techniques for WCAG 1.0" verknüpft.

## 4.3.2 Techniques for WCAG 1.0

Die Dokumentensammlung "Techniques for WCAG 1.0" (vgl. [TECH00]) beschreibt Methoden und Anleitungen die es ermöglichen, barrierefreien Inhalt zu erstellen. Insgesamt umfassen die "Techniques for WCAG 1.0" vier verschiedene Dokumente:

#### **Techniques für Web Content Accessibility Guidelines 1.0**

In diesem "Gateway"-Dokument werden für jeden Checkpoint jeder Guideline entsprechende Verknüpfungen angeführt. Diese Verknüpfungen verweisen auf eine oder mehrere Techniken der folgenden drei Dokumente.

#### **Core Techniques for Web Content Accessibility Guidelines 1.0**

Beinhaltet allgemeine, grundlegende Regeln für die Erstellung eines barrierefreien Inhaltes.

#### **HTML Techniques for Web Content Accessibility Guidelines 1.0**

Beinhaltet Techniken zur Erstellung eines barrierefreien HTML-Markups sowie Codebeispiele die beschreiben, wie diese Techniken umzusetzen sind.

#### **CSS Techniques for Web Content Accessibility Guidelines 1.0**

In diesem Dokument werden Beispiele und Techniken angeführt, die die optische Gestaltung einer barrierefreien Website mittels Cascading Style Sheets (CSS) betreffen.

Beispiel :

Die Guideline 2 (Don't rely on color alone) umfasst unter anderem folgenden Checkpoint [WCAG99]:

2.2 Ensure that foreground and background color combinations provide sufficient contrast when viewed by someone having color deficits or when viewed on a black and white screen. [Priority 2 for images, Priority 3 for text].

Techniques for checkpoint 2.2

Die Verknüpfung "Techniques for checkpoint 2.2" verweist auf Checkpoint 2.2 des "Gateway"-Dokumentes, der eine Übersicht über alle empfohlenen Techniken gibt. In diesem Fall sind diese Techniken "Color in Images" des "HTML Techniques" Dokumentes und "Color Contrast" der "CSS Techniques":

2.2 Ensure that foreground and background color combinations provide sufficient contrast when viewed by someone having color deficits or when viewed on a black and white screen. [Priority 2 for images, Priority 3 for text]. (Checkpoint 2.2)

- HTML Techniques: Color in images
- CSS Techniques: Color Contrast

```
Quelle: [TECH00]
```
Die einzelnen Techniken (hier am Beispiel "9.1 Color Contrast") verweisen wiederum auf die jeweiligen Checkpoints, auf die sie anzuwenden sind und umfassen eine genaue Anleitung samt Codebeispielen:

Checkpoints in this section:

2.2 Ensure that foreground and background color combinations provide sufficient contrast when viewed by someone having color deficits or when viewed on a black and white screen. [Priority 2 for images, Priority 3 for text].

Techniques:

Use numbers, not names, for colors.

Example:

```
Use numbers, not names, for colors:
    H1 {color: #808000}
    H1 {color: rgb(50%,50%,0%)}
```
End example.

Deprecated example.

H1 {color: red}

End example.

Use these CSS properties to specify colors:

• 'color', for foreground text color.

- 'background-color', for background colors.
- 'border-color', 'outline-color' for border colors.
- For link colors, refer to the :link, :visited, and :active pseudo-classes.

Ensure that foreground and background colors contrast well. If specifying a foreground color, always specify a background color as well (and vice versa).

Quelle: [TECH00]

# 5 Konzeptbeschreibung

Um eine barrierefreie Website zu erstellen oder eine bereits bestehende zu modifizieren, bedarf es einerseits eines validen Markups und andererseits einer korrekten Implementierung der Web Content Accessibility Guidelines. Ziel dieses Konzeptes ist es, die Herstellung und Überprüfung der Barrierefreiheit in drei Schritten anschaulich zu beschreiben und die dabei ausgeführten Arbeitsschritte zu dokumentieren. Ferner werden für jeden Arbeitsschritt nützliche Ressourcen und deren Anwendung thematisiert.

Der erste Schritt, eine standardkonforme Trennung von Inhalt und Design, bildet das Fundament der Barrierefreiheit. Zudem sorgt ein den W3C-Standards entsprechendes und validiertes Markup für eine konsistente Programmierung und eine leichtere Bearbeitung der Website.

In einem zweiten Schritt erfolgt eine korrekte Anwendung der Web Content Accessibility Guidelines (WCAG) 1.0. Bei der Implementierung der WCAG 1.0 wird darauf geachtet, auch aktuelle Technologien, die in der Version 1.0 noch keine Erwähnung finden, zu behandeln. Hierzu werden einerseits die Working Drafts der Version 2.0 der WCAG herangezogen und andererseits Beispiele aktueller barrierefreier Techniken vorgestellt.

Der dritte Schritt ist eine Evaluierung der Barrierefreiheit. Mithilfe der Evaluierungsmethode UWEM 1.2 werden die Checkpoints der Priorität 1 und 2 auf deren korrekte Erfüllung geprüft.

# 5.1 Herstellen eines validen Markups

Die Grundlage jeder Internetseite ist deren Programmierung bzw. Programmiersprache. Da es sich bei (X)HTML weniger um eine "echte" Programmiersprache im Sinne der Programmierung konkreter Prozesse und Aufgaben handelt, wird diese auch oft als Markupsprache bezeichnet. Eine Markupsprache dient in erster Linie der Strukturierung und Organisation des Inhaltes eines Dokumentes und legt auch dessen semantischen Aufbau fest. Wie jede echte Sprache verfügt auch (X)HTML über eigene Regeln zur Grammatik sowie

über ein eigenes Vokabular und eine eigene Syntax. Diese Regeln werden für jede Version von HTML (bis XHTML 1.1) in so genannten Document Type Definitions (DTD) zusammengefasst (Siehe 4.1.2).

Genauso wie ein Text in natürlicher Sprache Grammatik- und Rechtschreibfehler beinhalten kann, so können auch Markupsprachen fehlerhaft sein. Den Prozess, der überprüft ob ein Markup der Document Type Definition, also der Sammlung aller "Rechtschreibregeln", entspricht, wird als "Validierung" bezeichnet. Das dabei verwendete Instrument der Überprüfung wird "Validator" genannt und ein Dokument dass die Vorgaben erfüllt, eklariert man als "valide". Zusammengefasst kann Validierung daher als ein Prozess definiert werden, der die grammatikalische Korrektheit einer Markupsprache sicherstellt.

Man sollte allerdings nicht glauben, dass eine valide Website automatisch eine gute Website ist. So kann auch ein Text in natürlicher Sprache grammatikalisch fehlerfrei sein und trotzdem keinen Sinn ergeben. Validität ist nur ein Kriterium einer Website, das feststellt, ob der Inhalt korrekt strukturiert ist und keine Aussage über die Qualität des Inhaltes gibt.

Warum sollte also eine Website valide programmiert werden, wenn dies nicht zwingend nötig ist um die Seite zu betrachten? Dies hat mehrere Gründe:

In einem standardkonformen, validen (X)HTML Dokument sind die Inhalte semantisch korrekt strukturiert. Dies bedeutet, dass beispielsweise Überschriften oder Textabsätze als solche gekennzeichnet werden und nicht nur Text sind, der unterschiedlich formatiert wurde. Diese semantischen Informationen der einzelnen Elemente des (X)HTML Dokumentes helfen zudem Suchmaschinen, die Seite korrekt und kontextgemäß zu indizieren, da die Struktur des Dokumentes "verstanden" wird.

Ist eine Seite nicht valide, so verlässt sie sich auf eine browserseitige Fehlerkorrektur. Das heißt, der Browser versucht die Fehler des nicht validen Markups zu korrigieren und die Seite trotzdem korrekt darzustellen. Dies führt in der Regel dazu, dass unterschiedliche Browser das Dokument auf unterschiedliche Arten darstellen, was mitunter auch als WYSINWOG ("What You See Is Not What Others Get") bezeichnet wird. [WVAL08]

So kann es passieren, dass eine nicht valide Website in einem Browser korrekt angezeigt wird, in einem anderen hingegen anders dargestellt oder im schlimmsten Fall gar nicht angezeigt wird. Man sollte sich darüber bewusst sein, dass ein Markup kein einheitliches Aussehen hat, sondern nur eine Sammlung von Daten und deren Formate darstellt. Wie diese Daten vom

Browser ausgegeben werden, hängt einerseits von der Validität der Seite und andererseits vom individuellen Benutzerverhalten ab. So können Benutzer z.B. Schriftgrößen verändern, Grafiken ausblenden, etc. Eine valide Programmierung dient hierbei als "gemeinsame Basis" für die verschiedenen Ausgabemodi und erleichtert diese. Die unteschiedlichen Ausgabemodi beschränken sich nicht nur auf diverse Darstellungsarten am Computerbildschirm. Standardkonforme, validierte Dokumente können zudem auf verschiedenen Endausgabegeräten (PDA, Mobiltelefone, etc.) unter Beibehaltung ihrer semantischen Struktur wiedergegeben werden.

#### 5.1.1 Vorgehensweise

Die Erstellung eines validen (XHTML) Dokumentes erfolgt in zwei iterativen Schritten.

- 1) Erstellen/Bearbeiten des Markups
- 2) Überprüfung mittels Validierungsservice

Der erste Schritt in der Erstellung eines validen (X)HTML Dokumentes ist der Aufbau des Markups. Dieser Vorgang kann entweder per Hand im Source Code oder unter Zuhilfenahme eines HTML-Editors durchgeführt werden. Die meisten WYSIWYG-HTML Editoren wie z.B. Adobe Dreamweaver erstellen im Normalfall einen validen Code. Allerdings sollte auch dieser überprüft werden, da durch allfällige Änderungen des Autors im Source Code die Validität schnell beschädigt werden kann.

Der zweite Schritt besteht in der Überprüfung der Validität durch ein Validierungsservice. Bei dieser Überprüfung werden die Struktur und die Elemente des zuvor erstellten (X)HTML Dokumentes anhand der DTD (siehe Punkt 3.1.2) auf Richtigkeit überprüft. Etwaige Fehler im Markup werden aufgezeigt und mit entsprechenden Lösungshinweisen versehen. Die gefundenen Fehler werden in einer erneuten Iteration des ersten Schrittes beseitigt und erneut validiert. Dieser Vorgang wird so lange ausgeführt bis das Dokument (entsprechend seiner DTD) valide ist.

### 5.1.2 Beispiel

Bei folgendem Quellcode handelt es sich um eine Abwandlung des in Punkt 3.1.3 angeführten Quellcodes. Es wurde bewusst Fehler integriert, um die Schritte der Validierung und der Herstellung eines validen Markups zu demonstrieren.
*Schritt 1.1: Erstellen des Markups*

```
<html xmlns="http://www.w3.org/1999/xhtml" xml:lang="en" lang="en">
   <head>
    <title>Virtual Library</title>
    <body>
     <h1>Welcome to the Virtual Library</h1>
     <p> Moved to <a href="http://example.org/">example.org</a>. 
   </body>
</html>
```
Quelle: [Eigene Erstellung, 2008]

Zur Validierung des Source Codes wird der W3C Validation Service verwendet.

#### *Schritt 2.1: Validierung des Markups*

Das Ergebnis der ersten Validierung ergab, dass das Dokument nicht ordnungsgemäß validiert werden konnte, da kein DOCTYPE angegeben wurde.

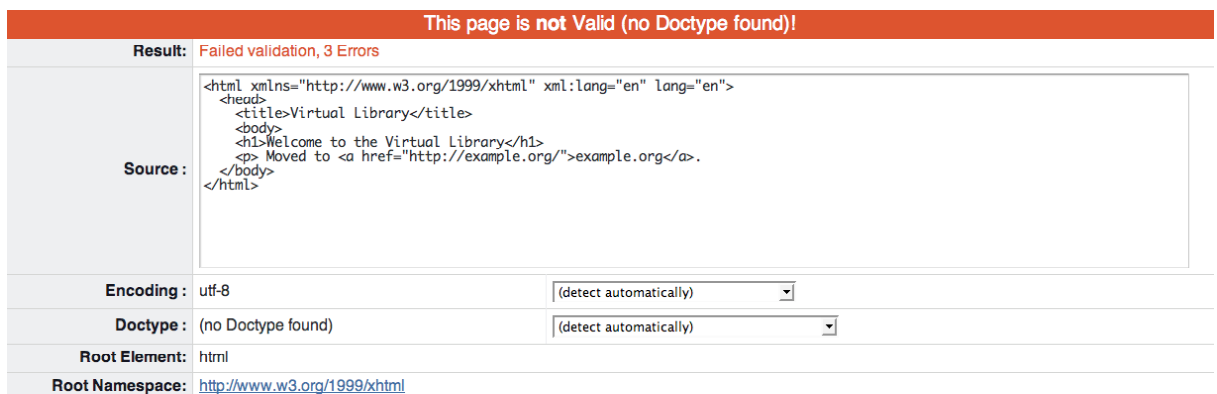

Abbildung 5.1 - Ergebnis der ersten Validierung. [Quelle: VALI08]

Eine Validierung kann nur dann erfolgen wenn eine DOCTYPE angegeben wird, da das Validierungsservice nicht "weiß" welche DTD verwendet werden soll. Fehler dieser Art werden vom Validator als Potential Issues bezeichnet:

#### A No pocrype found! Attempting validation with HTML 4.01 Transitional.

The DOCTYPE Declaration was not recognized or is missing. This probably means that the Formal Public Identifier contains a spelling error, or that the Declaration is not using correct syntax. Validation has been performed using a default "fallback" Document Type Definition that closely resembles "HTML 4.01 Transitional", but the document will not be Valid until you have corrected this problem with the DOCTYPE Declaration.

Abbildung 5.2 – Fehlermeldung aufgrund fehlender DOCTYPE. [Quelle:VALI08]

*Schritt 1.2: Bearbeiten des Markups*

Der in Schritt 1.1 erstellte Source Code wurde nun um die fehlende DOCTYPE ergänzt.

```
<?xml version="1.0" encoding="UTF-8"?>
<!DOCTYPE html 
      PUBLIC "-//W3C//DTD XHTML 1.0 Strict//EN"
     "http://www.w3.org/TR/xhtml1/DTD/xhtml1-strict.dtd">
<html xmlns="http://www.w3.org/1999/xhtml" xml:lang="en" lang="en">
   <head>
    <title>Virtual Library</title>
    <body>
    <h1>Welcome to the Virtual Library</h1>
     <p> Moved to <a href="http://example.org/">example.org</a>. 
  </body>
</html>
```
Quelle: [Eigene Erstellung, 2008]

#### *Schritt 2.2: Erneute Validierung*

Die erneute Validierung des obigen Source Code ergab, dass das Dokument nicht valide ist.

```
Validation Output: 8 Errors
   3 Line 8, Column 9: document type does not allow element "body" here.
        <body >
     The element named above was found in a context where it is not allowed. This could mean that you have incorrectly nested elements --
     such as a "style" element in the "body" section instead of inside "head" -- or two elements that overlap (which is not allowed).
     One common cause for this error is the use of XHTML syntax in HTML documents. Due to HTML's rules of implicitly closed elements,
     this error can create cascading effects. For instance, using XHTML's "self-closing" tags for "meta" and "link" in the "head" section of a
     the Share of the Ball of the Share of the Share of the Share of the Share of the Share of the "body" section (where "link" and HTML document may cause the parser to infer the end of the "head" section and the beginning of 
     "meta" are not allowed: hence the reported error).
   3 Line 11, Column 8: end tag for "p" omitted, but OMITTAG NO was specified.
   \lt/body >
     You may have neglected to close an element, or perhaps you meant to "self-close" an element, that is, ending it with "/>" instead of ">".
```
Abbildung 5.3 – Erneute Validierung des Source Codes (nun mit DOCTYPE versehen). [Quelle: VALI08]

Statt der in Schritt 2.1 angeführten 3 Fehler, werden nun 8 Fehler ausgegeben. Dies ist auf die nun vorhandene DOCTYPE und die damit verbundene vollständige Validierung zurückzuführen. Der erste Fehler weist darauf hin, dass das element "body" an dieser Stelle nicht erlaubt ist. Betrachtet man nun den Source Code, so fällt auf, dass das <br/> <br/> Sody> Element sich sehr wohl an der richtigen Stelle befindet, aber das <head> Element nicht geschlossen wurde. Dies bestätigt auch Fehlermeldung 4:

"*Line 12, Column 6*: end tag for "head" omitted, but OMITTAG NO was specified."

Wie in Abbildung 4.3 ersichtlich ist, enthält Fehlermeldung 2 die Information dass in Zeile 11 das schließende Element des Absatzes </p> fehlt.

#### *Schritt 1.3: Erneutes Bearbeiten des Markups*

Die in Schritt 2.2 evaluierten Fehler, also die nicht geschlossenen <head>- sowie <p>Tags, werden korrigiert:

```
<?xml version="1.0" encoding="UTF-8"?>
<!DOCTYPE html 
     PUBLIC "-//W3C//DTD XHTML 1.0 Strict//EN"
     "http://www.w3.org/TR/xhtml1/DTD/xhtml1-strict.dtd">
<html xmlns="http://www.w3.org/1999/xhtml" xml:lang="en" lang="en">
   <head>
    <title>Virtual Library</title>
  </head>
    <body>
    <h1>Welcome to the Virtual Library</h1>
    <p> Moved to <a href="http://example.org/">example.org</a>. </p>
  </body>
</html>
```
Quelle: [Eigene Erstellung, 2008]

#### *Schritt 2.3: Erneute Validierung*

Die erneute Validierung des korrigierten Source Code war nun erfolgreich. Der Validator erkennt die DOCTYPE korrekt und kann somit die Validierung durchführen.

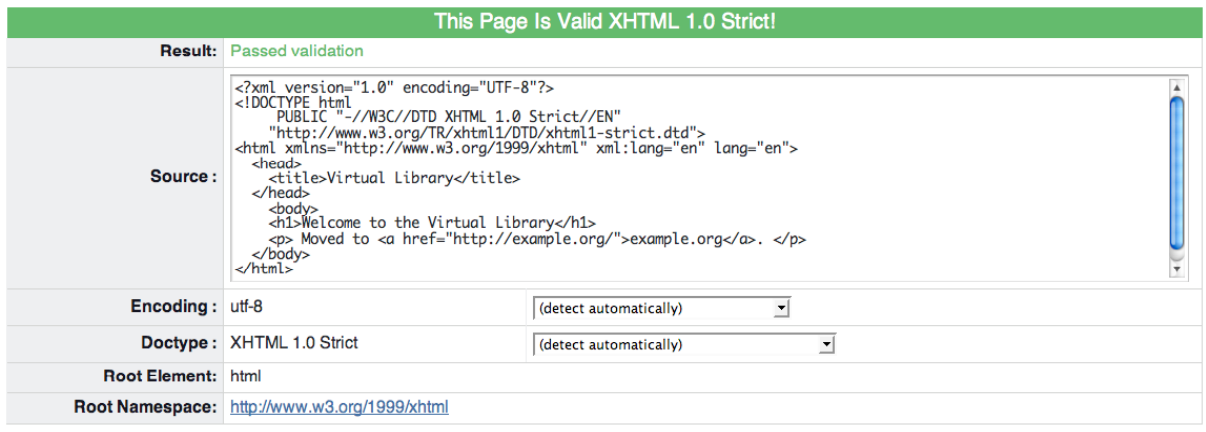

Abbildung 5.4 – Erfolgreiche Validierung (XHTML 1.0 Strict). [Quelle: VALI08]

## 5.1.3 Validierungsdienste

Es gibt mehrere Internetdienste, die Validierungsmöglichkeiten anbieten, die bekannteste ist hierbei der Validationservice des Word Wide Web Consoritum (W3C) erreichbar unter http://validator.w3c.org. Die gesamte Seite sowie die ausgegebenen Validierungsfehler sind in englischer Sprache verfasst. Eine deutsche Alternative bietet Validome (http://www.validome.org/).

## 5.2 Implementierung WCAG 1.0

Um eine Website barrierefrei zu gestalten ist es wichtig zu verstehen, dass die künftigen Besucher dieser Website in ihren Handlungs- und Betrachtungsweisen keineswegs homogen sind. Jeder Internetbenutzer hat seine eigenen Vorlieben und Methoden, wie er durch eine Seite navigiert und auf welche Weise die Informationen ausgegeben werden.

Eine barrierefreie Website sollte daher in der Lage sein, ihren Inhalt so zu präsentieren, dass dieser von allen Usern erfasst werden kann − unabhängig davon welche Hard- und Software für diesen Vorgang verwendet wird [WCFS99]. Die Anwendung der Web Content Accessibility Guidelines 1.0 (WCAG 1.0) macht Websites in diesem Sinn nicht nur für auf Barrierefreiheit angewiesene, sondern für alle Personen zugänglicher und leichter erfassbar.

## 5.2.1 Befüllung des Markups

Aufbauend auf einem validen Markup (siehe 5.1) erfolgt als zweiter Schritt die Befüllung des Markups mit Inhalten und die korrekte Gestaltung dieser Inhalte über Cascading Style Sheets (CSS)6. Auch nach der Befüllung des Markups ist eine erneute Validierung empfehlenswert, da bestimmte, nachträglich hinzugefügte, Inhaltselemente die bereits hergestellte Validität negativ beeinflussen können. Bereits während der Erstellung der Inhalte sollten diverse

 $\overline{a}$ 

<sup>6</sup> Wird eine Website neu erstellt, können im Vorfeld alle geplanten Elemente des Inhaltes identifiziert und in einem Dokument zusammengefasst werden. Dies erleichtert einerseits die Implementierung der Barrierefreiheit für jedes Element und andererseits die Überprüfung durch automatische Evaluierungstools, da nur eine, anstatt mehrerer Seiten evaluiert werden muss.

Grundregeln der Barrierefreiheit befolgt werden, die teilweise den "Ouick Tips" der Web Accessibility Initiative [WAQT08] entsprechen (Siehe Tabelle 5.1).

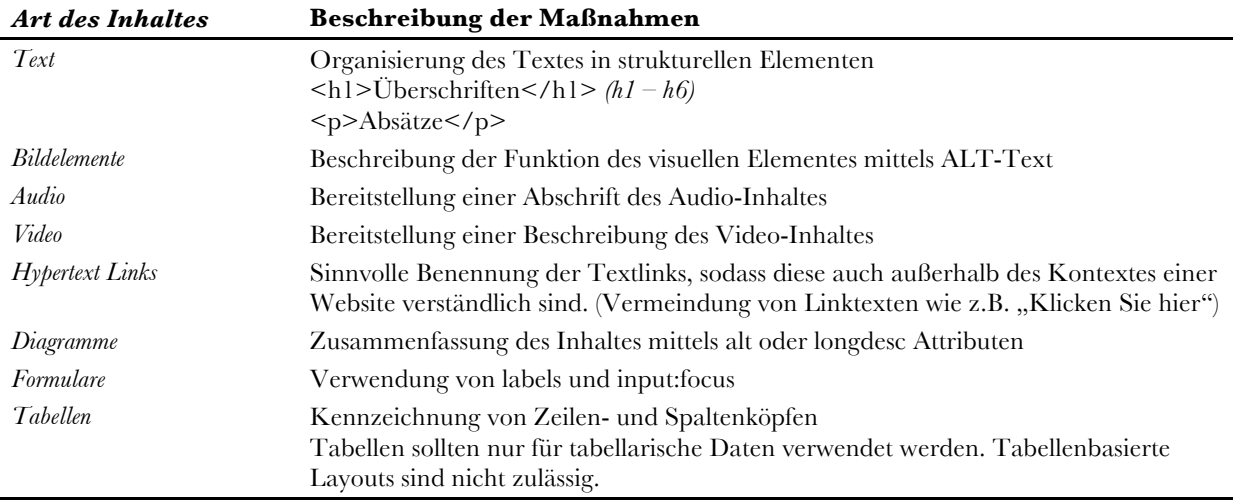

Tabelle 5.1 – Inhalte und deren barrierefreie Einbindung. [Quelle: WAQT08]

Diese Grundregeln sind entsprechend der Art des Inhaltes organisiert und geben somit eine Gestaltungsanleitung für die wichtigsten Elemente einer Website (Hyperlinks, Bilder, Animationen, Tabellen, etc.). Diese Grundregeln schon bei der Erstellung des Inhaltes der Website zu befolgen hat zudem den Vorteil, nachträgliche Änderungsarbeiten minimieren zu können.

## 5.2.2 Überprüfung mittels Checklist

Der nächste Schritt in der Implementierung der Barrierefreiheit ist die WAI-eigene "List of Checkpoints". Diese Liste ordnet sämtliche Checkpoints der WCAG 1.0 nach Priorität und deren Bezug zu den Inhaltselementen und hat somit den Vorteil, dass nicht das gesamte WCAG 1.0 Dokument durchsucht werden muss, um die Anwendung der Barrierefreiheit für ein Inhaltselement zu erfahren. Aus diesem Grund verfügt jeder Punkt der Checklist über eine Verlinkung zum entsprechenden Teil der WCAG 1.0, die wiederum auf die anzuwendenden Techniken verweisen, welche die zur Erfüllung des Checkpoints notwendigen Maßnahmen praktisch erklären.

Wie in Abbildung 5.5 ersichtlich ist, werden zu Beginn alle generellen Checkpoints der Priorität 1 aufgeführt, diese sind wiederum unterteilt in Inhaltselemente wie z.B. Tabellen, Grafiken, etc. Gleiches wiederholt sich für die Checkpoints der Priorität 2 und 3.

Das Abarbeiten der Liste an sich stellt noch keine endgültige Herstellung bzw. Evaluierung der Barrierefreiheit dar. Sie dient vielmehr als schnelle Referenz, wenn die barrierefreie Gestaltung eines Inhaltselementes unklar ist.

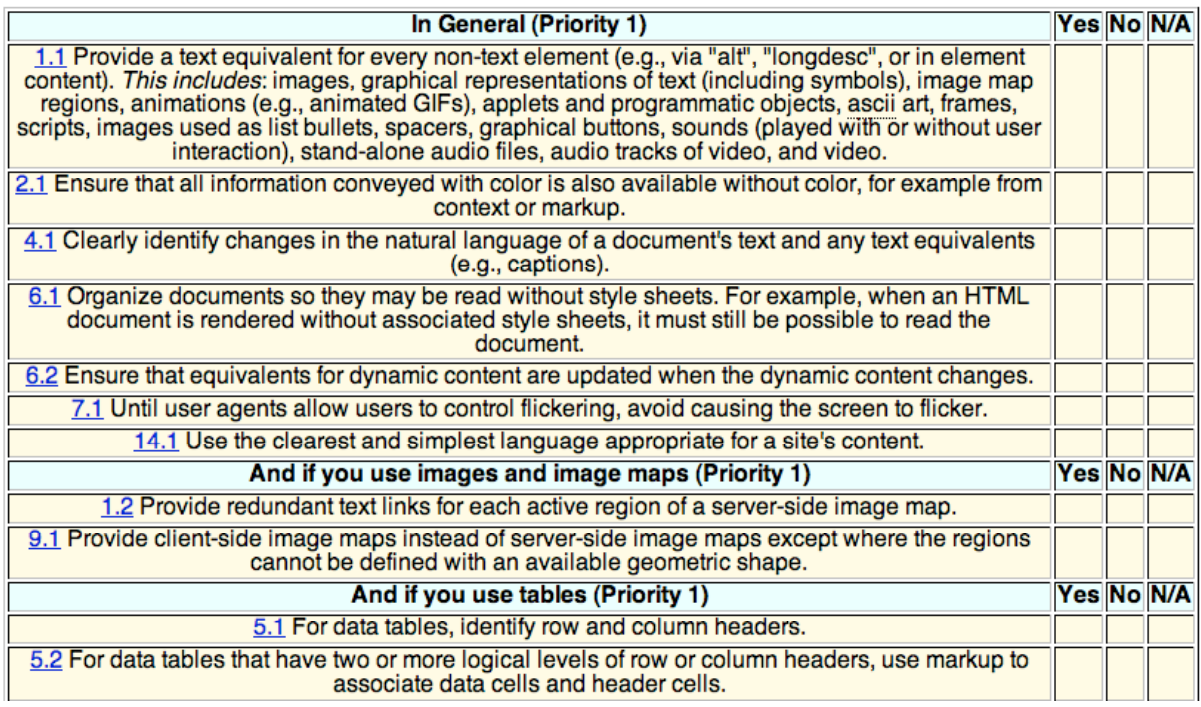

Abbildung 5.5 – Auszug der Checklist of Checkpoints for Web Content Accessibility Guidelines 1.0 Quelle: [CLIST99]

## 5.2.3 Überprüfung mithilfe automatischer Tools

Automatisierte Testprogramme, so genannte "Accessibility Checker", helfen eine Evaluierung der Barrierefreiheit schnell durchzuführen. Ihre Aufgabe besteht darin, den Quellcode einer Website zu analysieren und diesen auf Fehler im Sinne der WCAG 1.0 zu überprüfen.

Beispiele solcher Accessibility Checker sind Dienste wie "Cynthia Says™"7 oder das Browserplugin "Firefox Accessibility Extension".

Accessiblity Checker können helfen, eine oder mehrere Barrieren einer Website aufzuspüren, garantieren aber noch keine vollständige Barrierefreiheit.

"Automated methods are generally rapid and convenient but cannot identify all accessibility issues." [WCAG99]

 $\overline{a}$ 

<sup>7</sup> http://www.contentquality.com/

Um die Konformität einer barrierefreien Website sicherzustellen, muss diese zusätzlich einer manuellen Evaluierung unterzogen werden. Dieser Vorgang mithilfe der Evaluierungsmethode UWEM 1.2 wird in 5.3 ausführlich beschrieben.

## 5.3 Evaluierung der Barrierefreiheit / UWEM 1.2

Die Überprüfung der Barrierefreiheit und aller dafür getroffenen Maßnahmen ist der abschließende Schritt in der Erstellung einer barrierefreien Website. Die Evaluierung wird mithilfe der Unified Web Evaluation Methodology (UWEM) 1.2 durchgeführt und soll die Konformität der Website mit den Checkpoints der Priorität I und II sicherstellen.

Die Unified Web Evaluation Methodology (UWEM) beschreibt eine Methodik zur Evaluierung der WCAG 1.0-Konformität von Websites und deren Komponenten. Die derzeit (Juni 2008) aktuelle Version der UWEM, v1.2, ist das Ergebnis einer Zusammenarbeit von 23 Teilorganisationen<sup>8</sup>.

Die UWEM wurde dahingehend konzipiert, die Erfüllung sämtlicher Checkpoints der Priorität I & II zu überprüfen. Dieser Vorgang basiert auf einer einheitlichen Interpretation der WCAG 1.0 und einer Sammlung von Einzeltests, die eine vollständige Abdeckung aller Evaluierungsbereiche sicherstellen. Diese Tests setzen sich sowohl aus automatisierten Tests, als auch aus Expertentests zusammen. UWEM 1.2 erfüllt laut Spezifikation [UWEC07] folgende Voraussetzungen:

- Technical conformance to existing Web Accessibility Initiative (WAI) Recommendations and Techniques documents. [UWEC07]
- Tool and browser independence: questions and tests are given in a 'pure' form, making them as tool independent as possible. [UWEC07]
- Unique interpretation: questions shall have only one way of being interpreted. [UWEC07]

 <sup>8</sup> Accessibility Foundation (The Netherlands, Cluster coordinator); University of Agder (Norway, EIAO coordinator); Fraunhofer Institute for Applied Information Technology FIT (Germany, BenToWeb coordinator); Association Braillenet (France, SupportEAM coordinator), Vista Utredning AS (Norway); Forschungsintitut Technologie und Behinderung der Evangelischen Stiftung Volmarstein (Germany); The Manchester Metropolitan University (UK); Nettkroken as (Norway); FBL s.r.l. (Italy); Warsaw University of Technology, Faculty of Production Engineering, Institute of Production Systems Organisation (Poland); Aalborg University (Denmark); Intermedium as (Norway); Fundosa Technosite (Spain); Dublin City University (Ireland); Universität Linz, Institut integriert studieren (Austria); Katholieke Universiteit Leuven, Research & Development (Belgium); Accessinmind Limited (UK); Multimedia Campus Kiel (Germany); Department of Product and Systems Design, University of the Aegean (Greece); University of York (UK); ISdAC International Association (Belgium); FernUniversität in Hagen (Germany) – [UWEC07]

- Replicability: different Web accessibility evaluators who perform the same tests on the same site should get the same results within a given tolerance. [UWEC07]
- Compliance with Regulation (EC) No 808/2004 of the European Parliament and of the Council of 21 April 2004 concerning Community statistics on the information society. [UWEC07]

## 5.3.1 Evaluierungsprozess

Das Ergebnis einer Evaluierung mit UWEM hängt von den Zielen der durchführenden Person bzw. Organisation ab. Diese Ziele können entweder das Erreichen der Konformität der Website mit WCAG 1.0 sein oder die reine Evaluierung einer Website, die keine Konormität zum Ziel hat. UWEM bietet zudem Methoden für wiederkehrende und vergleichbare Evaluierungen. [UWEC07, Seite 26-33]

Das Ziel dieses Konzeptes ist ein "Conformance claim", also der Beweis der Konformität der Website mit WCAG 1.0. Hierzu wird UWEM in drei Schritten (Sampling – Tests – Reporting) ausgeführt:

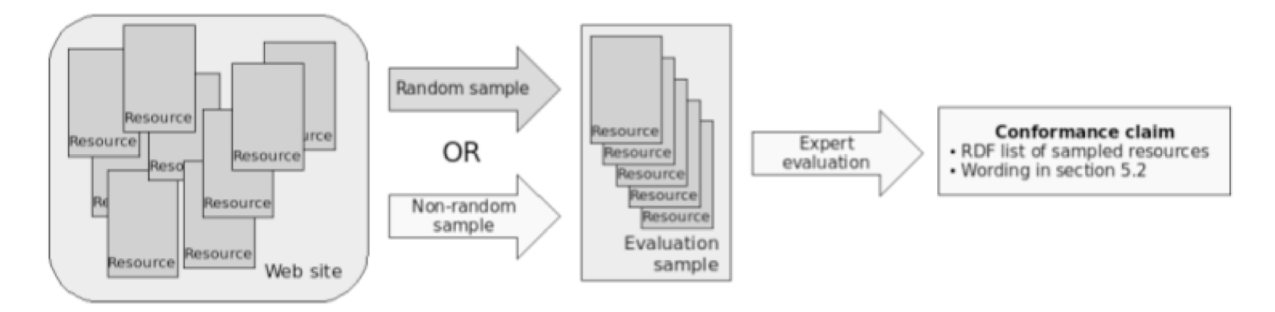

Abbildung 5.6 – Drei Schritte zum Conformance Claim [Quelle: UWEC07]

#### 5.3.1.1 Erstellen eines Testsamples

Der erste Schritt ist die Zusammenstellung eines Testsamples bzw. eines Untersuchungsbereiches. Dieses Testsample muss laut UWEM 1.2 Core Definition [UWEC07] mindestens 30 und maximal 50 Ressourcen umfassen. Eine Ressource ist hierbei ein Datenobjekt, das durch einen Uniform Ressource Identifier (URI) identifiziert wird. Pro 1000 verfügbaren Ressourcen einer Website werden zu den mindestens 30 Ressourcen zwei Ressourcen hinzugefügt.

The minimum sample size consists of 30 unique resources (if available), adding 2 unique resources per 1000 available resources up to a maximum of 50 resources in the evaluation sample. [UWEC07, S. 23]

Die Ressourcen können entweder individuell ausgewählt werden, oder aber anhand der Core Resource List [UWEC07, S. 20] erstellt werden.

Die Core Resource List wird manuell zusammengestellt und sollte so viele Ressourcen der folgenden Kategorien wie möglich umfassen:

- The "Home" resource. This is defined as the resource identified by a URL consisting only of a HTTP protocol component followed by the host name. The mapping from this URL to the Home resource may rely on server side redirection. This resource is required to be present on the site (though it may be differently named).
- The "Contact Information" resource (if any).
- The generic "Help" resource (if any).
- The "Site Map" resource (if any).
- The resources comprising the "Primary Site Search" service (if any). This shall include at least one resource where a search can be initiated and at least one resource showing the results from a sample search.
- Resources describing accessibility features and / or the accessibility policy of the site (if any).
- Examples of resources representative of the primary intended uses of the site (if identifiable).
- If the site provides services which involve a user systematically traversing a sequence of resources (e.g., a multi-page form or transaction), then representative resources accessed at each step of each such key scenario should be included (if applicable and only if within the scope).
- Resources representative of each category of resources having a substantially distinct "look and feel" (typically representative of distinct underlying site "templates") (if identifiable).
- Resources representative of each of the following distinct web technologies (where they are in use):
	- o forms,
	- o frames,
	- o data tables,
	- o client-side scripting,
	- o Cascading Style Sheets,
	- o applets, plug ins, multimedia, etc.

#### Quelle: [UWEC07]

Naturgemäß kann eine Ressource mehr als nur einer Kategorie zugeordnet werden. Die Intention der Core Ressource List ist es, alle für das Sampling ausgewählten Ressourcen soweit wie möglich zu identifizieren, wobei jede Ressource nur einmal angeführt werden darf.

## 5.3.1.2 Testing

Die Tests der UWEM 1.2 beinhalten sowohl automatisierte Tests als auch Expertentests, die sämtliche WCAG Checkpoints der Prioritäten I & II auf Korrektheit überprüfen.

Für jeden Checkpoint jeder Guideline gibt es (X)HTML-spezifische Tests CSS-spezifische Tests und Tests für externe Objekte. Jeder dieser Tests besteht aus folgenden fünf Elementen:

### *Titel und ID*

Eine kurze Beschreibung (informativ) und ein eindeutiger Identifikator (normativ)

## *Anwendbarkeitskriterien*

Informationen über Elemente und Attribute oder CSS Selektoren sowie Eigenschaften, auf welche die Tests angewendet werden. Dies betrifft auch den CSS Code in einem externen Stylesheet.

#### *Testprozedere*

Beschreibung der Testdurchführung in einer geräteunabhängigen Art und Weise. Dieser Vorgang kann auch mehrere Schritte umfassen und muss auf jedes einzelne Element, das in den Anwendbarkeitskriterien identifiziert wird, angewendet werden.

#### *Erwartete Ergebnisse*

Aussagen über das Ergebnis des Tests wenn ein oder mehrere Schritte im Testprozedere positiv (PASS) oder negativ (FAIL) ausfallen.

#### *Voll automatisierbar*

JA/NEIN Aussage ob der Test vollständig automatisierbar ist.

Ein Beispiel anhand des Checkpoints  $1.1$  – Provide a text equivalent for every non-text element:

#### *2.2.1.1.2 Test 1.1\_HTML\_02*

This test is targeted to analyse non-text elements with an empty text alternative.

Applicability criteria: non-text elements with empty text alternative.

//img[@alt=''] //area[@alt=''] //input[@type='image'][@alt=''] //applet[@alt=''][count(local-name(\*)!='param')=0] //object[count(local-name(\*)!='param')=0]

Test procedure:

Check that the image/content is purely decorative.

If #1 is false, check that there is a text alternative adjacent to the non-text content.

Expected results: PASS if #1 or #2 is true. FAIL if #1 and #2 are false

Fully automatable: no.

Quelle: [TEST07]

## 5.3.1.3 Reporting

Das Ergebnis einer Evaluierung mit UWEM 1.2 kann auf mehrere Arten definiert werden, je nachdem was das Ziel der Evaluierung ist und ob diese erfolgreich war. In diesem Konzept ist das Ziel ein "Conformance Claim", also der Beweis, dass eine Website mit den Checkpoints der Priorität I & II der WCAG 1.0 konform ist. Werden bei den Tests Fehler gefunden, wird jeder Fehler bzw. die erste Instanz der fehlerhaften Ressourcen beschrieben. Dies geschieht mithilfe eines textbasierten Reports (Siehe Appendix A). Werden keine Fehler gefunden, wird ein Conformance Claim erstellt.

Beim Erstellen eines Conformance Claims ist Folgendes zu beachten:

- Alle getesteten Ressourcen laut den Methoden in Punkt 4.3.1.1 in einem Testsample definiert werden.
- Alle Ressourcen des Testsamples die in Punkt 4.3.1.2 beschriebenen Tests bestehen.

Zudem muss ein Conformance Claim der folgenden Form entsprechen:

- Die Version der UWEM und die entsprechende URI müssen gegeben sein.
- Die URI zu einem Dokument, das sämtliche Ressourcen des Testsamplings identifiziert, muss gegeben sein. Dieses Dokument enthält die Resource List, welche mithilfe einer Resource Description Framework Sequenz (RDF-Sequenz) [UWEC07, S. 19] beschrieben wird (Siehe Codebeispiel Punkt A). Nach der Definierung der zu evaluierenden Website ( Siehe Codebeispiel Punkt B) werden alle in der RDF-Sequenz enthaltenen Ressourcen einzeln angeführt. Beinhaltet eine Ressource andere Ressourcen, wie z.B. ein eingebundenes externes Stylesheet oder ein Server Side Include (SSI), so werden diese eingebundenen Elemente bei der Beschreibung der betreffenden Ressource angeführt (Siehe Codebeispiel Punkt C).

```
<?xml version="1.0" encoding="UTF-8"?> 
<rdf:RDF xmlns:rdf="http://www.w3.org/1999/02/22-rdf-syntax-ns#" 
     xmlns:earl="http://www.w3.org/ns/earl#" 
     xmlns:http="http://www.w3.org/2006/http#"
```

```
 xmlns:dct="http://purl.org/dc/terms#" 
     xmlns:dc="http://purl.org/dc/elements/1.1#" 
     xml:base="http://www.example.org/20070604/test/"> 
A)
     <!-- Resource sequence --> 
     <rdf:Seq rdf:ID="listOfResources"> 
         <rdf:li rdf:resource="index.html" /> 
         <rdf:li rdf:resource="sitemap.html" /> 
         <rdf:li rdf:resource="search.html" /> 
         <rdf:li rdf:resource="framesetpage.html" /> 
    \langlerdf:Seq>
B)
<!-- Web Site description -->
     <earl:TestSubject 
rdf:about="http://www.example.org/20070604/test/" >
        <dc:title xml:lang="en">Example of a web site</dc:title>
        <dct:hasPart rdf:resource="#listOfResources"/>
     </earl:TestSubject>
C)
<!-- Resources as earl:TestSubject with css-->
     <earl:TestSubject rdf:about="sitemap.html"> 
        <dct:hasPart rdf:resource="default.css"/> 
      </earl:TestSubject>
```

```
\langle/rdf:RDF>
```
Quelle: [Eigene Erstellung 2008], vgl. [TEST07]

• Der Level der Konformität muss angegeben werden (konform mit allen WCAG 1.0 Checkpoints der Priorität I oder I & II)

# 6 Konzeptanwendung

Der praktische Teil dieser Arbeit beschäftigt sich mit der Anwendung des in Kapitel 5 beschriebenen Konzeptes. Als Untersuchungsobjekt wurde die Website http://www.ruwa.at gewählt. Das Unternehmen RUWA fertigt Garten-, Park- und Freizeitanlagen und vertrieb seine Produkte bis zu diesem Zeitpunkt bereits über eine nicht barrierefreie Website (http://www.ruwa.at.) Als Unternehmen mit sieben Mitarbeitern und einem Jahresumsatz von rund EUR 1 Mio. repräsentiert RUWA zudem die Klasse der kleinen und mittleren Unternehmen (KMU), welche den Großteil der in Österreich ansässigen Unternehmen darstellt. Gerade Unternehmen dieser Größenordnung verzichten oft auf Barrierefreiheit in ihren Internetauftritten, da diese meist mit zu hohen Kosten und hohem technischen Aufwand assoziiert wird [BIIO03]. Die nun folgende Anwendung des in Kapitel 5 beschriebenen Konzeptes soll diese Befürchtungen widerlegen und eine konkrete Anleitung zur Erstellung einer barrierefreien Website geben. Die bisherige Version der Website wies weder einen validen Quellcode, noch eine gültige Implementierung der WCAG auf. Zudem sah die Geschäftsleitung des Unternehmens von einer reinen Modifikation der bestehenden Website ab und beschloss eine Neukonzeption, die neben Validität und Barrierefreiheit auch eine Überarbeitung des Designs beinhaltete.

## 6.1 Evaluierung der Validität

Schon vor der Planung des grundlegenden Markups der Website sollte man sich über deren zukünftige Inhalte im Klaren sein. Das Ziel der Website sollte einerseits die Darstellung des Unternehmens und darüber hinaus die Präsentation der hergestellten Produkte sein. Bei der Neukonzeption der Website wurde festgelegt, dass diese nach XHTML 1.0 STRICT validieren sollte um eine durchgehende Trennung von Inhalt und Design zu ermöglichen. In Abbildung 6.1 ist die Grundstruktur der Website dargestellt.

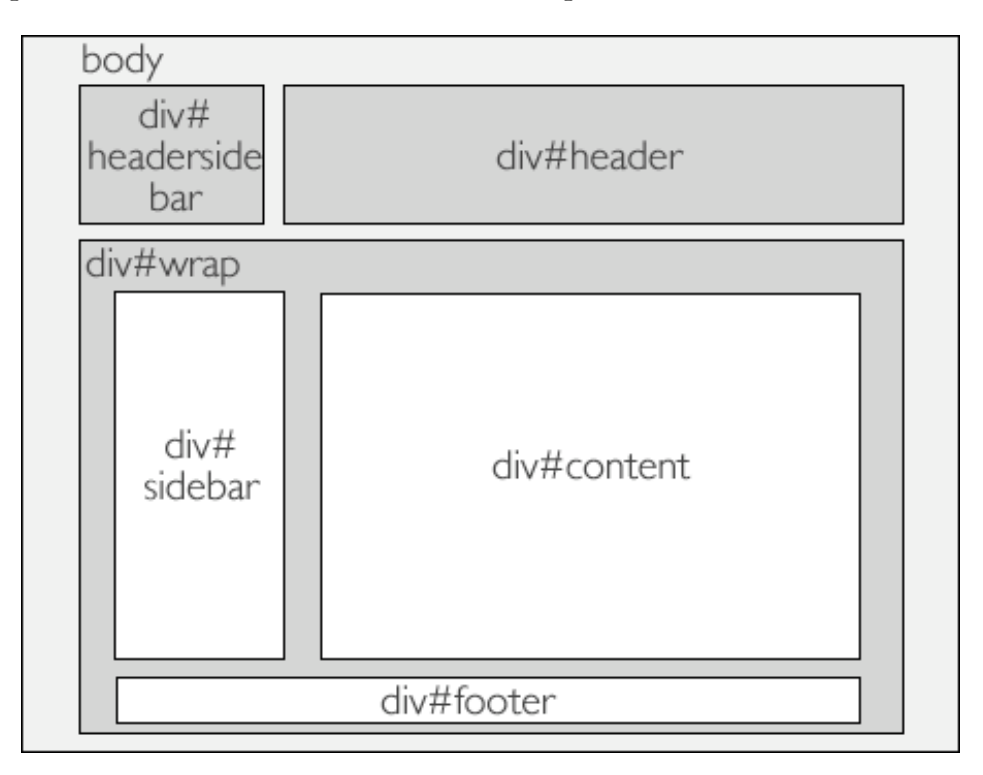

Abbildung 6.1 - Grundstruktur der barrierefreien Website (http://www.ruwa.at). [Quelle: Eigene Erstellung, 2008]

Sämtliche Seiten der Website basieren auf diesem Grundgerüst. Lediglich der Inhalt des Layers "Content" variiert von Seite zu Seite. Die Layer div#headersidebar, div#header, div#sidebar und div#footer werden mittels Server Side Include (SSI) eingebunden. Die verschiedenen Layer bzw. Bereiche der Website erfüllen im einzelnen folgende Funktionen:

### *div#headersidebar*

Anzeige des Firmenlogos

## *div#header*

Darstellung der Hauptnavigation sowie des Firmenslogans

## *div#wrap*

Beinhaltet die Layer "Sidebar" und "Content"

### *div#sidebar*

Darstellung der Produktnavigation. Für die Produktpräsentation wurde ein von der Hauptnavigation unabhängiges Navigationsmodell konzipiert. Es basiert auf ineinander verschachtelten Listen und zeigt die Produktkategorien sowie deren Produktgruppen in den jeweiligen Submenus an. Die Anzeige eines Submenus wird ausschließlich über CSS (display:none; oder display:block;) gesteuert.

### *div#content*

Hauptbereich der Seite. Der Inhalt dieses Layers variiert je nach aufgerufener Seite.

### *div#footer*

Abschließende Fußzeile der Website mit Links zu Impressum, AGB, etc.

Anhand dieser Bereiche wurde ein Markup (siehe Appendix C) erstellt, dessen Validierung positiv verlief:

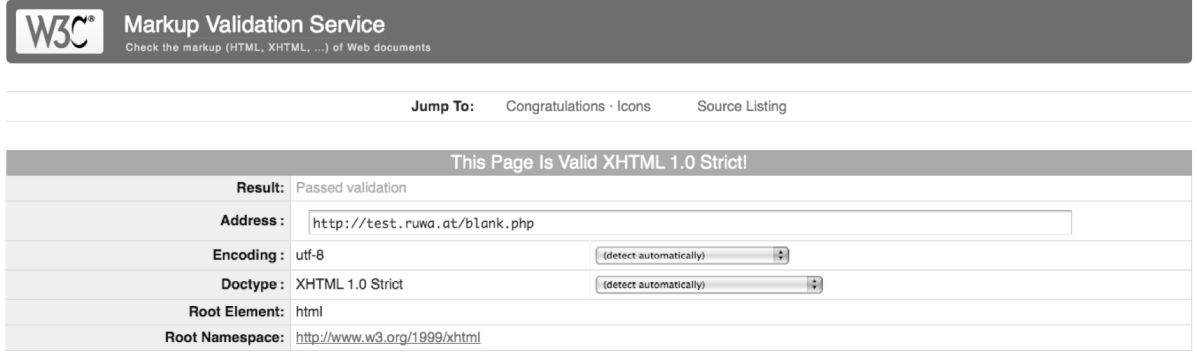

Abbildung 6.2 – Erfolgreiche Validierung des Markups. [Quelle: VALI08]

# 6.2 Implementierung der WCAG

## 6.2.1 Befüllung des Markups mit Inhalten

Auf die Festlegung einer einheitlichen Seitenstruktur und deren erfolgreicher Validierung folgte nun die Befüllung des Markups mit Inhalten.

Im Folgenden werden die Inhalte der in Punkt 6.1 erwähnten Layer bzw. Bereiche beschrieben. Schon bei der Erstellung dieser Inhalte wurde darauf geachtet, die in Punkt 5.2.1 beschriebenen Richtlinien anzuwenden.

## 6.2.1.1 div#headersidebar

#### *Beschreibung*:

Der Bereich "headersidebar" dient ausschließlich zur Anzeige des Firmenlogos.

*Screenshot*:

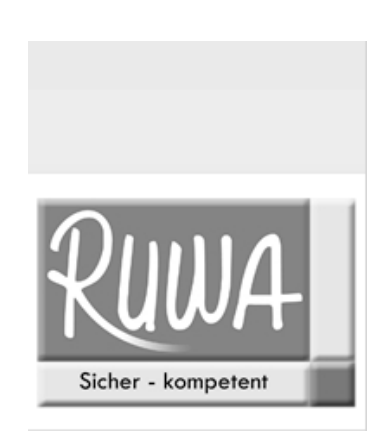

Abbildung 6.3 – div#headersidebar mit Firmenlogo [Quelle: Eigene Erstellung, 2008]

### *Enthaltene Elemente*:

Die Grafik logo\_neu.jpg wurde innerhalb des Bereiches mittels CSS positioniert (margintop:91px;) und mit dem Alternativtext alt="Firma Ruwa GesmbH und CO KG" versehen. Die Grafik selbst ist zudem mit der Startseite der Website verlinkt.

## 6.2.1.2 div#header

### *Beschreibung*:

Der Layer "header" beinhaltet neben der Seitennavigation (div.topnav) auch den firmeneigenen Werbeslogan (span.headline). Er bildet gemeinsam mit div#headersidebar den Kopfbereich der Seite.

#### *Screenshot:*

#### START ÜBER RUWA MITARBEITER PARTNER JOBS KONTAKT

# Ihr kompetenter Partner für Spielplatz, Parkund Freizeitanlagen

Abbildung 6.4 – div#header mit div.startnav und span.headline [Quelle: Eigene Erstellung, 2008]

#### *Enthaltene Elemente*:

#### div.startnav

Der Bereich "startnav" enthält die Hauptnavigation der Website. Sie ermöglicht die Navigation zu sämtlichen firmenbezogenen Seiten. Die enthaltenen Links sind als ungeordnete Liste organisiert. Um eine konsistente Navigation zu gewährleisten und um den Besucher der Website wissen zu lassen, wo er sich gerade befindet, wurde die "you are here" CSS-Technik verwendet (Siehe Punkt 6.2.2.1).

#### span.headline

Der Firmenslogan "Ihr kompetenter Partner für Spielplatz, Park- und Freizeitanlagen" wird in einem <span> Tag ausgegeben, der mittels CSS in Schriftart und Größe formatiert wird. Von der Ausgabe des Slogans als <h1>-Überschrift wurde bewusst abgesehen, da diese Überschrift sonst auf jeder Seite als Hauptüberschrift angezeigt werden würde, was jedoch auf die Strukturierung der Seite bezogen nicht korrekt wäre (vgl. [WCAG99], Checkpoint 3.5).

### 6.2.1.3 div#wrap

Der Bereich "wrap" dient lediglich als Container der Layer "sidebar" und "content". Für "wrap" werden diverse CSS-Regeln definiert, die auf die beiden Kinderelemente zutreffen.

### 6.2.1.4 div#sidebar

#### *Beschreibung*:

Der Bereich "sidebar" enthält die Produktnavigation und die Bestellfunktion für Produktkataloge in Papierform. Gemeinsam mit dem Layer div#content bildet div#sidebar den Hauptbereich der Website.

*Screenshot*:

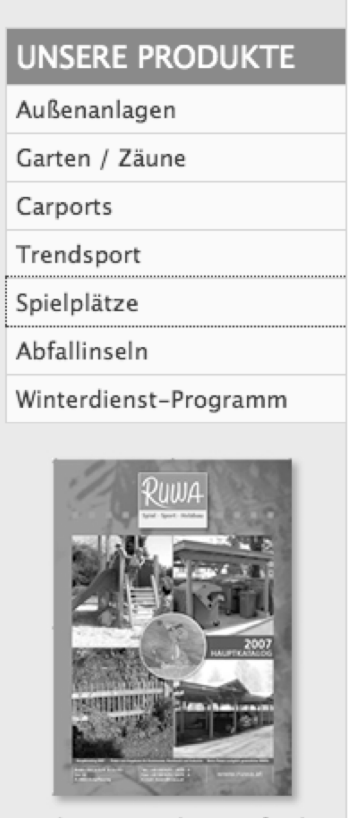

Katalog & Preisliste anfordern

Abbildung 6.5 – div#sidebar mit Produktnavigation und Kataloganforderung [Quelle: Eigene Erstellung, 2008]

#### *Enthaltene Elemente:*

#### Produktnavigation

Abseits der Hauptnavigation beinhaltet der Layer "sidebar" die ungeordnete Liste "produkte" (<ul title="Produkte">). Diese Liste dient der Navigation zu den einzelnen Produktgruppen und Produkten. Da der Fokus der Website klar auf die Präsentation der hergestellten Produkte gerichtet werden sollte und weil eine gemeinsame Navigation mit dem Bereich "topnav" zu unübersichtlich geworden wäre, wurde die Produktnavigation als eigenständiger Bereich realisiert. Die einzelnen Listenelemente von <ul title="Produkte"> stellen hierbei die Produktkategorien dar und enthalten wiederum ungeordnete Listen, in denen die einzelnen Subkategorien der Produktgruppen angeführt werden.

Wie am Source Code der Navigation in Appendix C ersichtlich ist, wäre eine Anzeige aller Listen- und deren Kind-Listen nicht sinnvoll, da dies zu viel Platz in Anspruch nehmen würde. Es wird daher eine modifizierte Version der in Punkt 6.2.2.1 beschriebenen "You are here" Technik zur Anwendung gebracht. Hierbei werden sämtlichen Kind-Listen eindeutige IDs und von Beginn an die CSS Regel display:none; zugewiesen. Diese sind somit standardmäßig unsichtbar, sodass nur die Hauptkategorien der Produkte sichtbar sind. Klickt der Benutzer nun auf eine dieser Hauptkategorien, so wird er auf die Übersichtsseite der Kategorie weitergeleitet, die eine entsprechende ID im <body>-Tag trägt. Die Kombination dieser ID mit der ID der entsprechenden Subliste "schaltet" die CSS Regel display:block; für die jeweilige Subliste. Die Subkategorien der angewählten Produktgruppe werden daraufhin sichtbar. Zudem wird das übergeordnete Listenelement aktiviert und die jeweilige angewählte Hauptkategorie hervorgehoben.

Codebeispiel:

```
body#spielplaetze ul#spielplaetzemenu{display:block;}
```
*Screenshot*:

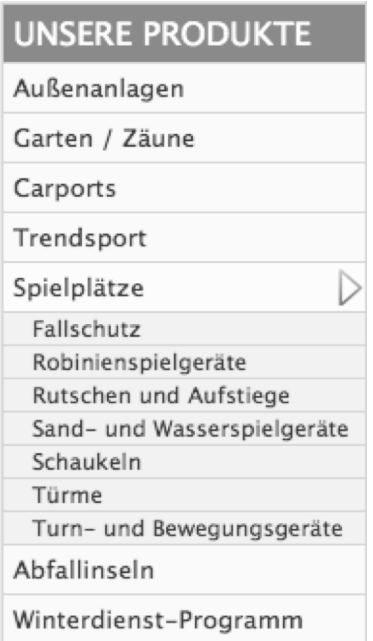

Abbildung 6.6 – Produktnavigation mit aktivierter Hauptkategorie "Spielplätze" und dazugehörigen Subkategorien [Quelle: Eigene Erstellung, 2008]

Diese Art einer vertikalen "Dropdown"-Navigation, die einerseits ausschließlich via CSS gesteuert wird und andererseits für den Fall, dass die Seite ohne Stylesheets betrachtet wird, sämtliche Produkt- und deren Subkategorien ausgibt, entspricht zudem Checkpoint 6.1 der [WCAG99].

## div.katalog

Der Layer der Klasse "katalog" beinhaltet eine Abbildung des Produktkataloges der Firma RUWA in Papierform sowie den Text "Katalog & Preisliste anfordern". Sowohl die Grafik als auch der Text verweisen auf einen "mailto:" link, anhand dessen der Produktkatalog in Papierform bestellt werden kann. Das Bild wurde mit der ALT-Information (vgl. [WCAG99], Checkpoint 1.1), Katalog anfordern" versehen.

### 6.2.1.5 div#content

#### *Beschreibung:*

Neben statischen Inhalten, zu denen die Hauptnavigation führt (über Ruwa, Mitarbeiter, Jobs, etc.), werden im "Content" Layer vor allem datenbankgenerierte Inhalte zur Auflistung und Anzeige von Produkten ausgegeben.

#### *Screenshot*:

## Willkommen bei RUWA RUWA - Ihr kompetenter Partner Ruwa als Komplettanbieter in Sachen Spielplatz, Park- und Freizeitanlagen bietet Ihnen optimalen Service und persönliche Beratung. Von der Ideenfindung, über die Planung, Herstellung und Montage, bis hin zur Qualitätskontrolle bei der Übergabe übernimmt Ruwa Ihr Bauvorhaben. Durch unsere eigene Produktion können wir flexibel auf Ihre Wünsche reagieren, sei es beim Bau oder der Sanierung, bzw. der Ausstattung eines Spielplatzes, einer Freizeit- oder Parkanlage. Sicherheit Wir sind der Meinung, dass Sicherheit nicht nur bei einem Spielplatz an erste Stelle stehen muss, sondern auch für einen Lieferanten verpflichtend ist. Deshalb haben wir es uns zur Aufgabe gemacht: · Sicher jederzeit für Sie da zu sein · Sie sicher kompetent zu beraten und · Ihnen sicher gute Qualität zu liefern Auf diesem Weg entsteht eine Partnerschaft, die sich durch gegenseitiges Vertrauen und Professionalität auszeichnet

Abbildung 6.7 - Statischer Inhalt: div#Content der Startseite index.php der Website http://www.ruwa.at [Quelle: Eigene Erstellung, 2008]

#### *Enthaltene Elemente*:

#### Text

Sämtliche Text und Überschriftenelemente der einzelnen Seiten werden einheitlich und korrekt strukturiert. Zu Beginn beinhaltet der Bereich "Content" eine Seitenüberschrift, welche mittels <h1>-Tags definiert wird. Diese Seitenüberschrift ist weiters auch im Seitentitel enthalten. Weitere Textelemente werden entweder als zusätzliche Überschriften <h2>-<h6> oder als Absätze <p> angeführt. Eine Überschrift <h1>-<h6> wird nur dann vergeben, wenn sie den Beginn eines neuen Abschnittes einleitet. Das Einfügen von Überschriftelementen zu Formatierungszwecken wurde unterlassen, um eine semantisch korrekte Strukturierung des Inhaltes zu gewährleisten (vgl. [WCAG99], Checkpoint 3.5).

### Bilder/Grafiken

Wie in sämtlichen anderen Bereichen der Website werden auch im Layer "Content" sämtliche Grafiken mit aussagekräftigen ALT-Informationen versehen (vgl. [WCAG99],

## Checkpoint 1.1).

## Produktliste

Die Datei "prodlist.php" gibt im "Content" Bereich eine Übersicht aller enthaltenen Produkte einer Subkategorie des Produktmenus aus. Die Anzeige der gelisteten Produkte beschränkt sich hierbei auf eine Vorschaugrafik des Produktes (75px x 75px) sowie dessen Preis, eine kurze Textbeschreibung und einem Link zur Vollanzeige des Produktes (productdisplay.php). Die Ausgabe erfolgt nicht, wie vielleicht angenommen in einer Tabelle sondern in mehreren Layern der Klasse ".produkt".

## Trendsport > Skateanlagen

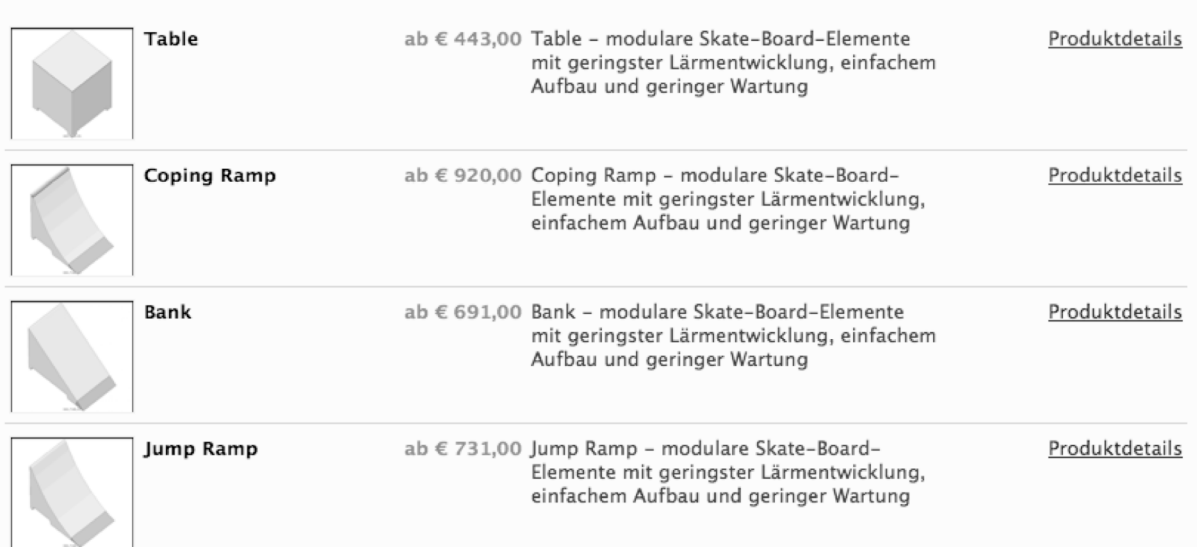

#### Abbildung 6.8 – Beispielinhalt einer Produktliste (prodlist.php) im layer "content" [Quelle: Eigene Erstellung, 2008]

### Produktanzeige

Die Datei productdisplay.php, welche die Anzeige der Detailinformationen eines individuellen Produktes übernimmt, wurde wie sämtliche anderen Seiten korrekt strukturiert und die enthaltenen Grafiken mit aussagekräftigen ALT-Informationen versehen. Der Produktname wird als <h1> Überschrift ausgegeben und sämtliche Informationsblöcke wurden tabellenlos realisiert.

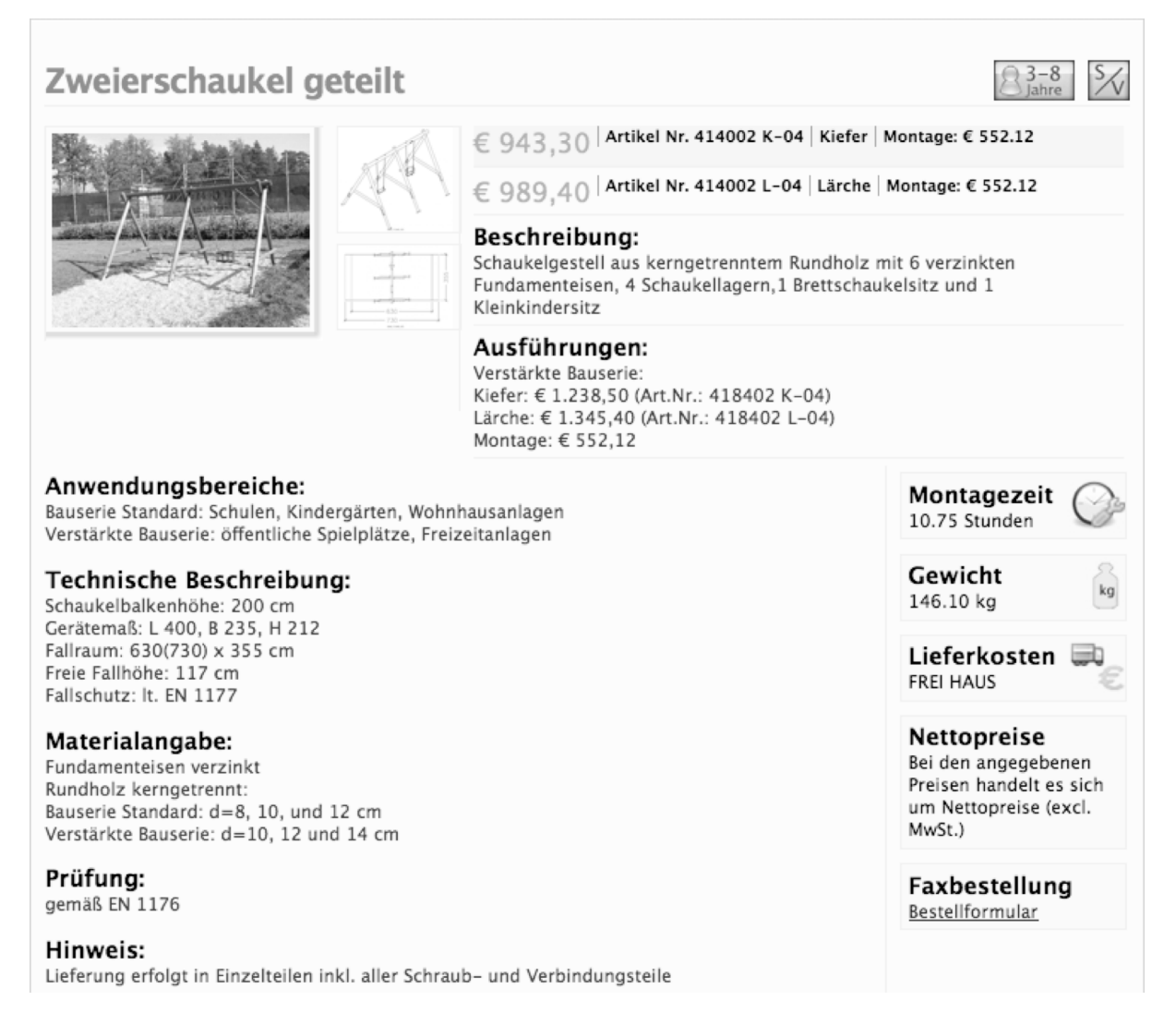

Abbildung 6.9 – Produktanzeige im Layer "content". [Quelle: Eigene Erstellung, 2008]

Einen Sonderfall stellen die Produktabbildungen dar. Bis zu drei Produktgrafiken werden bei einem Anklicken vergrößert dargestellt. Dies wird mittels Javascript (lightbox.js) gesteuert, sodass die Website an sich in den Hintergrund tritt bzw. abgedunkelt wird und die angeklickte Grafik im Vordergrund erscheint. Um längere Wartezeiten bei der Bildmaximierung zu vermeiden, ist die Thumbnailgrafik keine eigenständige, verkleinerte Version der Bilddatei, sondern bereits die "große" Version des Bildes, welcher nur mittels CSS-Regeln eine kleinere Bildgröße zugewiesen wird.

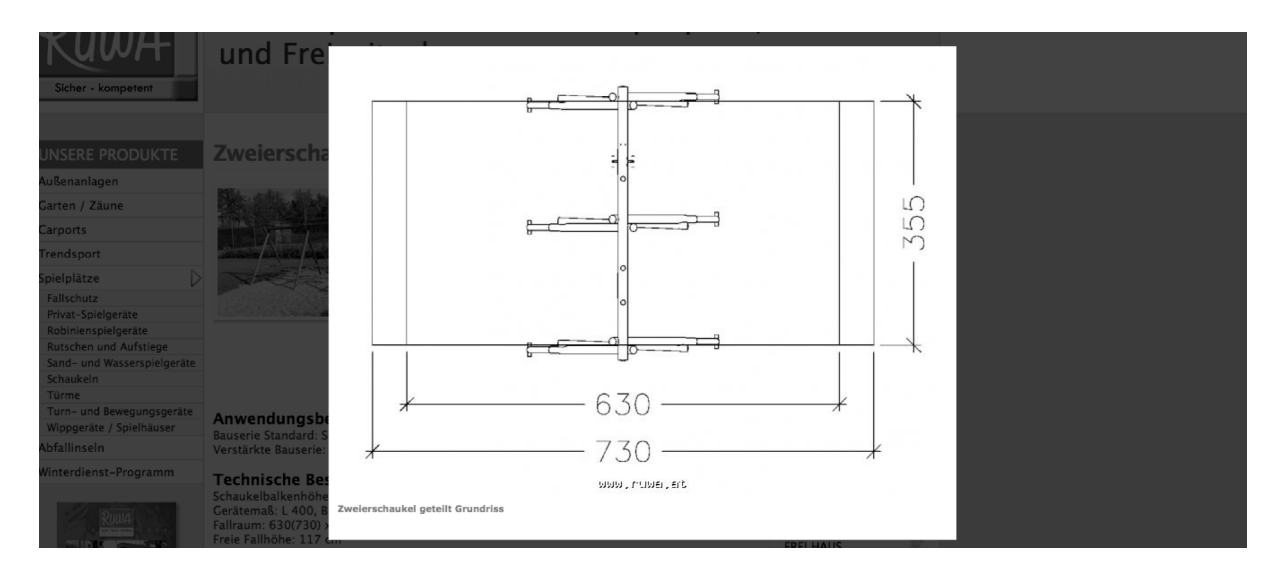

Abbildung 6.10 – Ausgabe einer Grundrisszeichnung mittels "lightbox.js". [Quelle: Eigene Erstellung, 2008]

Sollte ein Benutzer Javascript deaktiviert haben, so ist die Funktionalität der Bildanzeige weiterhin gewährleistet. In diesem Fall werden bei dem Anwählen der Produktabbildungen diese nicht mehr auf einem abgedunkelten Hintergrund angezeigt, sondern erscheinen in einer neuen Seite des Browsers und sind somit auch mit deaktiviertem Javascript zu betrachten und zu vergrößern (vgl. [WCAG99], Checkpoint 6.3). Sämtliche weiteren Inhalte der Produktanzeige werden tabellenlos dargestellt.

#### Bestellformular

Jede Detailanzeige eines Produktes enthält am Ende der Seite ein Bestellformular, über das der Kunde entweder eine Frage zum Produkt stellen, ein Angebot einholen oder direkt eine Bestellung abgeben kann. Aufgrund der Eigenschaften der hergestellten Produkte der Firma Ruwa wurde bewusst ein "einfaches" Bestellformular einem komplexen Webshop vorgezogen. Da die Mehrzahl der Produkte von umfangreicher Natur sind (Spielplätze, komplette Außenanlagen) und die Mehrzahl der Kunden aus dem Öffentlichen Bereich stammt (Gemeinden, etc.), wünschen die Kunden in den meisten Fällen vor einem Kauf erst ein Angebot samt Montage- und Lieferkosten durch die Firma Ruwa. Dieses Angebot kann direkt über das Bestellformular angefordert werden. Ein Webshop, bei dem nur Direktbestellungen möglich sind, hätte für diese Produkt- sowie Kundengruppe seinen Zweck nicht erfüllt. Für den Fall, dass ein Kunde ein Produkt gleich direkt bestellen möchte, kann er dies auch über das Formular erledigen. Das Bestellformular wurde ebenfalls barrierefrei gestaltet (Siehe 6.2.2.2).

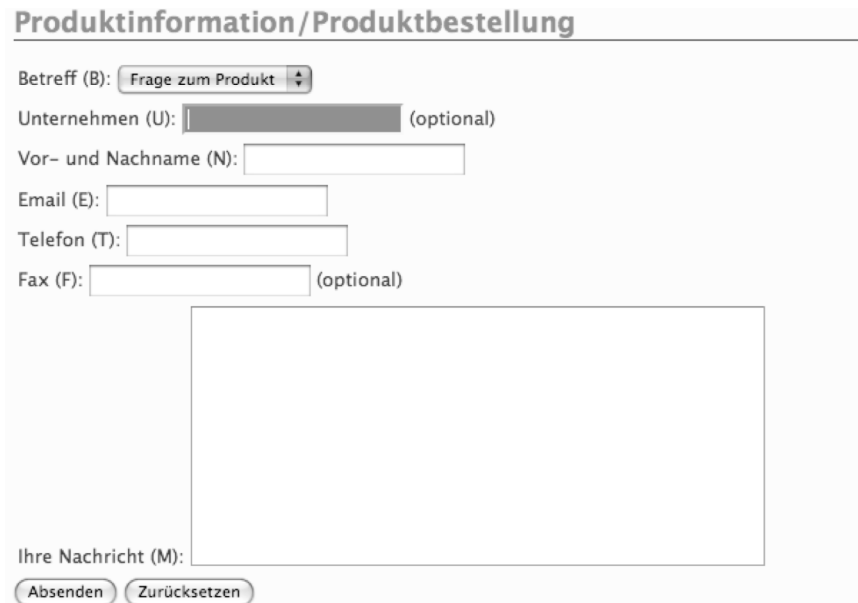

Abbildung 6.11 – Barrierefreies Bestellformular am Ende der Produktausgabe. [Quelle: Eigene Erstellung, 2008]

## 6.2.1.6 div#footer

#### *Beschreibung:*

Der Fußbereich der Website besteht aus Copyrightinformationen sowie Links zu diversen Seiten wie z.B. Impressum, AGB, Informationen über die Validität und Barrierefreiheit sowie einer Sitemap. (vgl. [WCAG99], Checkpoint 13.3).

*Screenshot:*

Copyright © 2008 RUWA Ges.m.b.H & CO KG - IMPRESSUM AGB SITEMAP - XHTML STRICT CSS BARRIEREFREI # - Design/Programmierung von Rudolf Harties

Abbildung 6.12 – Screenshot des Layers "Footer" - [Quelle: Eigene Erstellung, 2008]

## 6.2.2 Angewandte Techniken

Die aktuelle Version der Web Content Accessibility Guidelines 1.0 wurde bereits im Jahr 1999 veröffentlicht. Obwohl die WCAG 1.0 unter dem Gesichtspunkt erstellt wurden, eine größtmögliche Kompatibilität mit zukünftigen Web-Technologien zu gewährleisen, ist es nicht verwunderlich, das aktuelle Technologien und Elemente einer Website darin noch keine Erwähnung finden. Das Nachfolgedokument (WCAG 2.0), das auch aktuelle Technologien behandelt, befindet sich derzeit im Stadium der "Candidate Recommendation" und hat zum Zeitpunkt dieser Arbeit die WCAG 1.0 offiziell noch nicht abgelöst.

Im Folgenden werden aktuelle Techniken und Inhaltselemente sowie deren barrierefreie Gestaltung beschrieben.

### 6.2.2.1 "You are here" Navigation

Die Hervorhebung des aktiven Links, also des Links der zu jener Seite verweist, auf der man sich gerade befindet, wird durch diverse CSS Regeln ermöglicht.

Hierzu ist es notwendig, dass die einzelnen Links der Navigation, sowie die <br/>body> Tags der einzelnen Seiten mit eindeutigen IDs versehen werden.

Beispiel Navigationslinks:

```
<li><a href="./foo.php" id="foolink">foo</a></li> 
<li><a href="./bar.php" id="barlink">bar</a></li>
```
[Quelle: Eigene Erstellung, 2008]

Beispiel <body>-Tags:

<body id="foopage"> <body id="barpage">

[Quelle: Eigene Erstellung, 2008]

Die aus den jeweiligen IDs der <br/> <br/> Abody>-ID und Link (a href) IDs zusammengesetzten CSS Selektoren bewirken, dass deren Eigenschaft und Statements nur für jene Links zur Anwendung kommen, die der aktuellen <br/> <br/>sody> ID entsprechen.

Beispiel:

```
body#foopage a#foolinklink, body#barpage a#barlink 
{ color:#fbfbfb; text-decoration:underline; }
```
[Quelle: Eigene Erstellung, 2008]

Die obige CSS Regel bewirkt, dass der Link mit der ID "foolink" nur dann in der Farbe #fbfbfb und unterstrichen angezeigt wird, wenn die ID des <body> Tags "foopage" ist. Alle anderen Links behalten Ihre ursprüngliche Formatierung bei.

#### 6.2.2.2 Barrierefreies Formular

Die barrierefreie Gestaltung eines Web-Formulars wird durch strukturelle und optische Vorgaben geregelt. So wurde jedem Eingabefeld ein eindeutiges Label, ein Accesskey zur Navigation über die Tastatur sowie ein Name zugewiesen.

```
<label for="name">
Vor- und Nachname (N):
<input id="name" type="text" value="" accesskey="n" name="name"/>
</label>
```
[Quelle: Eigene Erstellung, 2008]

Weiters wird jedem Eingabefeld unter Zuhilfenahme des CSS-Befehls

```
input:focus, select:focus, textarea:focus {
               background-color:#339900;
                color:#fff;
}
```
[Quelle: Eigene Erstellung, 2008]

ein Focus zugewiesen, der dem Benutzer anzeigt, in welchem Eingabefeld er sich gerade befindet (Siehe Abbildung 6.13)

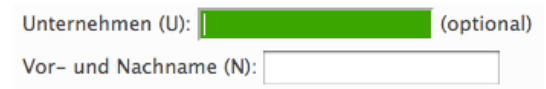

Abbildung 6.13 – Eingabefelder mit aktivem (Untenehmen) und inaktivem Focus (Vor- und Nachname). [Quelle: Eigene Erstellung, 2008]

Fehler- und Statusmeldungen werden nicht über Javascript Mitteilungen realisert, sondern in einem eigenen Layer im Formular ausgegeben.

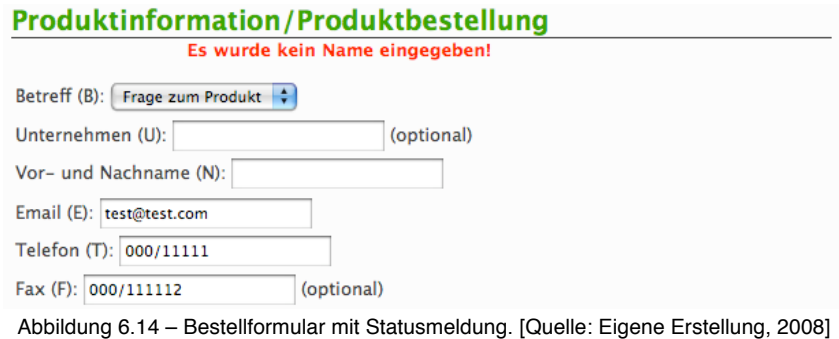

## 6.3 Evaluierung der WCAG 1.0 mit UWEM 1.2

### 6.3.1.1 Evaluation Sample

Das Sample für die Evaluierung mit UWEM 1.2 wurde anhand der Core Ressource List erstellt. Wie in Punkt 4.3.1.1. dargelegt, werden mindestens 30 Ressourcen mit 2 zusätzlichen Ressourcen pro 1000 Ressourcen der Website als korrektes Sample definiert. Da die zu

evaluierende Website über insgesamt 453 Ressourcen verfügt, beschränkt sich die Größe des Testsamples auf 30 Ressourcen.

Die Seiten "productdisplay.php" und "prodlist.php" werden als Ressource mehrmals angeführt. Sie sind für die Ausgabe der Produkte aus einer SQL-Datenbank heraus verantwortlich und stellen die Produktübersicht und die Anzeige der einzelnen Produkte in einheitlicher Form dar. Sie könnten daher als eine einzelne Ressourcen betrachtet werden. Laut UWEM 1.2 muss eine Ressource aber eine eindeutig identifizierbare URI enthalten. Daher werden mehrere Produktlisten und Produkte mit URIs wie z.B.:

```
http://ruwa.at/prodlist.php?category=trendsport&subcategory=20
```
oder

http://ruwa.at/prodlist.php?category=garten&subcategory=8

angegeben und nicht nur als eine Ressource "productdisplay.php" bzw. "prodlist.php". Zudem würde der Aufruf dieser Dateien ohne angefügte PHP-Anweisungen kein Ergebnis bringen. Die Seiten head.php, header.php, sidebar.php und footer.php werden als eigenständige Ressourcen behandelt, da sie über eindeutige URIs identifiziert werden können. Deren Einbindung mittels Server Side Include (SSI) in andere Ressourcen wird in der hasPart Beziehung des jeweiligen Testobjekts festgehalten (Siehe Appendix B).

#### 6.3.1.2 Evaluierung

Bei der Evaluierung wurden sämtliche durchführbaren Tests der UWEM 1.2 Tests [TEST07] des Testsamples der Reihe nach durchgeführt. Die Überprüfung von Inhaltselementen, die im Testdokument beschrieben, aber auf der Website nicht enthalten waren, wurde nicht durchgeführt, was entsprechend (N/A) vermerkt wurd. Die Entscheidung über die Durchführung des Tests wurde anhand der Anwendbarkeitskriterien eines jeweiligen Tests getroffen. Die Ergebnisse sämtlicher Tests werden in einer Ergebnistabelle zusammengefasst dargestellt. Um eine vollständige Evaluierung der Website www.ruwa.at zu gewährleisten, müssen alle Tests entweder mit PASS oder N/A bewertet werden. Die Ergebnisse der einzelnen Tests werden in einer Testtabelle dargestellt.

## 6.3.1.3 Conformance Claim

Zur Bestätigung der erfolgreichen Validierung wurde der in Appendix A beschriebene Conformance Claim erstellt:

# **1 Introduction**

This evaluation report describes the evaluation of the web site: **http://ruwa.at/**, according to UWEM. The list of resources tested for conformance can be found in: **http://ruwa.at/tests/test1.rdf**

# **2 Executive Summary**

This report describes the conformance of the **http://ruwa.at/** Web site with UWEM . The evaluation results are described below and are based on the Unified Web Evaluation Methodology (UWEM) as provided by the WAB Cluster on http://www.wabcluster.org/UWEM1/.

Based on this evaluation using the UWEM tests for every WCAG1.0 checkpoint of priority 1 and 2, the **http://ruwa.at/** Web site meets UWEM Conformance Level 1 (identical to WCAG level A) and 2 (identical to WCAG double A). Detailed evaluation results are available in section 5. Resources for follow-up study are listed in section 6. Feedback on this evaluation is welcome.

# **3 Background about Evaluation**

Conformance evaluation of Web accessibility can be a combination of evaluation tools and manual evaluation by an experienced reviewer. The evaluation results in this report are based on evaluation conducted on the following date(s): 17. 06. 2008 – 21. 06. 2008 and using the following tool(s): **Firefox Accessibility Extension 1.4.5.0, FireBug 1.2.0b7, HiSoftware® Cynthia Says™ Portal.** The Web site may have changed since that time. Additional information on the UWEM evaluation process is available at http://www.wabcluster.org/UWEM1/.

## **3.1 Web Site Evaluated**

• Title of Website:

RUWA - Ihr kompetenter Partner für Spielplatz, Park- und Freizeitanlagen Company website of Ruwa GesmbH for the purpose of presenting and selling manufactured products.

• Base URL: http://www.ruwa.at

• Scope of the Evaluation:

```
<!-- Resource sequence --> 
   <rdf:Seq rdf:ID="listOfResources"> 
     <rdf:li rdf:resource="index.php" /> 
     <rdf:li rdf:resource="include/head.php" /> 
     <rdf:li rdf:resource="include/sidebar.php" /> 
     <rdf:li rdf:resource="include/header.php" />
```

```
 <rdf:li rdf:resource="include/footer.php" />
 <rdf:li rdf:resource="impressum.php" /> 
 <rdf:li rdf:resource="agb.php" />
 <rdf:li rdf:resource="barrierefrei.php" />
 <rdf:li rdf:resource="sitemap.php" />
 <rdf:li rdf:resource="about.php" />
 <rdf:li rdf:resource="mitarbeiter.php" />
 <rdf:li rdf:resource="partner.php" />
 <rdf:li rdf:resource="jobs.php" />
 <rdf:li rdf:resource="contact.php" />
 <rdf:li rdf:resource="spielplaetze.php" />
 <rdf:li rdf:resource="aussenanlagen.php" />
 <rdf:li rdf:resource="garten.php" />
 <rdf:li rdf:resource="carports.php" />
 <rdf:li rdf:resource="trendsport.php" />
 <rdf:li rdf:resource="abfallinsel.php" />
 <rdf:li rdf:resource="winterdienst.php" />
 <rdf:li rdf:resource="productdisplay.php?category=aussenanlagen&PID=190.php" />
 <rdf:li rdf:resource="productdisplay.php?category=spielplaetze&PID=7.php" />
 <rdf:li rdf:resource="productdisplay.php?category=abfallinsel&PID=138" />
 <rdf:li rdf:resource="productdisplay.php?category=aussenanlagen&PID=161" />
 <rdf:li rdf:resource="productdisplay.php?category=trendsport&PID=78" />
 <rdf:li rdf:resource="prodlist.php?category=trendsport&subcategory=20" />
 <rdf:li rdf:resource="prodlist.php?category=spielplaetze&subcategory=25" />
 <rdf:li rdf:resource="prodlist.php?category=spielplaetze&subcategory=26" />
 <rdf:li rdf:resource="prodlist.php?category=aussenanlagen&subcategory=1" />
```
 $\langle$ /rdf:Seq>

## • **Link to Sampled Resources List**

http://www.ruwa.at/tests/test1.rdf

#### • **Exact date, or range of dates, on which the evaluation was conducted** 17.06.2008 – 21.06.2008

## • **Natural language(s) of Web site** German

## **3.2 Reviewer(s)**

• **Name of reviewer or review team, unless anonymous** Rudolf Hartjes

#### • **Organization with which reviewer(s) is/are affiliated, if relevant and if not anonymous** TU Wien

• **Contact information for reviewer(s) or reviewer(s) organization, unless anonymous**

rudolf@hartjes.cc

## **3.3 Evaluation Process**

- Website was tested for conformance to **WCAG 1.0 Double A**
- UWEM process

# **4 Resources List**

Description of the sample from UWEM specific for this web site. The Sampled Resource List set can be found in Appendix C or http://www.ruwa.at/tests/test1.rdf.

# **5 Check Results**

- Interpretative summary of evaluation results
	- this Web site **meets** WCAG 1.0 **Double A**

### **• Detailed results, structured according to WCAG 1.0 Checklist**

links to WCAG 1.0 Checkpoints and Techniques for all non-conformant items:

**Checkpoint 3.4**: *Use relative rather than absolute units in markup language attribute values and style sheet property values. [Priority 2]*

- http://www.w3.org/TR/1999/WAI-WEBCONTENT-19990505/
- http://www.w3.org/TR/WAI-WEBCONTENT-TECHS/#tech-relative-units

Website uses absolute values regarding page width and height, which is normally a non-conformance to Checkpoint 3.4. But as described in UWEM 1.2 Tests document:

*"Check that the value of the attribute is a percentage value (positive integer + '%') or that it is an absolute value that does not cause a loss of content or functionality when content is resized up to 200 percent and down to 50 percent without assistive technology."*

The conducted tests showed that there was no loss of content or functionality when resizing the pages according to the values given above. Therefore the evaluated Website is conformant to Checkpoint 3.4 of WCAG 1.0.

○ Specific Report on Checkpoints

The following table shows the notes taken while conducting the UWEM 1.2 Accessibility Evaluation:

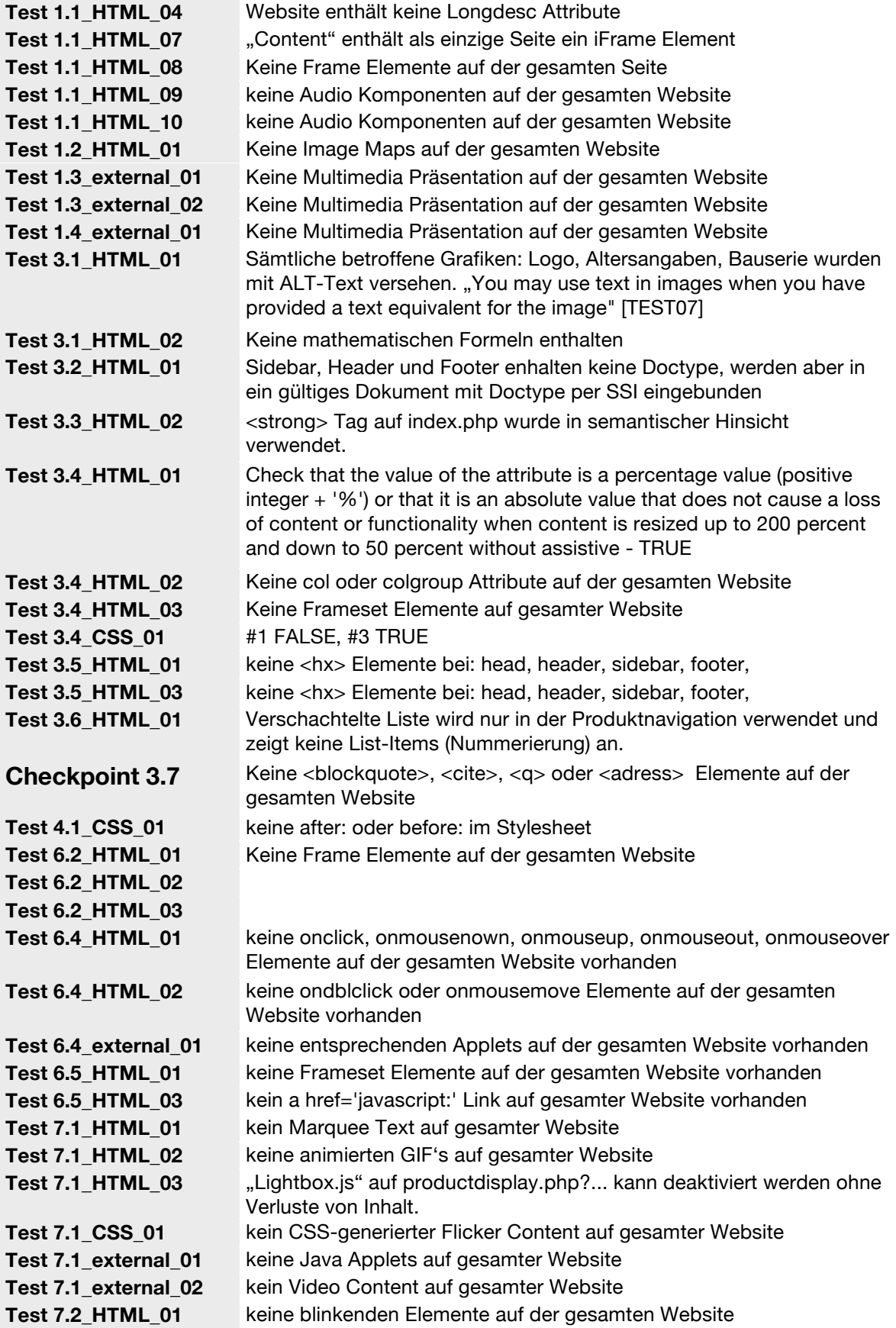

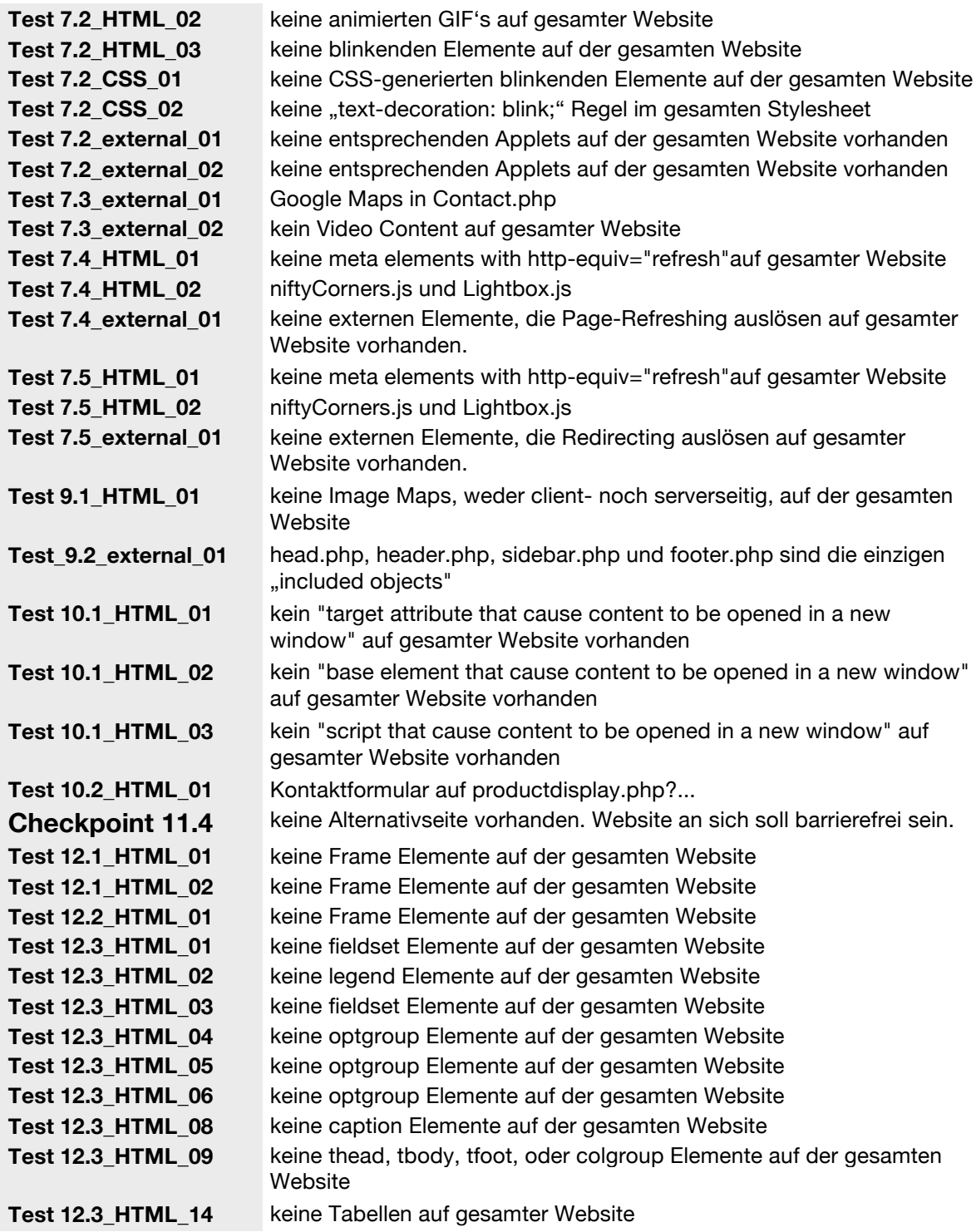

• The following table shows a more detailed test result of this evaluation:

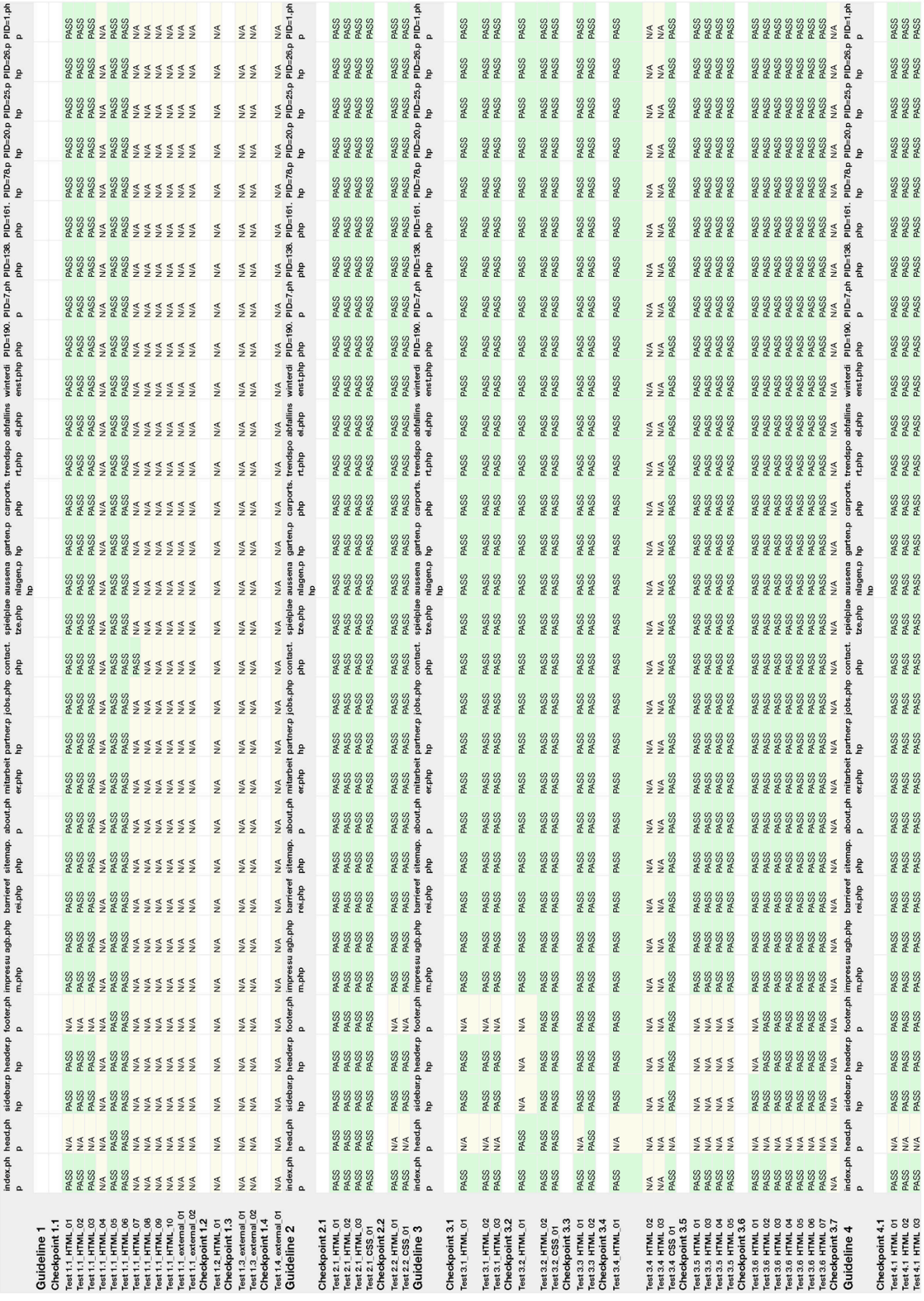

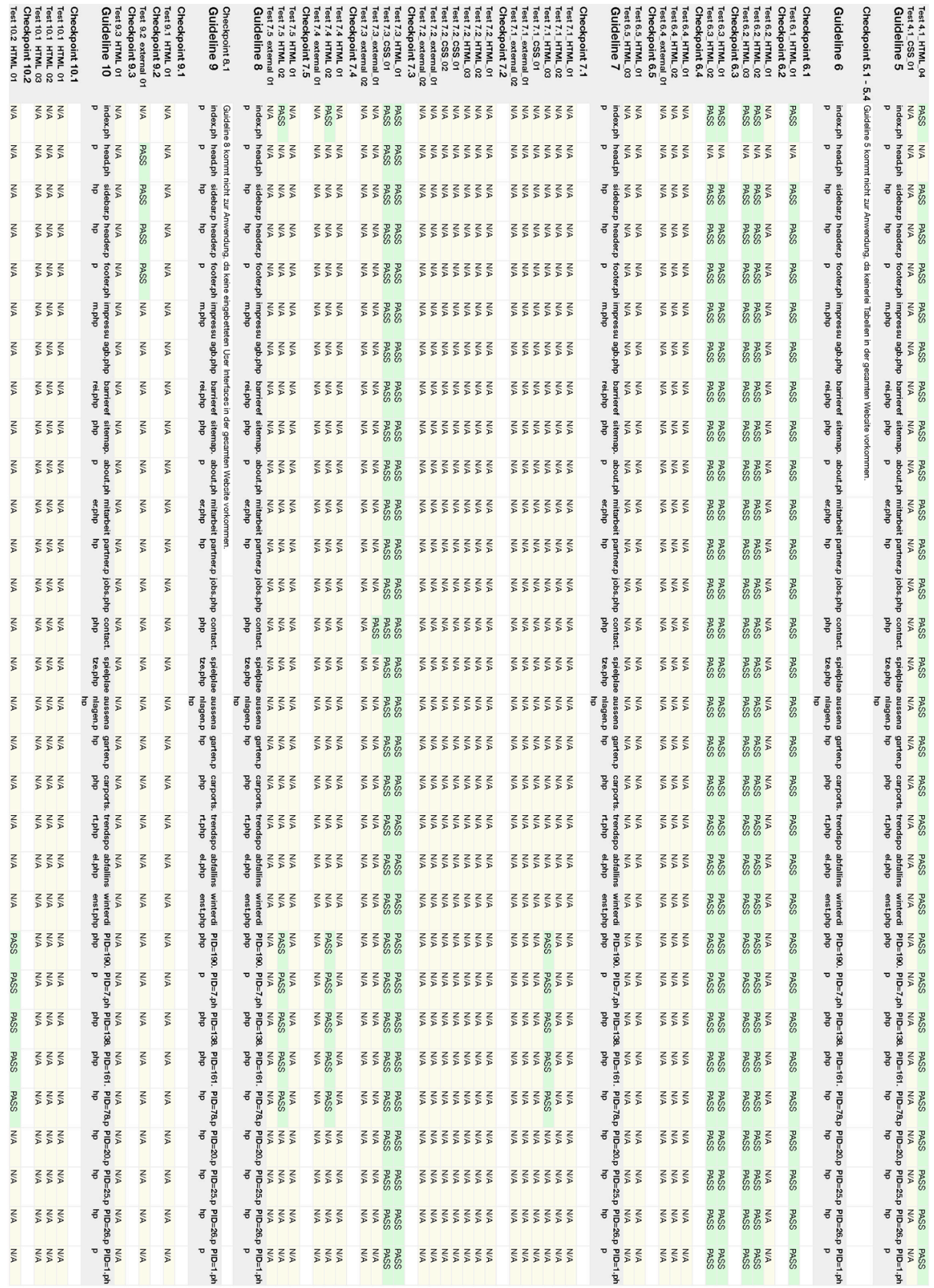
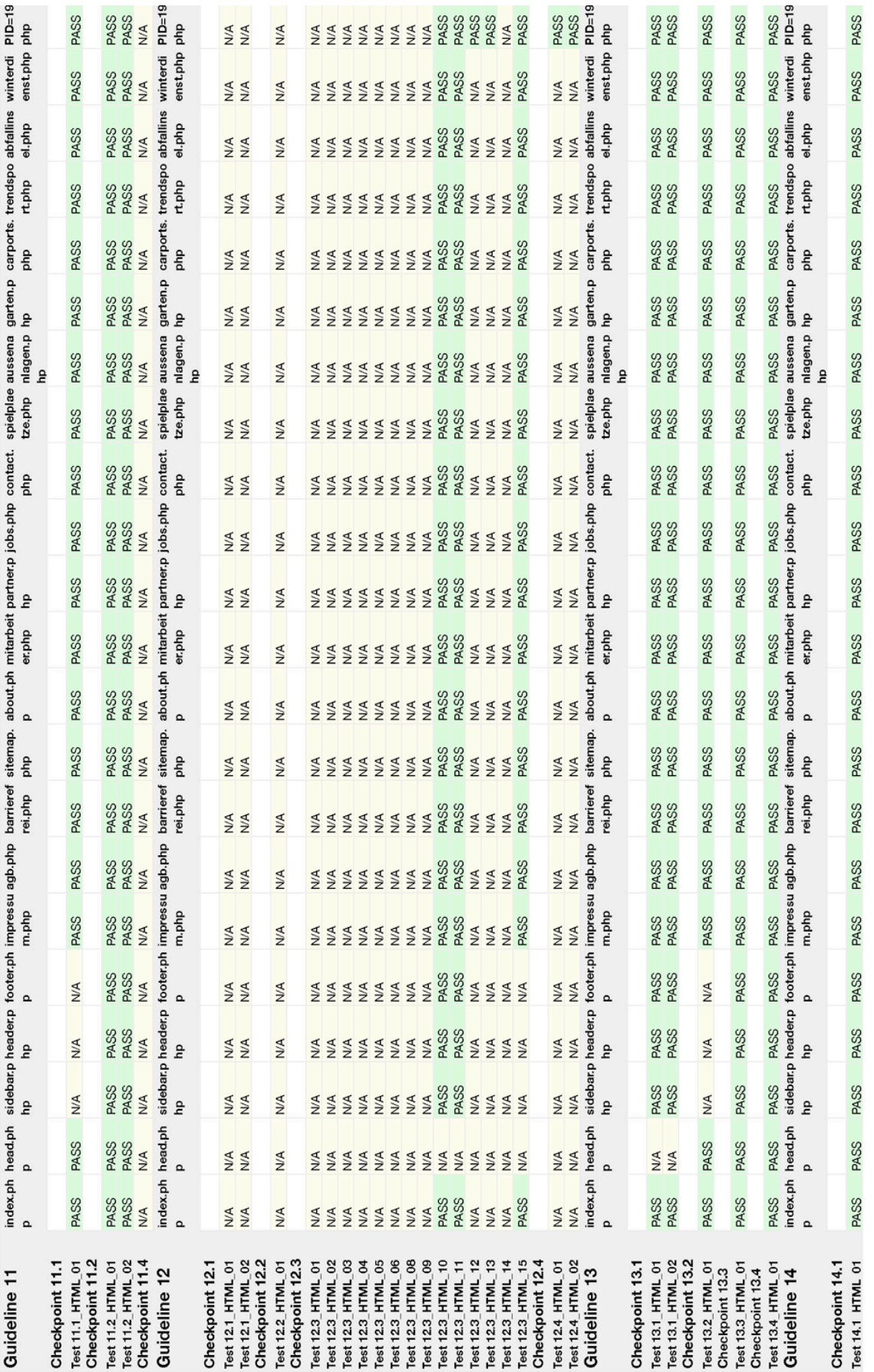

• Describe or point to a suggested program of on-going monitoring of Web site accessibility, re-evaluation of authoring tools, etc.

A program for an on-going monitoring of the website http://www.ruwa.at, will be divided into two phases according to the different types of content shown on the website. First, the static content of the website (e.g. index.php, about.php, jobs.php or contact.php) have to be reviewed manually upon changes. Secondly, the dynamic content which is generated from databases, is fitted into a tight framework, which leaves almost no possibility for manual changes in terms of markup and layout of the pages prodlist.php and productdisplay.php. Therefore an automatic evaluation (e.g. via CynthiaSays Portal) should be conducted on a regular bases to identify eventual accessibility flaws in time.

# **6 References**

• Web Content Accessibility Guidelines 1.0: http://www.w3.org/TR/WCAG10/

- WAB cluster: http://www.wabcluster.org
- Support-EAM project: http://www.support-eam.org
- BenToWeb project: http://www.bentoweb.org
- EIAO project: http://www.eiao.org
- Checklist for Web Content Accessibility Guidelines 1.0: http://www.w3.org/TR/WCAG10/full-checklist.html
- Techniques for Web Content Accessibility Guidelines 1.0: http://www.w3.org/TR/WCAG10-TECHS/
- Evaluating Web Sites for Accessibility: http://www.w3.org/WAI/eval/
- Evaluation, Repair, and Transformation Tools for Web Content Accessibility: http://www.w3.org/WAI/ER/existingtools.html
- Selecting and Using Authoring Tools for Web Accessibility [draft]: http://www.w3.org/WAI/EO/Drafts/impl/software5.html
- Review Teams for Evaluating Web Site Accessibility [draft]: http://www.w3.org/WAI/EO/Drafts/review/reviewteams.html

# **7 Appendices**

See Appendix B for the full list of tested ressources.

# 7 Case Study – wirtschaftliche Bedeutung der Barrierefreiheit

Die Case Study dieser Arbeit untersucht die wirtschaftlichen Auswirkungen, die durch eine barrierefreie Version einer vormals nicht barrierefreien Website erzielt werden können. Die Untersuchung, welche am Beispiel der Firmenwebsite www.ruwa.at durchgeführt wurde, stützt sich einerseits auf eine Analyse der Veränderungen in den Zugriffsstatistiken und andererseits auf einer Betrachtung der Mehrkosten und Nutzen einer barrierefreien Internetseite.

Es soll bewiesen werden, dass die Mehrkosten der Erstellung einer barrierefreien Version der Website durch eine Verbesserung der qualitativen und quantitativen Zugriffstatistiken und einem daraus resultierenden höheren Verkaufserfolg gerechtfertigt werden.

# 7.1 Research Design

Da es sich bei der barrierefreien Website um ein gut isolierbares Untersuchungsobjekt handelt, sind die Ergebnisse der Case Study zwar nur begrenzt generalisierbar, jedoch kann diese Case Study als "pilot case" [RYIN03] für eine Multiple Case Study betrachtet werden.

Yin [RYIN03] definiert ein Research Design im Rahmen einer Case Study folgendermaßen:

"[...] A Research Design is a logical plan for getting from here to there, where *here* may be definded as the inital set of Questions to be answered, and *there* is some set of conclusions (answers) about these questions."

Als Ausgangspunkt der Case Study dient die Kernfragestellung:

# **Initial Question:**

Wie beeinflusst die Einführung der Barrierefreiheit den wirtschaftlichen Erfolg der Website?

Ferner wurden im Vorfeld der Case Study folgende Annahmen getroffen, deren Bestätigung bzw. Falsifizierung das Ziel dieser Arbeit ist.

# **Propositions:**

Sämtliche Teilbereiche einer Website sind von der Barrierefreiheit betroffen. Ist eine Website barrierefrei, so kann Sie auch von Personen ohne Sehvermögen erfasst werden. Google selbst betont die Eigenschaft der eigenen Indizierungsalgorithmen als jene eines "blinden" Users: "In fact you can think of GoogleBot as the world's most influential blind user." [GLAB08]

Ferner ermöglichen die zusätzlichen, im Zuge der Barrierefreiheit eingeführten Inhaltselemente (ALT-Text, etc.), eine kontextgetreuere Indizierung der Webseite durch Suchmaschinen. Somit wird angenommen, dass eine barrierefreie Website durch die bessere Indizierung im Allgemeinen öfter und im Speziellen zunehmend von jenen Usern gefunden, die auf der Website genau jene Informationen finden, die sie zuvor in einer Suchmaschine finden wollten (Kontexttreue). Dies resultiert in:

- zusätzlich erschlossenen Benutzergruppen durch die Barrierefreiheit an sich
- einer Verbesserung der quantitativen Besuchsstatistiken (Anzahl der Visits/Pageviews, etc.)
- einer Verbesserung der qualitativen Besuchsstatistiken (Bounce Rate, Time on Site, etc.)

Barrierefreiheit bewirkt zudem einen standardkompatiblen Code und somit eine hohe Qualität der Website [WHOT08]. Eine weitere Eigenschaft einer barrierefreien Website ist ein generell sehr hohes Niveau an Usability. Es wird angenommen dass dies, sowie das quantitativ und qualitativ gesteigerte Besucheraufkommen, positiven Einfluss auf den Geschäftsumsatz der Website haben.

Zur Ergründung dieser Annahmen werden folgende Untersuchungseinheiten definiert und analysiert. Die Aufzeichnung der benötigten Daten beginnt bereits vor der Erstellung der barrierefreien Website. Es wurden sowohl Daten der vormals nicht barrierefreien Website als auch Daten der barrierefreien Website aufgezeichnet.

### **Units of Analysis:**

- Beobachtete Veränderungen der Zugriffsstatistiken. (7.3.1)
- Beobachtete Kosten für die Herstellung der Barrierefreiheit. (7.3.2)
- Beobachtete Umsätze der Website innerhalb eines vorgegebenen Zeitraumes. (7.3.3)

Die Analyse der gesammelten Daten wird in den Punkten 7.3.1 – 7.3.3 vorgenommen.

# 7.2 Methodik

Die Case Study wird nach Yin [RYIN03] als Single Embedded Case Study durchgeführt, da es sich a) bei der untersuchten Website um ein einzelnes Untersuchungsobjekt handelt und b) mehrere Units of Analysis bestehen. Die Analyse und die Schlussfolgerungen dieser Units (Siehe 7.1) wird zudem durch diverse Literaturquellen angereichert.

Um die Auswirkungen einer barrierefreien Website auf den wirtschaftlichen Erfolg eines Unternehmens feststellen zu können, erstreckt sich diese Case Study auf zwei Bereiche:

Besucherkennzahlen: Eine Untersuchung der quantitativen und qualitativen Besucherkennzahlen vor und nach der Einführung der Barrierefreiheit. Diese Kennzahlen werden wiederum einerseits für die Gesamtheit der Besuche und andererseits speziell für suchmaschinengenerierte Besuche ermittelt. Hiermit wird festgestellt, welche Auswirkungen eine barrierefreie Version der Website durch den zusätzlichen indizierbaren Content auf die von Suchmaschinen vermittelten Besuche hat. Die Untersuchung der Besucherkennzahlen wurde in zwei gleich langen Testzeiträumen (siehe 7.2.1.1) durchgeführt, wobei im ersten Testzeitraum die Kennzahlen der nicht-barrierefreien Website und im zweiten Testzeitraum jene der barrierefreien Version der Website erfasst wurden.

Wirtschaftlichkeit: Neben der Analyse der Zugriffsstatistiken wird versucht, die wirtschaftlichen bzw. finanziellen Aspekte einer barrierefreien Website am Beispiel www.ruwa.at zu ergründen. Dies bedarf einerseits einer Analyse der entstandenen Erstellungskosten und andererseits einer Abgrenzung jener zusätzlichen Kosten, die durch die Implementierung der Barrierefreiheit entstanden sind. Ergänzend dazu wird versucht, die durch die barrierefreie Website generierten Umsätze zu ermitteln und somit Rückschlüsse auf die Wirtschaftlichkeit bzw. Amortisationsdauer der barrierefreien Version der Website zu ziehen.

# 7.2.1 Ermittlung der Zugriffsstatistiken

Zur Analyse der Besucherstatistiken wird das Analysetool "Google Analytics" verwendet. Der zur Erfassung benötigte Javascript Code:

```
<script src="http://www.google-analytics.com/urchin.js" type="text/javascript">
</script>
<script type="text/javascript">
uacct = "UA-xxxxxxxx-x";urchinTracker();
</script>
```
Quelle: [Google Analytics, 2008]

wird auf jeder Einzelseite der Website www.ruwa.at innerhalb des <head>-Bereiches eingefügt. Somit ist eine lückenlose Erfassung sämtlicher Besucherströme gewährleistet. Im Gegensatz zu anderen serverseitig installierten Traffic-Analyzer Programmen (wie z.B. der mit Apache Webserver ausgelieferte "Webalizer") bietet Google Analytics den Vorteil einer relativ lückenlosen Filterung von Suchmaschinen-Bots. Somit wird sichergestellt, dass aufgezeichnete Besuche tatsächlich auf menschliche Internetnutzer zurückzuführen sind.

## 7.2.1.1 Testzeiträume

Die Aufzeichnung der Besuchsstatistiken wurde innerhalb von zwei gleich langen und in dieser Hinsicht vergleichbaren Untersuchungszeiträumen vorgenommen. Der erste Testzeitraum, in dem die Besuchsstatistiken der nicht barrierefreien Version der Website aufgezeichnet wurden, erstreckte sich vom 7. 5. 2008 bis zum 10. 6. 2008 und dauerte somit exakt 35 Tage.

Der zweite Testzeitraum, in dem die Besucherstatistiken der barrierefreien Version der Website aufgezeichnet wurden, dauerte ebenfalls 35 Tage(7. 7. 2008 bis 10. 8. 2008). Bei der Festlegung der Testzeiträume wurde zudem darauf geachtet, dass sich beide in relativ kurzer zeitlicher Entfernung zueinander befanden, um etwaige saisonale Schwankungen der Benutzeraktivität zu vermeiden.

Der Relaunch der barrierefreien Version der Website wurde am 27. 6. 2008 durchgeführt.

### 7.2.1.2 Quantitative Metriken

Im Bereich der quantitativen Metriken werden jene Werte erfasst, die Aufschluss darüber geben, wie viele Besucher die Website besucht haben. Daten über das Besucherverhalten auf der Website an sich werden hierbei nicht berücksichtigt.

• *Besuch (Visit)*

Ein Besuch definiert einen zeitlich abgegrenzten Vorgang, in dem ein Besucher auf

einer Website aktiv ist und einen oder mehrere Seiten aufruft bzw. eine oder mehrere Requests an den Webserver stellt.

• *Seitenaufruf (Pageview)*

Ein Pageview beschreibt den Aufruf einer als "Seite" definierten Ressource im Rahmen eines Besuchs (Visit). Innerhalb eines Pageview können hierbei mehrere Dateien, aus denen sich eine Seite zusammensetzt, wie z.B. Bilder, Javascripts oder Stylesheets, aufgerufen werden. Dieser Vorgang generiert zwar mehrere sog. "Hits", also einzelne Dateiaufrufe, wird gesamt aber als Pageview bezeichnet.

• *Suchbegriffe (Keywords)*

Ein Suchbegriff besteht aus einem oder mehreren Wörtern (oder eine Folge von Wörtern und Zeichen), welche ein Benutzer in einer beliebigen Suchmaschine eingibt. Wählt der Benutzer in der jeweiligen Ergebnisseite den entsprechenden Eintrag, wird er zum Besucher. Die Gesamtzahl der Suchbegriffe stellt somit die Anzahl aller Suchbegriffe dar, die innerhalb eines abgegrenzten Zeitraumes von Besuchern in Suchmaschinen eingegeben wurden und in weiterer Folge zu einem Visit geführt haben. Die Anzahl der Suchbegriffe, unter welchen eine Website gefunden wird, kann zudem als Maß der Indizierung einer Website betrachtet werden. Je mehr vom Inhalt einer Website von Suchmaschinen indiziert wurde, desto mehr Suchbegriffe führen zu selbigem Inhalt.

• *Erstbesuche (New Visits)*

Ein Erstbesuch ist der erste Kontakt eines individuellen Besuchers mit einer Website. Der Anteil der Erstbesuche an den gesamten Besuchen ist somit der Anteil jener Besuche, die nicht wiederkehrend sondern zum ersten Mal stattfinden. Im Bereich der Webanalyse findet man immer wieder den Begriff des "Erstbesuchers". In dieser Arbeit wurde jedoch bewusst der "Erstbesuch" als Analyseinstrument gewählt, aufgrund der Problematik, dass Erstbesucher plus wiederkehrende Besucher nicht gleich der Summe aller Besucher einer Website innerhalb eines abgegrenzten Zeitraumes sind. Man stelle sich die Besucher als Individuen vor und betrachte deren Besuche von einer zeitlich fortschreitenden Perspektive. Wenn ein Besucher nun seinen Erstbesuch einer Website an einem Tag macht und im Laufe des Tages auf die Seite zurückkehrt, so ist er beides, ein Erstbesucher und ein wiederkehrender Besucher.

Spricht man hingegen von Erstbesuchen und wiederkehrenden Besuchen, können diese Visits als individuelle, klar abgegrenzte Einheiten betrachtet werden, deren Summe der Gesamtanzahl an Besuchen entspricht.

• *Wiederkehrende Besuche (Repaeat Visits)*

Wie bei den Erstbesuchen wird auch bei dieser Metrik von wiederkehrenden Besuchen und nicht Besuchern gesprochen. Wiederkehrende Besuche bilden gemeinsam mit den Erstbesuchen die Summe aller Besuche innerhalb eines gegebenen Zeitraumes.

• *Seitenaufrufe pro Besuch (Pages per Visit) / Besuchstiefe (Depth of Visit)*

Die Kennzahl Seitenaufrufe pro Besuch gibt Aufschluss über die Tiefe eines Besuches, also die durchschnittliche Anzahl der aufgerufenen Seiten. Sie kann bezüglich ihrer indirekten Aussagekraft über die Aktivität eines Besuchers im Rahmen eines Besuchs auch als qualitativer Wert angesehen werden. Aufgrund ihrer quantitativen Funktion als Faktor in der Multiplikation

Besuche  $(x)$  \* Seitenaufrufe pro Besuch  $(y)$  = Pageviews gesamt  $(z)$ 

wird sie in dieser Arbeit sowohl als quantitativer als auch qualitativer Wert betrachtet.

### 7.2.1.3 Qualitative Metriken

Anders als bei den quantitativen Metriken geben die qualitativen Metriken keinen Aufschluss darüber, wie viele Besucher auf die Website gelangten, sondern über das Verhalten eines "Durchschnittsbesuchers" auf der Website.

• *Durchschnittliche Besuchszeit (Avg. Time on Site)*

Die durchschnittliche Besuchszeit oder "Average Time on Site" beschreibt die durchschnittliche Verweildauer der Besucher im Rahmen ihrer Besuche für einen bestimmten Zeitraum. Innerhalb dieser durchschnittlichen Besuchszeit werden vom Besucher ein oder mehrere Pageviews generiert.

• *Absprungrate (Bounce Rate)*

Die Absprungrate gibt Aufschluss über den Anteil der Besucher, die den Besuch schon auf der Einstiegsseite beenden und somit "abspringen". Dieser Wert hat vor allem im Bereich der von Suchmaschinen generierten Besuche einen großen Stellenwert. Findet ein Besucher auf einer Website nicht jenen Inhalt, den er sich auf der Ergebnisseite einer Suchmaschine erwartet hat, wird er die angewählte Website umgehend wieder verlassen. Durch die Absprungrate können Erkenntnisse über die Relevanz eines Suchergebnisses und in weiterer Folge auch Rückschlüsse auf die kontextgetreue Indizierung des Inhaltes einer Website gewonnen werden. Gerade im Bereich der barrierefreien Internetseiten, deren Hauptmerkmal unter anderem Textalternativen für nicht-textuelle Elemente sind, sollte zusätzlicher indizierbarer Inhalt zu einer umfassenderen Indizierung der Website führen.

#### *Besuchslänge (Length of Visit)*

Die Besuchslänge beschreibt die zeitliche Dauer eines Besuches und gibt somit dessen zeitliche Abgrenzung vor. Sie unterscheidet sich von der durchschnittlichen Besuchszeit dadurch, dass Sie keinen Durchschnittswert wiedergibt, sondern beschreibt, welcher Anteil der Besucher wie lange auf der Website bleibt. Somit können Veränderungen hinsichtlich der Verweilzeiten der Besucher dokumentiert werden. Je länger ein Besuch dauert, desto wahrscheinlicher ist es, dass der Besucher jene Informationen gefunden hat, nach denen er zuvor gesucht hat.

# 7.2.2 Vergleich der Zugriffsstatistiken

Um die Auswirkungen der Umstellung auf Barrierefreiheit zu analysieren, werden die zuvor gesammelten Zugriffsstatistiken des ersten Testzeitraumes mit jenen des zweiten Testzeitraumes verglichen. Dieser Vergleich soll die Veränderung der Zugriffszahlen durch Barrierefreiheit verdeutlichen und erfolgt in zwei Schritten. Der erste Schritt befasst sich mit der Analyse aller Besuche und Zugriffe aus sämtlichen Quellen. Dies umfasst sowohl die durch Suchmaschinen generierten Zugriffe, als auch jene die durch Weiterleitungen und Direkteingaben zustande kommen. Hierbei werden einerseits die absoluten Mittelwerte hinsichtlich der Quantität verglichen und andererseits diverse Vergleiche qualitativer Parameter aller Zugriffsquellen durchgeführt.

Der zweite Schritt betrifft ausschließlich jene Zugriffe, die durch Suchmaschinen generiert wurden, da es von besonderem Interesse ist, die Auswirkungen der Barrierefreiheit auf Suchmaschinen zu ergründen. Hierzu wurden an jedem Tag der beiden Testzeiträume die Werte der folgenden Metriken protokolliert:

- *Suchmaschinengenerierte Visits (SE-gen. Visits)*
- *Suchbegriffe (Keywords)*
- *Seitenaufrufe (Pageviews)*
- *Seitenaufrufe pro Besuch (Pages per Visit) / Besuchstiefe (Depth of Visit)*
- *Durchschnittliche Besuchszeit (Avg. Time on Site)*
- *Absprungrate (Bounce Rate)*
- *Erstbesuche (New Visits)*
- *Wiederkehrende Besuche (Repaeat Visits)*

Im Zuge einer statistischen Analyse werden die in Testzeitraum 1 (nicht barrierefrei) ermittelten Werte jenen aus Testzeitraum 2 (barrierefrei) gegenübergestellt. Zum Vergleich dieser Daten werden T-Tests für unabhängige, normalverteilte Stichproben (Mittelwertsvergleich) angewandt. Als Nullhypothese H<sub>0</sub> wird davon ausgegangen, dass sich die in den beiden Testzeiträumen ermittelten Werte voneinander nicht signifikant unterscheiden. Die für den Vergleich verwendete Software war Microsoft® Excel 2004 for Mac® Version 11.0 sowie Statgraphics Centurion v15.2.06.

# 7.3 Analyse der gesammelten Daten

# 7.3.1 Veränderungen der Besuchszahlen

In den folgenden Abschnitten werden die Ergebnisse der Zugriffsanalysen wiedergegeben und interpretiert. Punkt 7.3.1.1 und 7.3.1.2 behandeln die Ergebnisse der Messung aller Zugriffsquellen. Eine genauere Betrachtung der von Suchmaschinen generierten Zugriffe wird in den Punkten 7.3.1.3 und 7.3.1.4 vorgenommen.

## 7.3.1.1 Quantitative Analyse aller Zugriffsquellen

### 7.3.1.1.1 Visits

Wie in Abbildung 7.1 ersichtlich ist, übertrifft die Gesamtanzahl der stattgefundenen Besuche des Testzeitraumes 2 (barrierefrei) jene des Testzeitraumes 1 (nicht barrierefrei).

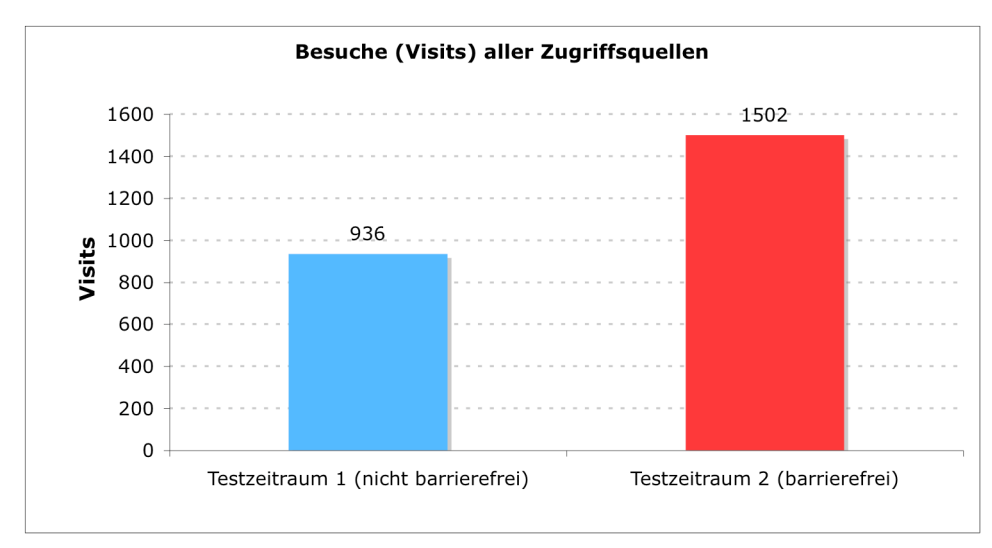

Abbildung 7.1 – Gesamtanzahl aller Besuche generiert durch Direkteingabe, Weiterleitung und Suchmaschinen. [Quelle: Eigene Erhebung, 2008]

Insgesamt erreichte die nicht barrierefreie Website in einem Zeitraum von 35 Tagen einen Gesamtwert von 936 Besuchen. Die barrierefreie Website hingegen erreichte in einem gleich langen Zeitraum einen Gesamtwert von 1502 Besuchen, was einer Zunahme der Gesamtbesuchszahl um 60,47% entspricht.

#### 7.3.1.1.2 Neue Besuche/wiederkehrende Besuche

Die Abbildungen 7.2 und 7.3 zeigen eine Aufteilung der in Punkt 7.3.1.1.1. beschriebenen Vists nach neuen und wiederkehrenden Besuchen.

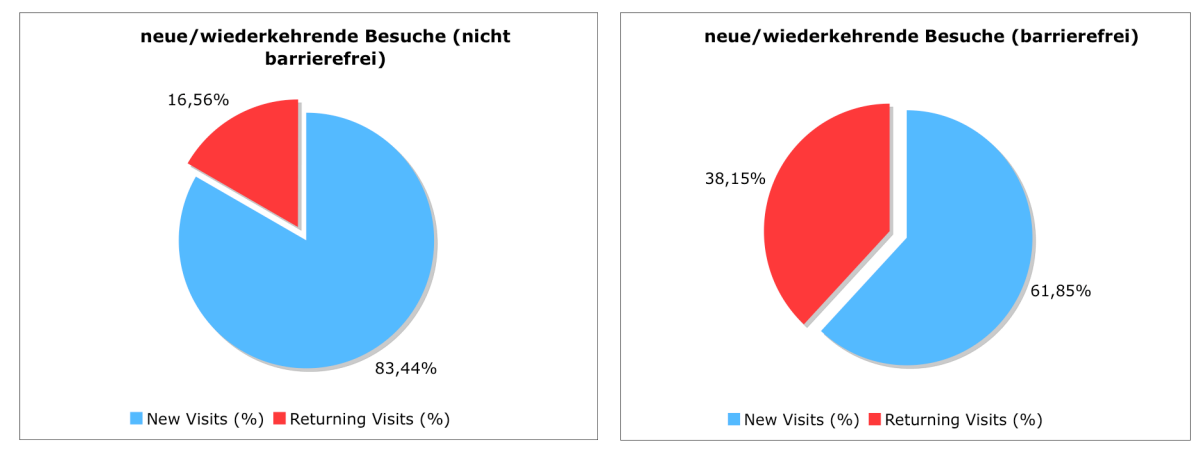

Abbildung 7.2 & Abbildung 7.3 – Anteil neuer/wiederkehrender Besuche für Testzeitraum 1 (Abb. 7.2) und Testzeitraum 2 (Abb. 7.3). [Quelle: Eigene Erhebung, 2008]

Die aufgezeichneten Werte der barrierefreien Website (Testzeitraum 2) zeigen einen deutlich höheren Anteil an wiederkehrenden Besuchen (38,15%) im Vergleich zur nicht barrierefreien Website (Testzeitraum 1) mit 16,56%. Es wird angenommen, dass diese Veränderung auf bessere Strukturierung und Indizierung des Websitesinhaltes zurückzuführen ist. Somit finden Besucher die gewünschten Informationen einfacher, was dazu führt, dass bei einem neuerlichen Interesse des Besuchers nicht mehr nach einer Website gesucht wird, die die gewünschten Informationen bereitstellt, sondern die zuvor gefundene Website selbst zum Begriff für die gewünschte Information wird und dem Besucher im Gedächtnis bleibt.

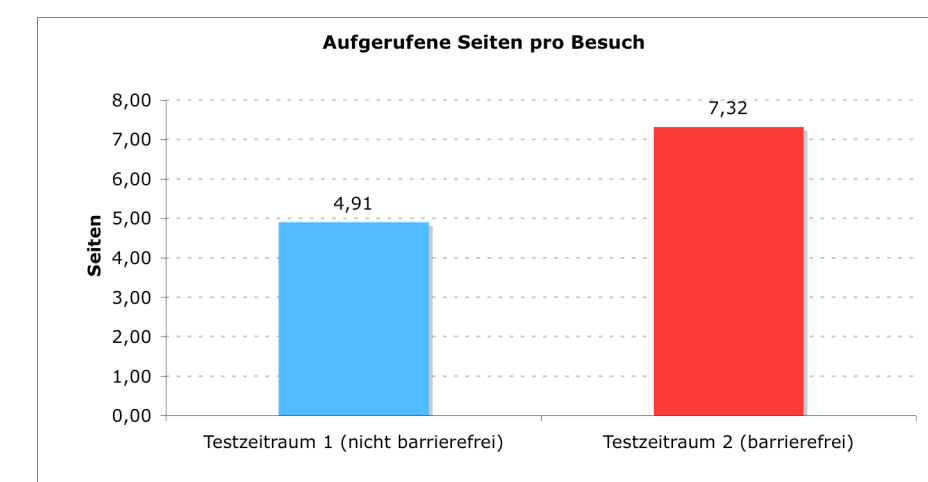

7.3.1.1.3 Seitenaufrufe pro Besuch (Pages per Visit)

Abbildung 7.4 – Durchschnittlich aufgerufene Seiten pro Besuch aus allen Zugriffsquellen. [Quelle: Eigene Erhebung, 2008]

Wie in Abbildung 7.4 ersichtlich, weist die Metrik der durchschnittlich aufgerufenen Seiten pro Besuch für die barrierefreie Website einen deutlich höheren Wert (7,32 Seiten/Besuch) gegenüber der nicht barrierefreien Website (4,91 Seiten/Besuch) auf. Es wird angenommen, dass die Zunahme an Seitenaufrufen pro Besuch durch die verbesserte Strukturierung des Inhaltes sowie eine vereinfachte Navigation im Rahmen der Einführung der Barrierefreiheit bedingt wird. Zudem ist die Zunahme der betrachteten Seiten pro Besuch eng mit den Veränderungen qualitativer Werte wie durchschnittliche Besuchszeit, Besuchslänge und Besuchstiefe verbunden.

### 7.3.1.1.4 Seitenaufrufe (Pageviews)

Abbildung 7.5 zeigt die für Testzeitraum 1 und Testzeitraum 2 erfassten Seitenaufrufe. Wie klar ersichtlich ist, wurden Seiten der barrierefreien Website innerhalb des Testzeitraumes 2 insgesamt 11.002 Mal aufgerufen. Die nicht barrierefreie Website erreichte im gleich langen Testzeitraum 1 nur 4.596 Seitenaufrufe.

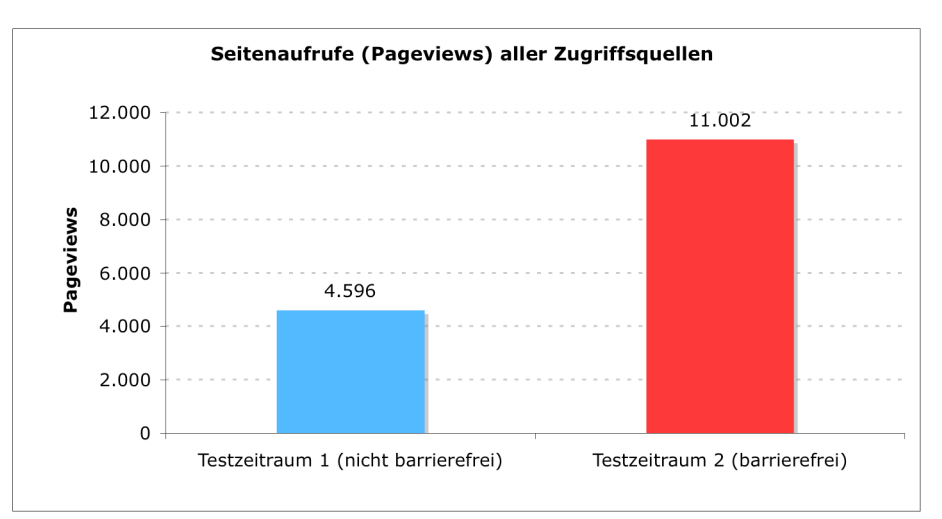

Abbildung 7.5 – Anzahl der Pageviews aller Zugriffsquellen für Testzeitraum 1 (nicht barrierefrei) und Testzeitraum 2 (barrierefrei). [Quelle: Eigene Erhebung, 2008]

Diese markante Verbesserung der Pageviews ist einerseits durch die größere Anzahl an Visits und andererseits durch die in Punkt 7.3.1.1.3 erwähnte, höhere Rate an Seitenaufrufen pro Besuch der barrierefreien Website erklärbar.

### 7.3.1.2 Qualitative Analyse aller Zugriffsquellen

7.3.1.2.1 Durchschnittliche Besuchszeit (Avg. Time on Site)

Die durchschnittliche Besuchszeit aller Besuche der nicht barrierefreien Website entsprach einem Wert von 2' 1''. Die Besuche der barrierefreien Website dauerten im Durchschnitt 3' 18''.

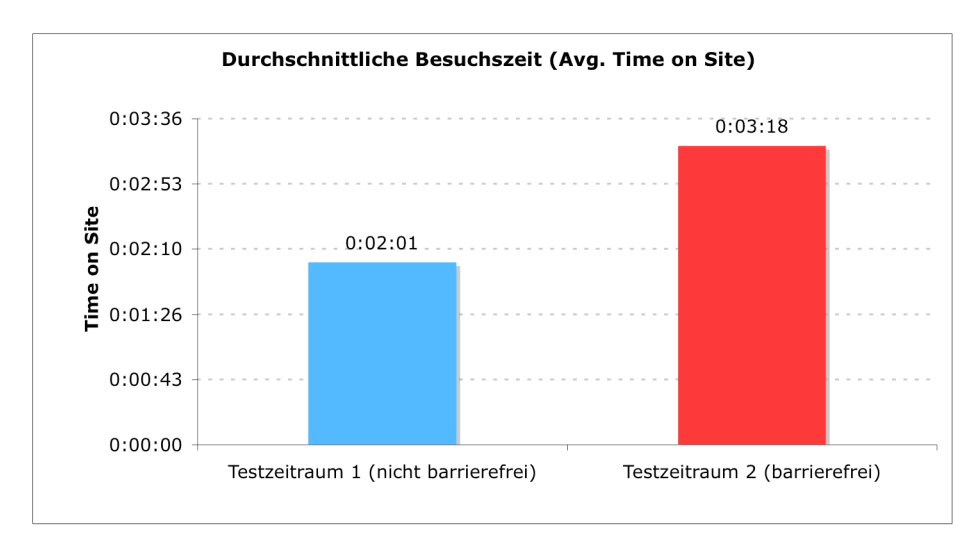

Abbildung 7.6 – Durchschnittliche Dauer eines Besuches (Visit) der nicht barrierefreien Website (Testzeitraum 1) im Vergleich zur barrierefreien Website (Testzeitraum 2). [Quelle: Eigene Erhebung, 2008]

Es wird angenommen, dass die gestiegene durchschnittliche Besuchsdauer (+1' 17'') auf eine Erhöhung der Qualität des Inhaltes, bedingt durch die Einführung der Barrierefreiheit, zurückzuführen ist. Durch die bessere und einheitliche Strukturierung des Inhaltes (insbesondere der Produktseiten) wurden die Informationen der Website übersichtlicher angeordnet. Dies führte dazu, dass mehr Einzelseiten (siehe 7.3.1.1.4) innerhalb einer größeren Zeitspanne aufgerufen wurden.

#### 7.3.1.2.2 Besuchslänge (Length of Visit)

Abbildung 7.7 zeigt eine Aufteilung der Besuche nach Besuchsdauer für beide Testzeiträume. Auffallend waren hierbei jene Besuche, die 10 Sekunden oder kürzer dauerten. Deren Anteil betrug im Testzeitraum 1 (nicht barrierefrei) 46,26% der Gesamtbesuche. Im Testzeitraum 2 (barrierefrei) hingegen waren es nur noch 40,61% was einem Rückgang von 5,65 Prozentpunkten entspricht. Im Gegenzug bewirkte dieser Rückgang einen Anstieg jener Besuche, die länger dauerten. Die größten Zuwächse konnte die barrierefreie Website bei jenen Besuchen erzielen, die 601 bis 1800 Sekunden (+2,45 Prozentpunkte) bzw. 1801 Sekunden oder länger (+1,41 Prozentpunkte) dauerten.

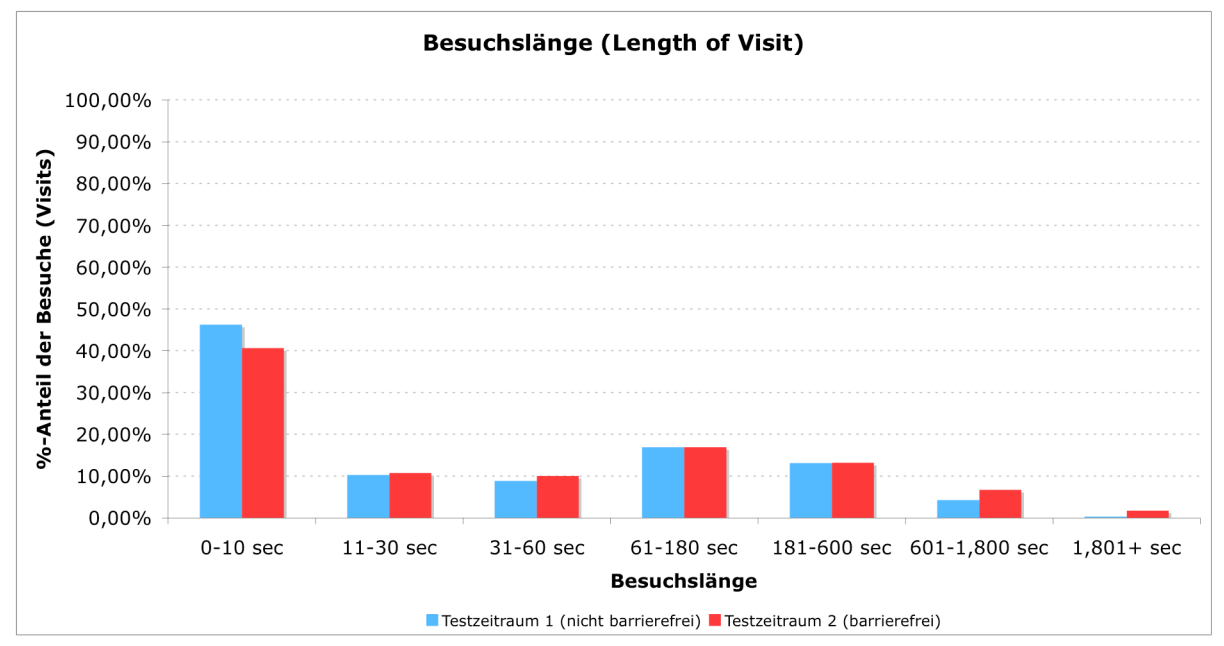

Abbildung 7.7 - Vergleich der Aufteilung aller Visits nach Besuchslänge (Length of Visit) zwischen Testzeitraum 1 (nicht barrierefrei) und Testzeitraum 2 (barrierefrei). [Quelle: Eigene Erhebung, 2008]

Alle anderen untersuchten Besuchslängen (11-30 Sekunden, 31-60 Sekunden, 60-180 Sekunden und 101-600 Sekunden) wiesen ebenfalls eine geringe Zunahme auf. Abbildung 7.7 zeigt zudem, wie sich das Gewicht der Besuchslängen im Zuge der Einführung der Barrierefreiheit verlagerte. Es erscheint logisch, dass diese Verlagerung in Richtung längerer Besuchszeit pro Besuch, die Zunahme der in Punkt 7.3.1.2.1 erwähnten durchschnittlichen Besuchsdauer bedingt und vice versa.

7.3.1.2.3 Besuchstiefe (Depth of Visit)

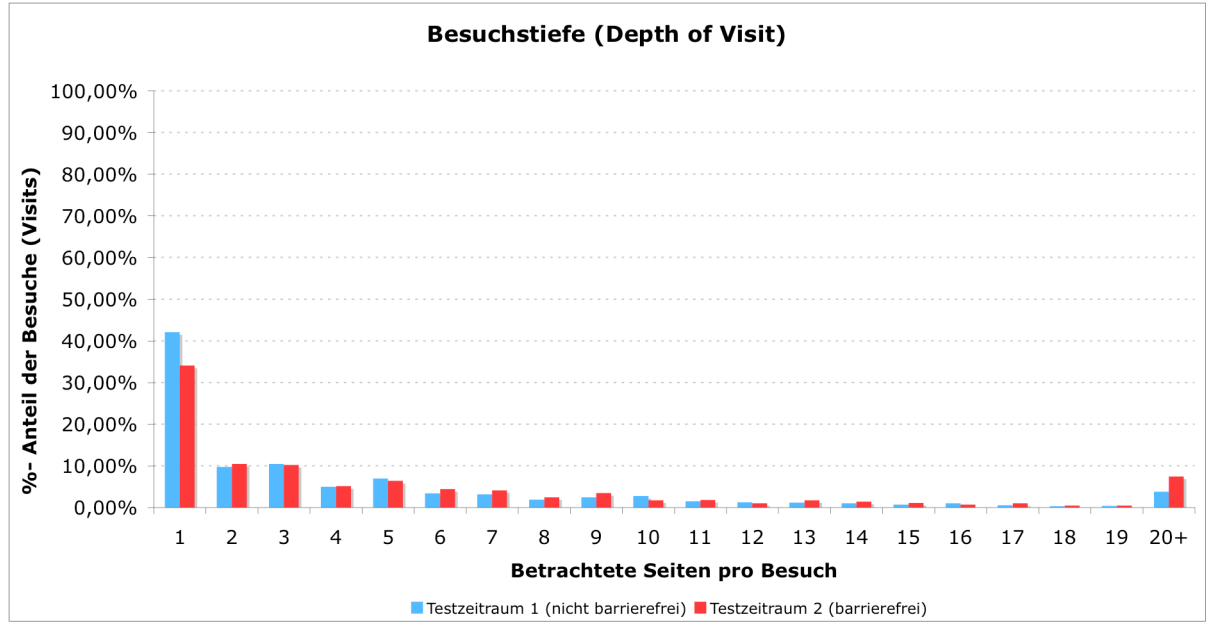

Abbildung 7.8 – Vergleich aller Besuche nach Anzahl der besuchten Seiten pro Besuch für Testzeitraum 1 (nicht barrierefrei) und Testzeitraum 2 (barrierefrei). [Quelle: Eigene Erhebung, 2008]

Abbildung 7.8 zeigt die Anzahl der aufgerufenen Seiten pro Besuch beider Testzeiträume. Die barrierefreie Website wies einen niedrigeren Anteil an einmaligen Besuchen im Vergleich zur nicht barrierefreien Website auf (-8,01 Prozentpunkte). Zudem zeigte sich ein leichter Anstieg jener Besuche, in deren Dauer 20 oder mehr Seiten betrachtet wurden (+3,61 Prozentpunkte). Der Rest des Rückganges an einmaligen Besuchern verteilte sich auf alle anderen Besuchstiefen. Nur vereinzelt wurde ein minimaler Rückgang der Besuchstiefe, wie z.B. bei 5 betrachteten Seiten pro Besuch (-1,05 Prozentpunkte), festgestellt.

#### 7.3.1.2.4 Absprungrate (Bounce Rate)

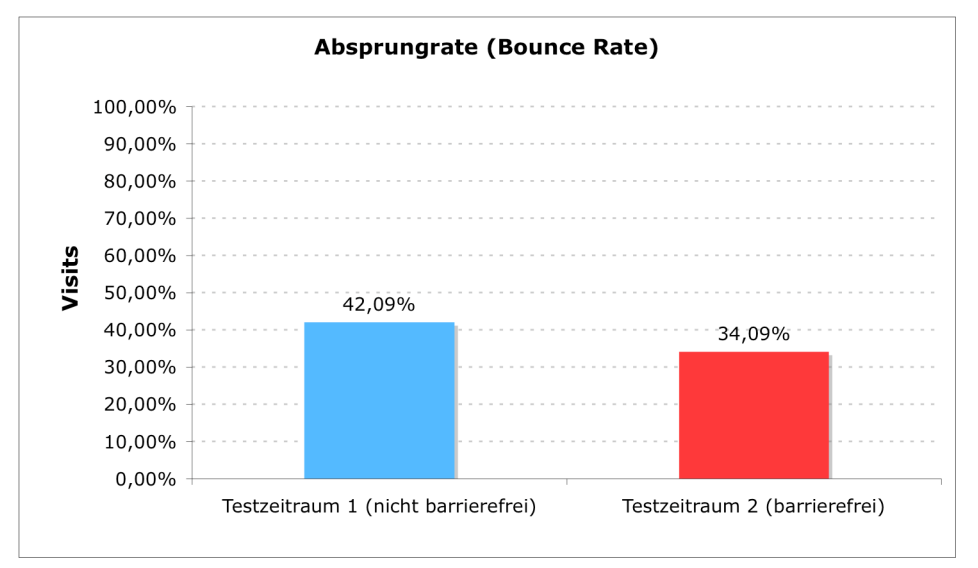

Abbildung 7.9 – Vergleich der Absprungraten aller Besuche innerhalb Testzeitraum 1 (nicht barrierefrei) und Testzeitraum 2 (barrierefrei). [Quelle: Eigene Erhebung, 2008]

Abbildung 7.9 zeigt die Absprungraten der innerhalb des Testzeitraumes 1 und 2 stattgefundenen Besuche. Die nicht barrierefreie Website wies eine Absprungrate von 42,09% auf, die barrierefreie Website hingegen erreichte den um 8 Prozentpunkte niedrigeren Wert von 34,09%. Besucher der barrierefreien Website verließen die Seite weniger oft beim Anblick der ersten Seite und schienen somit öfter die gewünschte Information gefunden zu haben als Besucher der nicht barrierefreien Website.

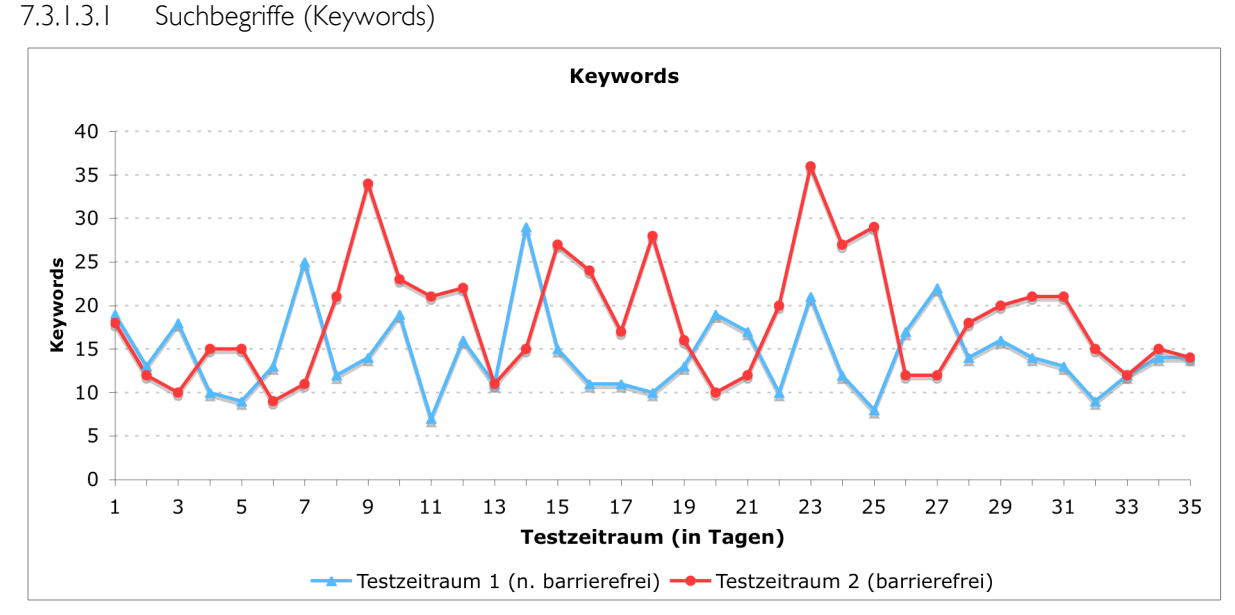

#### 7.3.1.3 Quantitative Analyse der suchmaschinengenerierten Zugriffe

Abbildung 7.10 - Quantitativer Verlauf der in Suchmaschinen eingegeben Suchbegriffe, die zu einem Besuch auf der nicht barrierefreien bzw. barrierefreien Website führten. [Quelle: Eigene Erhebung, 2008]

Abbildung 7.10 zeigt für beide Testzeiträume die Anzahl der Suchbegriffe, die pro Tag in Suchmaschinen eingegeben wurden und zu einem oder mehreren Besuchen führten. Der Mittelwert der Anzahl der für die nicht barrierefreie Website erfassten Suchbegriffe lag bei 14,49 (mit einer Standardabweichung von 4,83(. Die barrierefreie Website wies hingegen einen Mittelwert der Suchbegriffe von 18,37 mit einer Standardabweichung von 6,93 auf. Ein auf dem 5%-Signifikanzniveau durchgeführter Mittelwertsvergleich (T-Test) ergab einen signifikanten Unterschied zwischen den Mittelwerten (p<0,05). Es kann daher mit 95%iger Wahrscheinlichkeit festgestellt werden, dass die Einführung der Barrierefreiheit einen positiven Effekt auf die Anzahl der Suchbegriffe hatte, unter denen die Website von Suchmaschinen indiziert wurde. Auch hier wird angenommen, dass die standardkonforme und semantisch korrekte Strukturierung des Inhaltes der Website sowie die Verwendung einer natürlicheren Sprache im Rahmen der Barrierefreiheit Einfluss auf eine bessere Indizierung durch Suchmaschinen hatten und die Website daher unter mehr Suchbegriffen gefunden wurde.

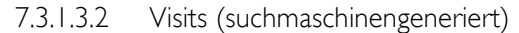

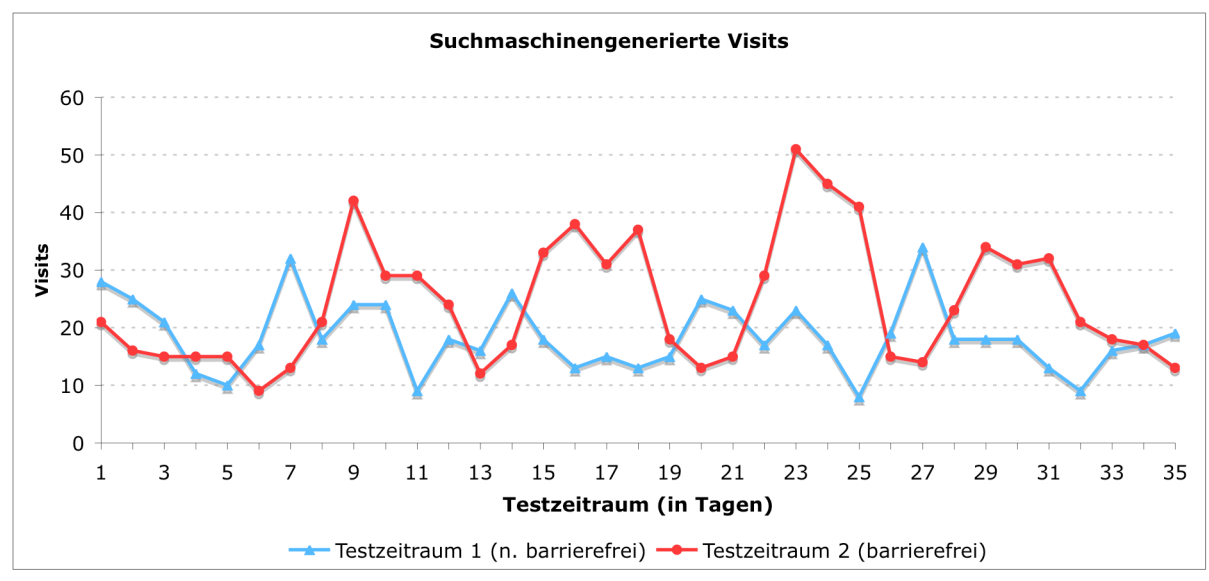

Abbildung 7.11 – Vergleich der durch Suchmaschinen generierten Besuche zwischen Testzeitraum 1 (nicht barrierefrei) und Testzeitraum 2 (barrierefrei). [Quelle: Eigene Erhebung, 2008]

Abbildung 7.11 zeigt den zeitlichen Verlauf der über Suchmaschinen zustande gekommenen Besuche. Die barrierefreie Website zeigte eine relativ konstante Abnahme der Besuche vor und Zunahme nach den Wochenenden9.

Die Besuche der barrierefreien Website betrugen im täglichen Mittel 24,2 Besuche mit einer Standardabweichung von 10,93. Es wird davon ausgegangen, dass diese relativ hohe Standardabweichung auf die zuvor beschriebene niedrige Besuchsaktivität an Wochenenden zurückzuführen ist. Für die Besuche der nicht barrierefreien Website wurden ein Mittelwert von 18,51 und eine Standardabweichung von 6,19 ermittelt.

Der durchgeführte Mittelwertsvergleich (T-Test) ergab einen statistisch signifikanten Unterschied zwischen den Mittelwerten mit einer Irrtumswahrscheinlichkeit von 5% (p<0,05). Die Nullhypothese (H0), die besagt, dass die Einführung der Barrierefreiheit keinen Anstieg der über Suchmaschinen zustande gekommenen Besuche bewirkt, kann somit mit einer Wahrscheinlichkeit von 95% verworfen werden.

 <sup>9</sup> Diese Schwankung im 7-Tages Rhythmus kann großteils auf die Hauptzielgruppe der Website zurückgeführt werden, da die Firma RUWA primär Produkte für den kommunalen und öffentlichen Sektor produziert (5-Tage Woche).

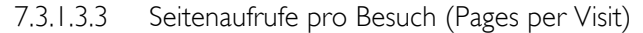

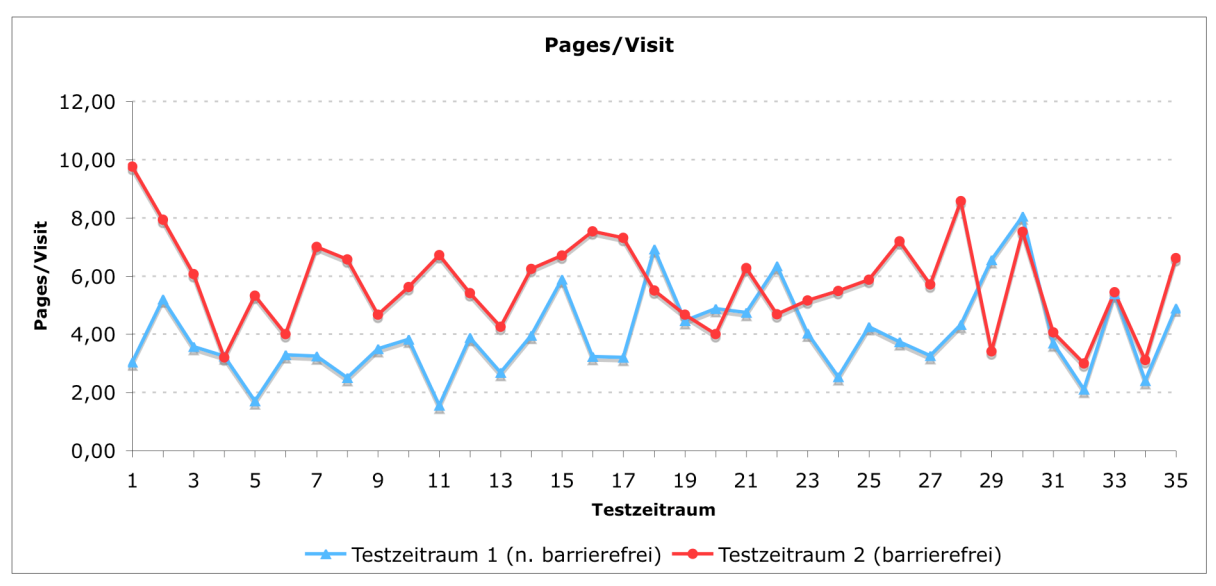

Abbildung 7.12 – Zeitlicher Verlauf der aufgerufenen Seiten pro suchmaschinengeneriertem Besuch für Testzeitraum 1 (nicht barrierefrei) und Testzeitraum 2 (barrierefrei). [Quelle: Eigene Erhebung, 2008]

Abbildung 7.12 zeigt die durchschnittlich pro Tag aufgerufenen Seiten eines Besuches, der über Suchmaschinen zustande kam. Die Werte der barrierefreien Website lagen bis auf wenige Ausnahmen den ganzen Testzeitraum von 35 Tagen hindurch über jenen der nicht barrierefreien Website.

Zum statistischen Vergleich wurde auch hier ein Mittelwertsvergleich (T-Test) auf dem 5%- Niveau durchgeführt. Der Mittelwert der Seitenaufrufe pro suchmaschinengeneriertem Besuch der barrierefreien Website betrug 5,73 mit einer Standardabweichung von 1,6. Die nicht barrierefreie Website wies mit einer Standardabweichung von 1,49 einen Mittelwert von 4,0 auf. Der T-Test ergab einen statistisch signifikanten Unterschied zwischen den Mittelwerten (p<0,05). Es wird daher angenommen, dass die Einführung der Barrierefreiheit mit einer Wahrscheinlichkeit von 95% positiven Einfluss auf die Anzahl der aufgerufenen Seiten pro suchmaschinengeneriertem Besuch hatte.

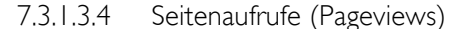

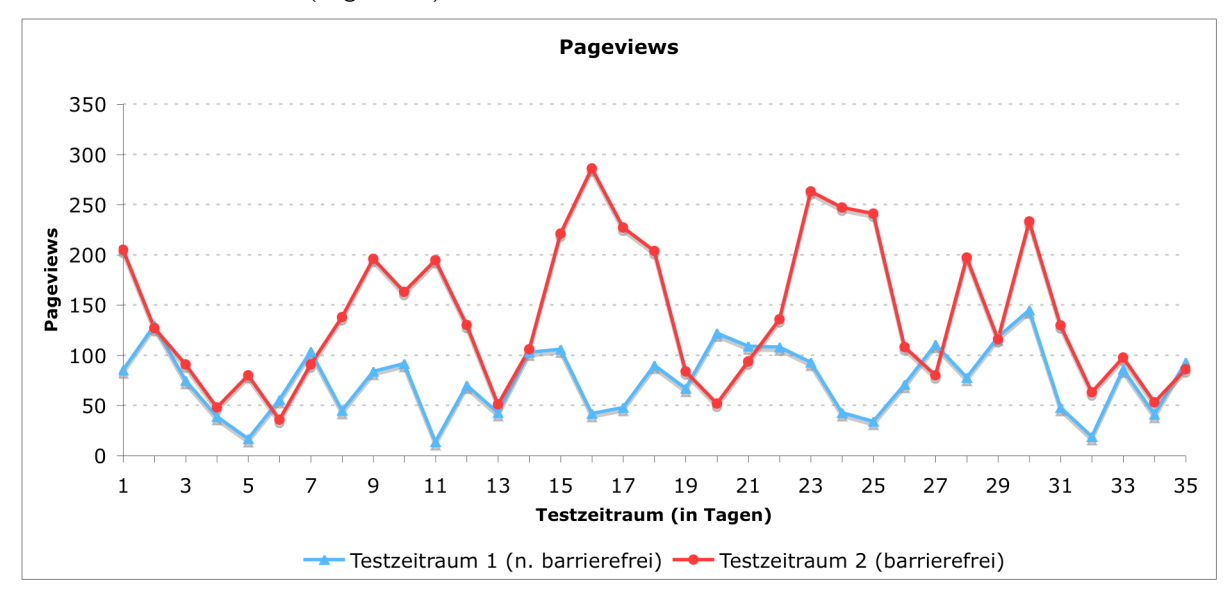

Abbildung 7.13 – Verlauf der aufgetretenen Seitenaufrufe innerhalb von Testzeitraum 1 (nicht barrierefrei) und Testzeitraum 2 (barrierefrei). [Quelle: Eigene Erhebung, 2008]

Abbildung 7.13 stellt den Verlauf der Anzahl der aufgerufenen Seiten innerhalb beider Testzeiträume dar. Auch hier zeigte die barrierefreie Website wieder eine verhältnismäßig konstante Schwankung im 7-Tages Rhythmus (Siehe 7.3.1.3.2). Dies erscheint logisch, da sich die Anzahl der Pageviews aus der Anzahl der Besuche mal deren Seitenaufrufen pro Besuch ergibt. Aus dem selben Grund ergibt sich auch für den Mittelwert von 139,31 der barrierefreien Website eine verhältnismäßig hohe Standardabweichung von 71,26. Für die nicht barrierefreie Website hingegen wurde ein Mittelwert von 75,11 mit einer Standardabweichung von 34,26 ermittelt.

Der relativ große Unterschied in der Höhe beider Standardabweichungen ist durch die höhere Anzahl der durchschnittlich aufgerufenen Seiten pro Besuch der barrierefreien Website bedingt, da die barrierefreie Website in Summe mehr Besuche und Seitenaufrufe pro Besuch aufwies. Der Mittelwertsvergleich (T-Test) auf dem 5-% Niveau ergab einen statistisch signifikanten Unterschied zwischen den Mittelwerten (p<0,05).

Aufgrund des Mittelwertvergleiches und der bereits beschriebenen Steigerung der Besuche und aufgerufenen Seiten pro Besuch der barrierefreien Website kann auch hier mit einer Wahrscheinlichkeit von 95% angenommen werden, dass die Einführung der Barrierefreiheit einen positiven Einfluss auf die Anzahl der Seitenaufrufe hatte.

#### 7.3.1.4 Qualitative Analyse der suchmaschinengenerierten Zugriffe

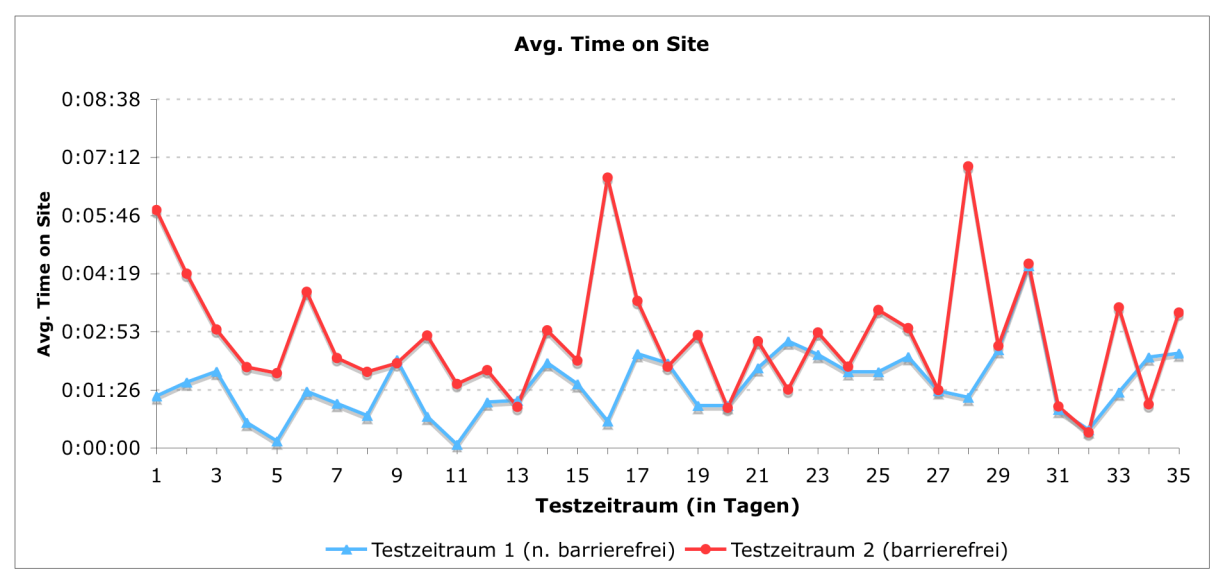

7.3.1.4.1 Durchschnittliche Besuchszeit (Avg. Time on Site)

Abbildung 7.14 beschreibt den Verlauf der durchschnittlichen Besuchszeit eines über Suchmaschinen zustande gekommenen Besuches beider Testzeiträume. Wie ersichtlich ist, lag die durchschnittliche Besuchszeit der barrierefreien Website meistens über jener der nicht barrierefreien Website. So dauerten die Besuche der barrierefreien Website mit einer Standardabweichung von 91,95 Sekunden im Mittel 164,34 Sekunden. Die Besuchszeit der nicht barrierefreien Website hingegen wies einen Mittelwert von 94,57 Sekunden mit einer Standardabweichung von 51, 27 Sekunden auf.

Die aufgetretenen Spitzen in der Besuchszeit der barrierefreien Website an den Tagen 16 und 28 lassen sich durch die ebenfalls überdurchschnittlich hohen Seitenaufrufe pro Besuch (Punkt 7.3.1.3.3) an diesen Tagen erklären. Hierbei wird vor einer naturgemäßen Wechselbeziehung zwischen den beiden Qualitätsmerkmalen durchschnittlich betrachtete Seiten pro Besuch und durchschnittliche Besuchsdauer ausgegangen.

Der durchgeführte Mittelwertsvergleich (T-Test) auf dem 5%-Niveau ergab einen statistisch signifikanten Unterschied zwischen den Mittelwerten der beiden Testzeiträume (p<0,05). Die angenommene Nullhypothese (H0), die besagt, dass die Einführung der Barrierefreiheit keinen positiven Einfluss auf die durchschnittliche Besuchsdauer hat, kann somit widerlegt werden.

Abbildung 7.14 – Verlauf der durchschnittlichen Dauer eines suchmaschinengenerierten Besuches innerhalb von Testzeitraum 1 (barrierefrei) und Testzeitraum 2 (nicht barrierefrei). [Quelle: Eigene Erhebung, 2008]

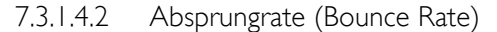

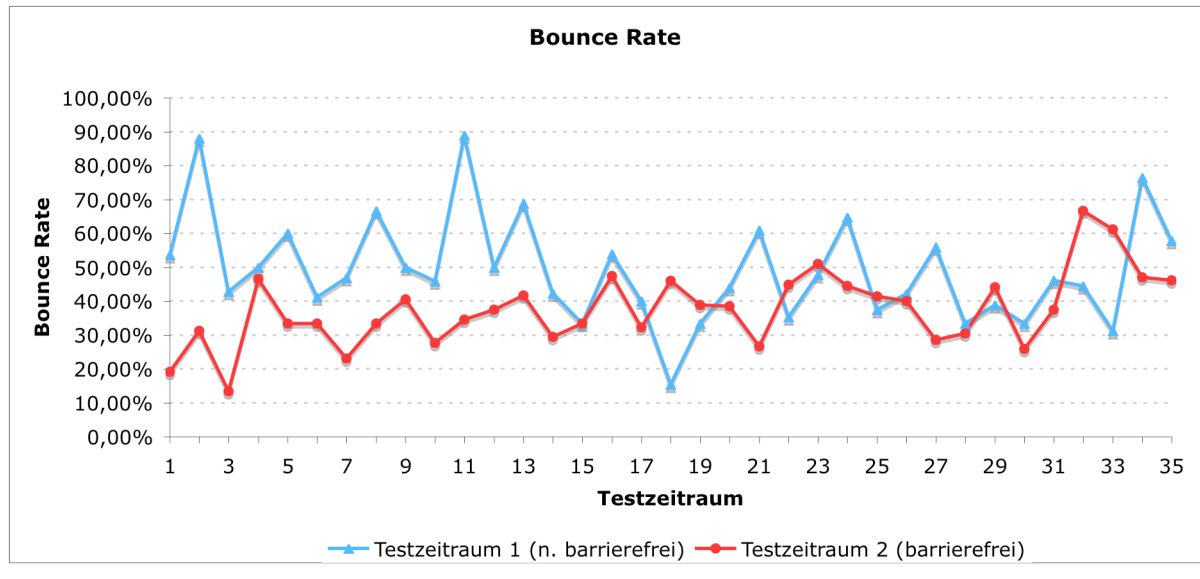

Abbildung 7.15 – Verlauf der Absprungraten suchmaschinengenerierte Besuche innerhalb der Testzeiträume 1 (nicht barrierefrei) und 2 (barrierefrei). [Quelle: Eigene Erhebung, 2008]

Die Absprungrate gibt als eines der wichtigsten Qualitätsmerkmale Aufschluss darüber, ob suchmaschinengenerierte Besuche jenen Inhalt auf der Website finden, den Sie aufgrund der Suchergebnisse erwarten. Als Nullhypothese (H<sub>0</sub>) wurde davon ausgegangen, dass die barrierefreie Website keine geringere Absprungrate aufweist als die nicht barrierefreie Seite.

Abbildung 7.15 zeigt, dass die Absprungrate der barrierefreien Website im Hauptanteil der Testtage einen niedrigeren Wert aufweist als die nicht barrierefreie Website. Die Absprungrate der nicht barrierefreien Website wies einen Mittelwert von 0,49 mit einer Standardabweichung von 0,15 auf. Die barrierefreie Version der Website erreichte mit einem Mittelwert von 0,37 und einer Standardabweichung von 0,11 eine deutlich niedrigere Absprungrate. Der auf dem 5%-Niveau durchgeführte Mittelwertsvergleich (T-Test) ergab einen signifikanten Unterschied zwischen den Mittelwerten (p<0,05), somit wird angenommen, dass die Einführung der Barrierefreiheit einen positiven (senkenden) Einfluss auf die Absprungrate hatte.

Es wird davon ausgegangen, dass durch die verständlichere und semantisch korrekte Strukturierung der barrierefreien Website, sowie durch die Verwendung einer natürlicheren Sprache, eine deutlich kontextgetreuere Indizierung der Inhalte durch Suchmaschinen erreicht wurde. Dadurch fanden Besucher öfter jene Informationen, nach denen zuvor gesucht wurde und verließen somit die Website weniger oft auf der ersten aufgerufenen Seite.

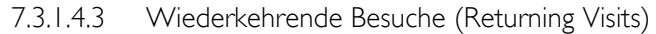

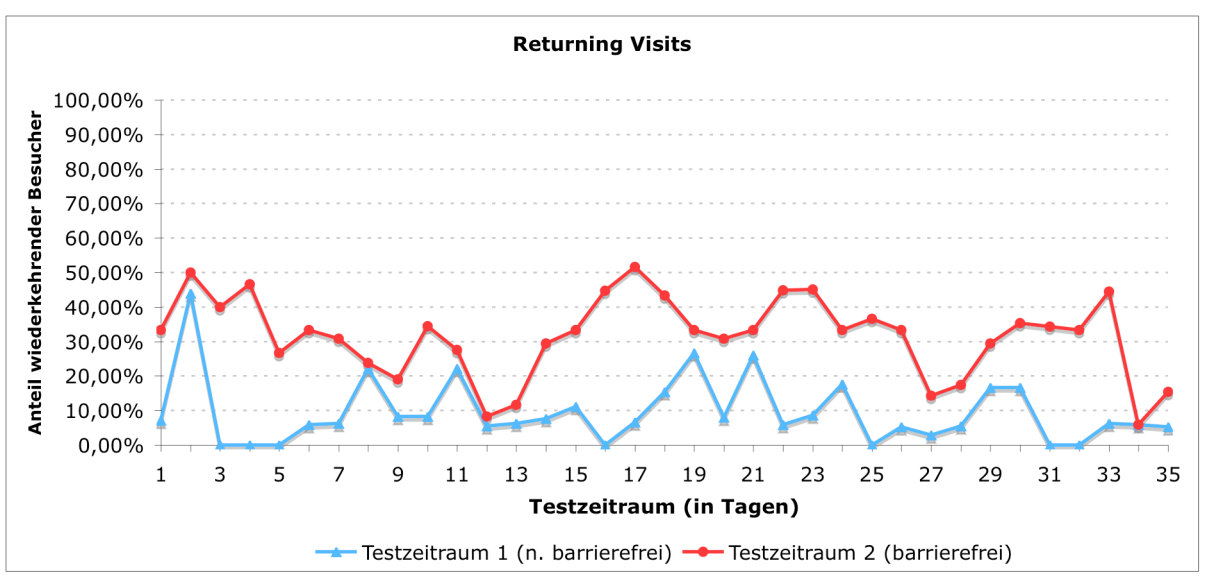

Abbildung 7.16 – Verlauf der Anteile an wiederkehrenden Besuchen für Testzeitraum 1 (nicht barrierefrei) und Testzeitraum 2 (barrierefrei). [Quelle: Eigene Erhebung, 2008]

Abbildung 7.16 zeigt die Anteile der wiederkehrenden Besuche an den Gesamtbesuchen für die Testzeiträume 1 (nicht barrierefrei) und 2 (barrierefrei). Anhand der Grafik ist deutlich zu erkennen, dass die Werte der barrierefreien Website den ganzen Testzeitraum hindurch über jenen der nicht barrierefreien Website lagen.

Für die nicht barrierefreie Website wurde ein Mittelwert an wiederkehrenden Besuchern von 0,096 mit einer Standardabweichung von ebenfalls 0,096 ermittelt<sup>10</sup>. Die nicht barrierefreie Website hingegen erreichte einen Mittelwert von 0,316 mit einer Standardabweichung von 0,114. Zum Vergleich der beiden Websites wurde auch hier ein Mittelwertsvergleich (T-Test) der Anteile wiederkehrender Besucher durchgeführt und bestätigte einen signifikanten Unterschied (p<0,05) zwischen den beiden Testzeiträumen. Es kann daher mit einer Wahrscheinlichkeit von 95% angenommen werden, dass die Einführung der Barrierefreiheit einen steigernden Einfluss auf den Anteil der wiederkehrenden Besuche hatte.

 <sup>10</sup> Die gleich hohe Standardabweichung wird dadurch bedingt, dass an manchen Testtagen der Anteil an wiederkehrenden Besuchern bei 0% lag.

### 7.3.1.5 Zusammenfassung

Der Vergleich der qualitativen und quantitativen Besuchsstatistiken zwischen der barrierefreien und der nicht barrierefreien Website deuteten, wie im Research Design angenommen, auf eine deutliche Verbesserung der Besuchszahlen durch die barrierefreie Website hin.

Der Gesamtwert der aller Besuche konnte mit Einführung der Barrierefreiheit um insgesamt 60,47% gesteigert werden. Dies beinhaltet sowohl jene Besuche die durch direkten Zugriff des Benutzers zustande kamen, als auch jene, die durch Verlinkung von anderen Seiten oder Weiterleitung durch Suchmaschinen entstanden sind. Die relativ große Zunahme der Besuche legt zudem den Schluss nahe, dass auch eine neue Benutzergruppe erschlossen wurde. (siehe 7.1, Propositions)

Besondere Beachtung fanden im Rahmen der Analyse jene Besuche, die durch Suchmaschinen generiert. Die in 7.1 (Propositions) angenommene kontextgetreuere Indizierung der Seiteninhalte wurde durch eine signifikante (p<0,05) Steigerung der qualitativen und quanitativen suchmaschinengenerierten Besuchszahlen bestätigt. So zeigte sich eine Veränderung der Anzahl Suchbegriffe unter denen die Seite in Suchmaschinen gefunden wurde. Nach Einführung der Barrierefreiheit zeigte sich ein breiteres Spektrum an Suchbegriffen. So wies ein einzelner Suchbegriff zwar weniger Besucher auf, insgesamt wurde die Seite jedoch über mehr Suchbegriffe gefunden. (Siehe 7.3.1.3.1)

Neben einer signifikanten Zunahme der suchmaschinengenerierten Visits sowie der innerhalb dieser Visits erfolgten Pageviews, zeigten auch die qualitativen Besuchsmerkmale signifikante Verbesserungen. So wurde eine Steigerung der durchschnittlichen Besuchsdauer um durchschnittlich 70 Sekunden beobachtet, sowie eine Verringerung der Absprungrate um 12 Prozentpunkte festgestellt.

Ein weitere Veränderung zeigte sich hinsichtlich der neuen/wiederkehrenden Besuche. So war der Anteil der wiederkehrenden Besuche der barrierefreien Website den gesamten Testzeitraum hindurch größer, als jener der nicht barrierefreien Website. Es wird angenommen, dass dies vor allem auf eine weitere erschlossene Benutzergruppe, nämlich jener, die auf barrierefreie Web-Angebote angewiesen ist, teilweise bedingt wird (Siehe 7.1, Propositions)

# 7.3.2 Kosten der barrierefreien Website

Für die Erstellung der barrierefreien Website wurde ein Gesamtaufwand von 40 Stunden ermittelt. Hiervon entfielen auf:

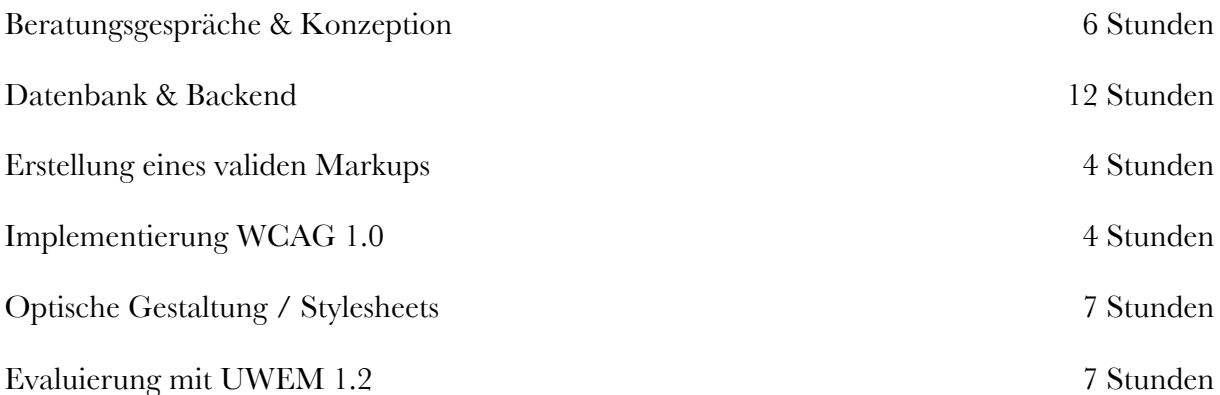

Für die Berechnung der Kosten wurde ein branchenüblicher Stundensatz von € 100,00 (excl. MWSt.) angenommen. Bei einer Arbeitszeit von 40 Stunden entspricht dies einem Gesamtaufwand von € 4.000,00 11 (excl. MWSt.). Die Befüllung der Website mit Inhalten (insbesondere Produktinformationen) erfolgte durch Mitarbeiter der Firma RUWA. Der hierfür geleistete Zeitaufwand lag laut Angaben der verantwortlichen Mitarbeiterin bei 36 Stunden zu einem firmeninternen Kostensatz von € 15,50, was einem Betrag von € 558,00 entspricht. Der Gesamtaufwand zur Erstellung der barrierefreien Website betrug somit € 4.558,00. Dies beinhaltet neben dem Aufwand zur Programmierung der neuen Website auch den zusätzlichen Aufwand zur Herstellung der Barrierefreiheit.

Als nächstes wurde versucht, jene Kosten abzugrenzen, die rein für die Herstellung der Barrierefreiheit aufgewandt wurden. Diese lassen sich, bis auf jene für die Evaluierung mit UWEM, nur schwer von den Gesamtkosten abgrenzen. So ist beispielsweise die Frage berechtigt, ob die standardkompatible Programmierung der Website schon zur Barrierefreiheit zählt oder noch im Rahmen einer nicht barrierefreien, zeitgemäßen Website liegt. Literaturquellen [HRDT03] definieren einen zusätzlichen Kostenaufwand für Barrierefreiheit von 2% - 25% der Gesamtkosten der Website, je nach Komplexitätsgrad des Internetauftrittes. Andere Quellen beziehen sich auf die umfassende Natur der

 <sup>11</sup> vgl. [HRDT03, S. 27]

Barrierefreiheit und argumentieren, dass sich diese nicht realistisch von den "normalen" Kosten einer Website abgrenzen lassen, da zu viele Teilaspekte der Barrierefreiheit in der gesamten Website verwoben sind. Kynn Bartlet beschreibt diese Ansicht folgendermaßen:

If I build a house correctly, it might cost \$ 75,000. If I leave out essential parts necessary for it to be a good house – maybe the insulation, skim a little on the materials, use smaller doors, or whatever, I can cut that cost by 20%. If someone requires me to not cut corners, they're not costing me an extra  $25\%$  – I'm just not able to get away with doing a lesser quality job. That is how I approach the "extra cost of web accessibility" issue. [KYNN01]

Da diese Single Case Study sich jedoch auf ein spezifisches Untersuchungsobjekt (Website www.ruwa.at) bezieht, wird auch eine spezifische Ermittlung der Kosten der Barrierefreiheit angewandt, wobei diese bewusst sehr breite Grenzen in der Frage setzt, welche Kosten nun für die Barrierefreiheit aufgewandt wurden.

Hierzu wird das in dieser Arbeit in Kapitel 4 entworfene und beschriebene Konzept herangezogen, um die Maßnahmen zur Erstellung der Barrierefreiheit von den Arbeiten zur Schaffung einer nicht barrierefreien Website abzugrenzen. Hierzu zählen

- die Herstellung eines validen Markups,
- die Implementierung der WCAG 1.0, sowie
- die Evaluierung der Barrierefreiheit mit UWEM 1.2

Des Weiteren wird der durch die Barrierefreiheit entstandene Mehraufwand im Rahmen der Befüllung des Markups miteinbezogen. Dies betrifft vor allem Informationen wie z.B. Alternativtexte für Grafiken, die zusätzlich zur normalen Produktbeschreibung eingegeben werden mussten. Somit wurde die

• Eingabe von Produktinformationen, die primär der Barrierefreiheit zugute kamen

dem zusätzlichen Aufwand zur Herstellung der Barrierefreiheit zugeordnet. Laut Angabe der verantwortlichen Mitarbeiterin wurde ca. 15% der im Zuge der Produkteingabe aufgewandten Arbeitszeit für die Eingabe solcher, primär der Barrierefreiheit dienlichen Informationen, verwendet.

Der zuvor beschriebenen Abgrenzung folgend, entfielen auf:

Erstellung eines validen Markups and der andere andere andere and the stunden of 4 Stunden 4 Stunden Implementierung der WCAG 1.0 4 Stunden Evaluierung der Barrierefreiheit mit UWEM 1.2 7 Stunden

Die Summe dieser Leistungen entspricht einem Aufwand von 15 Stunden, bzw. € 1.500,00 zur Erstellung der Barrierefreiheit. Hinzu kommen jene 15% bzw. € 83,70, der firmeninternen Arbeitsleistung, die explizit zur Eingabe von Informationen die primär der Barrierefreiheit zugute kamen, aufgewendet wurden.

Die Abgrenzung jener Kosten, die ausschließlich für die Einführung der Barrierefreiheit anfielen, ergab somit einen Gesamtbetrag von € 1.583,70.

## 7.3.3 Umsätze der barrierefreien Website

Um eine Relation zwischen den getätigten Investitionen und den generierten Umsätzen der barrierefreien Website herstellen zu können, mussten vornehmlich sämtliche durch die Website generierte Verkäufe erfasst werden. Das Volumen aller Umsätze, denen die Website der Firma RUWA zugrunde liegt, lässt sich in seinem Ausmaß allerdings nur schwer ermitteln. So kann sich beispielsweise ein Kunde vorher auf der Website des Unternehmens über ein Produkt informieren, die Bestellung jedoch telefonisch aufgeben. Ein anderes Beispiel wäre das eines Kunden, der sich unter Verwendung der Website, die er zuvor per Suchmaschine gefunden hat, einen Katalog in Papierform zukommen lässt und in weiterer Folge seine Bestellung per Fax durchführt. Das Problem, das sich hierbei ergibt, ist, dass ein Verkauf, auch wenn er nicht direkt über das Bestellsystems der Website getätigt wird, sehr wohl auf diese zurückgeführt werden kann. Aus diesen Gründen beschränkte sich die Erfassung der Umsätze auf eine Auswertung der über das Bestellsystem eingegangenen Aufträge und Anfragen, obwohl davon ausgegangen wird, dass der wahre Wert der Verkäufe, denen die Website zugrunde liegt, höher anzusetzen ist.

So wurden im Zeitraum von 1. 7. 2009 bis 1. 9. 2009, also innerhalb der ersten zwei Monate nach dem Start der barrierefreien Website, 17 Produktanfragen, 8 Kataloganfragen und 4 Direktbestellungen protokolliert.

Das Volumen der Direktbestellungen und jener Anfragen in deren Folge ein Angebot erstellt und vom Kunden akzeptiert wurde, belief sich im Rahmen der barrierefreien Website auf insgesamt € 1.713,00.

Das Umsatzvolumen der alten, nicht barrierefreien Website hatte firmeninternen Recherchen zufolge keinen nennenswerten Anteil am Gesamtumsatz bzw. war nicht existent. Gerade diese

Veränderung der Umsätze von  $\epsilon$  0 auf  $\epsilon$  1.713,00 weist darauf hin, dass neben Aspekten wie einer gesteigerten Usability und eines einfacheren Bestellvorganges (7.1, Propositions), besonders die Zunahme der Besuchszahlen (Siehe 7.3.1.3) starken Einfluss auf die Steigerung des Umsatzes hatte.

# 7.4 Schlussfolgerungen

Die Anwendung barrierefreier Technologien im Internet wird meist unter einem sozialen Aspekt betrachtet, sodass es scheint, als würden ausschließlich jene Personen, die auf Barrierefreiheit angewiesen sind, davon profitieren. Obwohl die aktuelle Gesetzeslage (E-Governmentgesetz [EGOV04]) vor allem behördliche Institutionen dazu anhält, deren Internetauftritte im Rahmen der WCAG-A Konformität barrierefrei zu gestalten, hat ein Umdenken im Bereich der privaten und kommerziellen Websites noch nicht stattgefunden. Studien [BIIO03] belegen, dass die Hauptursachen für nicht barrierefreie Internetauftritte vor allem mangelnde Fachkenntnis seitens der Betreiber und ein vermuteter hoher finanzieller und technischer Aufwand sind, was dazu führt, dass nur 15% der Institutionen und Firmen, die Websites betreiben, die Thematik der Barrierefreiheit als wichtig empfinden.

Das Ziel dieser Arbeit war es daher, die Herstellung der Barrierefreiheit konkret zu demonstrieren und die wirtschaftlichen Vorteile einer barrierefreien Website zu analysieren. Dazu wurde anhand des in Kapitel 5 erdachten dreistufigen Konzeptes eine bestehende Website barrierefrei überarbeitet und die Veränderungen der Besucher- und Umsatzstatistiken analysiert.

Es wurde angenommen, dass das Grundprinzip der Barrierefreiheit, nämlich jene Inhalte, die nicht in Textform angeboten werden, mit alternativen Textinformationen zu versehen, eine verbesserte Indizierung der Website seitens der Suchmaschinen ermöglicht (vgl. [GLAB08]). Die vor allem kontextgetreuere und umfangreichere Indizierung von Seiteninhalten sollte zu einem erhöhten Besuchsaufkommen führen. Dieses ist vor allem für Unternehmen, die ihre Produkte auf der eigenen Website anbieten, von erheblicher Bedeutung.

Der Vergleich der qualitativen und quantitativen Besuchsstatistiken zwischen der barrierefreien und der nicht barrierefreien Website deuteten auf eine deutliche Verbesserung der allgemeinen Besuchszahlen durch die barrierefreie Website hin.

Insgesamt erreichte die nicht barrierefreie Website in einem Zeitraum von 35 Tagen 936 Besuche, die barrierefreie Website konnte in einem gleich langen Testzeitraum 1.502 Besuche generieren, was einer Zunahme der Besuchszahl von 60,47% entsprach.

Besondere Beachtung fanden im Rahmen der Analyse jene Besuche, die durch Suchmaschinen generiert wurden und somit der Annahme der umfangreicheren und kontextgetreueren Indizierung der Seiteninhalte unterlagen. Hier erreichten sämtliche quantitative und qualitative Metriken<sup>12</sup> der barrierefreien Website signifikant ( $p<0.05$ ) bessere Werte als jene der nicht barrierefreien Website.

Es konnte somit nachgewiesen werden, dass die barrierefreie Website im Schnitt länger und öfter besucht wurde, innerhalb dieser Besuche mehr Seiten aufgerufen wurden und die Website durchschnittlich unter mehr Suchbegriffen gefunden wurde als die nicht barrierefreie Version der Website. Zudem erhöhte sich der Anteil der wiederkehrenden Besucher bei einer gleichzeitigen Senkung der Absprungrate insbesondere im Bereich der suchmaschinengenerierten Besuche.

Eine weitere bedeutende Frage war jene, ob eine bestehende Website barrierefrei gemacht werden kann, oder ob es sinnvoller ist, die Website zur Gänze neu zu erstellen und dabei die Barrierefreiheit zu implementieren. Aus wirtschaftlicher Sicht sind hierbei vor allem die zu erwartenden Kosten relevant. Das in dieser Arbeit vorgestellte und angewandte Konzept beruht unter anderem auf der Erstellung eines validen, auf Trennung von Inhalt und Design basierenden Quellcodes. Dies ist das Fundament für eine verhältnismäßig unkomplizierte Einführung der Barrierefreiheit. Hat eine Website diese Voraussetzungen nicht, so empfiehlt sich eine Neugestaltung der Website auf Basis eines standardkonformen und validen Quellcodes, welcher ohnedies in Guideline 3 der Web Content Accessibility Guidelines [WCAG99] gefordert wird. Ein optimaler Zeitpunkt für die Modifikation einer nicht barrierefreien Website, die keine Voraussetzungen für die Einführung der Barrierefreiheit aufweist, wäre demnach das nächste ohnehin früher oder später fällige Redesign der Website. Ein "Retrofitting", also die Nachbesserung einer nicht barrierefreien Website, wird im allgemeinen als kostenintensiver eingeschätzt, als die Implementierung der Accessibility-Prinzipien bereits in der Erstellungsphase. (vgl. [HRDT01], S.78 )

 <sup>12</sup> Quantitative Metriken: Anzahl der eingegebenen Suchbegriffe, suchmaschinengenerierte Besuche, Seitenaufrufe, Seitenaufrufe pro Besuch;

Qualitative Metriken: durchschnittliche Besuchszeit, Absprungrate, wiederkehrende Besuche

Anzumerken ist, dass die in dieser Arbeit beschriebene Case Study nur am Beispiel einer einzelnen Website (www.ruwa.at) vollzogen wurde. Wenngleich der Schluss von diesem Beispiel auf andere Websites möglich ist, so handelt es sich doch um einen isolierten Fall der Wirtschaftlichkeit von Barrierefreiheit. Um generelle Aussagen treffen zu können, wäre eine Multiple Case Study anhand mehrerer Websites erforderlich. Im Zuge einer solchen Multiple Case Study kann diese Case Study als "pilot case" [RYIN03] betrachtet werden.

Andererseits ermöglichte eine solch isolierte Betrachtung der Auswirkungen von Barrierefreiheit die Nennung konkreter Kennzahlen, die den positiven wirtschaftlichen Effekt der Barrierefreiheit (zumindest für das Beispiel der Website www.ruwa.at) bestätigen. Ein Vergleich der ermittelten Kosten für die Einführung der Barrierefreiheit von € 1.583,70 mit dem durch die barrierefreie Website im Zeitraum von 7. 7. 2008 – 1. 9. 2008 generierten Umsatz von insgesamt € 1.713,91 zeigte, dass die generierten Umsätze die Kosten binnen zwei Monaten übertrafen. Die Abgrenzung der Kosten erfolgte hierbei anhand der laut Konzept durchgeführten Maßnahmen.

Welcher Anteil der generierten Umsätze nun konkret auf die Einführung der Barrierefreiheit zurückzuführen ist bzw. welche Umsätze auch ohne barrierefreie Website zustande gekommen wären, lässt sich nur schwer identifizieren. Fest steht jedoch, dass die barrierefreie Website Umsätze erzielte, was mit der nicht barrierefreien Website bis dato nicht möglich war.

Aufgrund der vorliegenden Ergebnisse kann die Thematik der Barrierefreiheit durchaus auch als wirtschaftlicher Anreiz für Unternehmen betrachtet werden. Die anhand der Website www.ruwa.at durchgeführte Case Study beweist einen eindeutig positiven Einfluss der Barrierefreiheit in Bezug auf Benutzeraufkommen sowie Umsatzsteigerung. Dieser positive Einfluss erstreckt sich auf beinahe alle Teilaspekte der Website (z.B. Navigation, Usability, Standardkonformität, natürliche Sprache, etc.) und bewirkt im Zuge einer Verbesserung dieser Teilaspekte eine Steigerung der Gesamtqualität der Website.

Die Gestaltung einer barrierefreien Website, welche nicht nur eine Verbesserung der qualitativen und quantitativen Besuchsmerkmale verspricht, sondern darüber hinaus auch soziale Verantwortung des Unternehmens demonstriert, erscheint als lohnenswertes Ziel. Der wirtschaftliche Vorteil einer Website, die sämtlichen Benutzergruppen zugänglich ist und

leichter gefunden wird, wird zudem vom Gewinn jener Benutzer ergänzt, die in der Verwendung des Internets auf barrierefreie Websites angewiesen sind.

# 8 Literaturverzeichnis

- [BGSG05] Bundesgesetz über die Gleichstellung von Menschen mit Behinderungen (BGStG), Republik Österreich, August 2005
- [BIIO03] *Studie: Barrierefreies Internet in Österreich*, Leopold Neuhold, Gerhild Wrann, Universität Graz, Institut für Ethik und Gesellschaftslehre, 2003
- [BKWK08] *BKAWiki E-Government Gesetz*, Bundeskanzleramt Österreich, 2008, http://www.ag.bka.gv.at/index.php/E-Gov:EgovG, Zugriff am 3.3.2008
- [CLIST99] *Checklist of Checkpoints for Web Content Accessibility Guidelines 1.0*, Web Accessibility Iniatiative, 1999, http://www.w3.org/TR/WAI-WEBCONTENT/full-checklist.html, Zugriff am 30.5.2008
- [CSSE01] *Introduction to CSS3*, W3C, 23.5.2001, http://www.w3.org/TR/css3 roadmap/, Zugriff am 12.3.2008
- [CSSI07] *Cascading Style Sheets Level 2 Revision 1 (CSS 2.1) Specification*, W3C, 19.7.2007, http://www.w3.org/TR/CSS21/, Zugriff am 12.03.2008
- [CSSS04] *CSS3 Speech Module*, W3C, 16.12.2004, http://www.w3.org/TR/css3 speech/, Zugriff am 12.3.2008
- [DTDS02] *Datei: xhtml1-strict.dtd*, W3C, August 2002, http://www.w3.org/TR/xhtml1/DTD/xhtml1-strict.dtd, Zugriff am 10.3.2008
- [EGOV04] *E-Government Gesetz*, Republik Österreich, 2004
- [GLAB08] *Accessible Search FAQ*, Google Labs, http://labs.google.com/accessible/ faq.html, Zugriff am 16. 11. 2008
- [HDTD99] *HTML 4.01 Document Type Definition*, W3C, Dezember 1999, http://www.w3.org/TR/html401/sgml/dtd.html, Zugriff am 10.03.2008
- [HRDT05] *Decision Support für barrierefreie Webpräsenz*, Valeska Heerdt, Verlag Lang, Juni 2005
- [HTML99] *HTML 4.01 Specification 14. Stylesheets*, W3C, 24.12.1999, http://www.w3.org/TR/html401/present/styles.html#specifying-external, Zugriff am 12. 3. 2008
- [IKTE07] *Erhebung Barrierefreiheit 2007*, Bundeskanzleramt Österreich, Abteilung I/11, E-Government, Version 1.3, August 2007, http://www.digitales.oesterreich.gv.at/site/5715/default.aspx, Zugriff am 8. 3. 2008
- [KELL05] *Forcing Standardization or Accomodating Diversity? A Framework for Applying the WCAG in the Real World*. Kelley, Brian/Phipps, Lawrie/Sloan, David/Petrie, Helen/Hamilton, Fraser, Mai 2005
- [KYNN01] *Building a business case for web accessibility*, Kynn Bartlett, November 2001 http://lists.w3.org/Archives/Public/w3c-wai-eo/2001JulSep/ 0125.html, Zugriff am 15. 11. 2008
- [MSWR08] *The Wide Range of Abilities and Its Impact on Computer Technology*, Microsoft Corporation / Forrester Research, 2003, http://download.microsoft.com/download /0/1/f/01f506eb-2d1e-42a6 bc7b-1f33d25fd40f/ResearchReport.doc, Zugriff am 28.2.2008
- [RYIN03] *Case Study Research Design and Methods, Third Edition*, Robert K. Yin, Applied Social Rsearch Methods Series Volume 5, SAGE Publications, 2003
- [SOCI08] *Access for People with Low Bandwidth Connections to the Internet, and Older Technologies*, W3C Web Accessibility Initiative, 2008, http://www.w3.org/WAI/bcase/soc.html#lowtech, Zugriff am 29. 3. 2008
- [TECH00] *Techniques for Web Content Accessibility Guidelines 1.0*, W3C Web Accessibility Initiative, November 2000, http://www.w3.org/TR/WAI-WEBCONTENT-TECHS/, Zugriff am 29.3.2008
- [TEST07] *Unified Web Evaluation Methodology (UWEM 1.2 Tests),* Web Accessibility Benchmarking Cluster, September 2007
- [UNDI08] *Human Functioning and Disabilities, Special Issue: Population Ageing and the Situation of Elderly Persons*, United Nations Disability Statistics Database, 1993,

http://unstats.un.org/unsd/demographic/sconcerns/disability/ dybCh6Notes.pdf, Zugriff am 28.3.2008

- [UWEC07] *D-WAB4 Unified Web Evaluation Methodology (UWEM 1.2 Core)*, Web Accessibility Benchmarking Cluster, September 2007
- [VALI08] Markup Validation Service, 2008, http://validator.w3.org, Zugriff am 13.03.2008 und 20.04.2008
- [WABC08] *Developing a Web Accessibility Business Case for Your Organisation*, W3C, http://www.w3.org/WAI/bcase/, Zugriff am 27.3.2008
- [WAII05] *Introducing Web Accessibility*, W3C, September 2005, http://www.w3.org/WAI/intro/accessibility.php, Zugriff am 27.3.2008
- [WAQT08] *Quick Tips to Make Accessible Websites*, W3C Web Accessibility Initiative, http://www.w3.org/WAI/quicktips/, Zugriff am 30.5.2008
- [WCAG99] *Web Content Accessibility Guidelines (WCAG) 1.0*, W3C Web Accessibility Initiative, Mai 1999, http://www.w3.org/TR/WCAG10/, Zugriff am 27.3.2008
- [WCFS99] *Fact Sheet for Web Content Accessibility Guidelines*, W3C Web Accessibility Initiative, Mai 1999, http://www.w3.org/1999/05/WCAG-RECfact#supporting, Zugriff am 29.5.2008
- [WHOT08] *Web accessibility in the Austrian hotel sector*, Erdey-Gruz, Leitner, Strauss, Wi 2009; Internationale Tagung Wirtschaftsinformatik, 2008
- [WVAL08] *Why Validate?*, W3C Markup Validation Service, 2008, http://validator.w3.org/docs/why.html, Zugriff am 12.03.2008
- [XDTD02] *XHTML 1.0: DTDS*, W3C, August 2002, http://www.w3.org/TR/xhtml1/#dtds, Zugriff am 10.03.2002
- [XHTM02] *XHTML 1.0: The Extensible HyperText Markup Language (Second Edition), A Reformulation of HTML 4 in XML 1.0*, W3C, August 2002, http://www.w3.org/TR/xhtml1, Zugriff am 9.3.2008
- [XHTM06] *XHTML 2.0 Working Draft*, W3C, Juli 2006, http://www.w3.org/TR/xhtml2/, Zugriff am 11.03.2008
[XHTM07] *The XHTML Document Type,* W3C, Februar 2007, http://www.w3.org/TR/xhtml11/doctype.html, Zugriff am 11.03.2008

# 9 Abbildungsverzeichnis

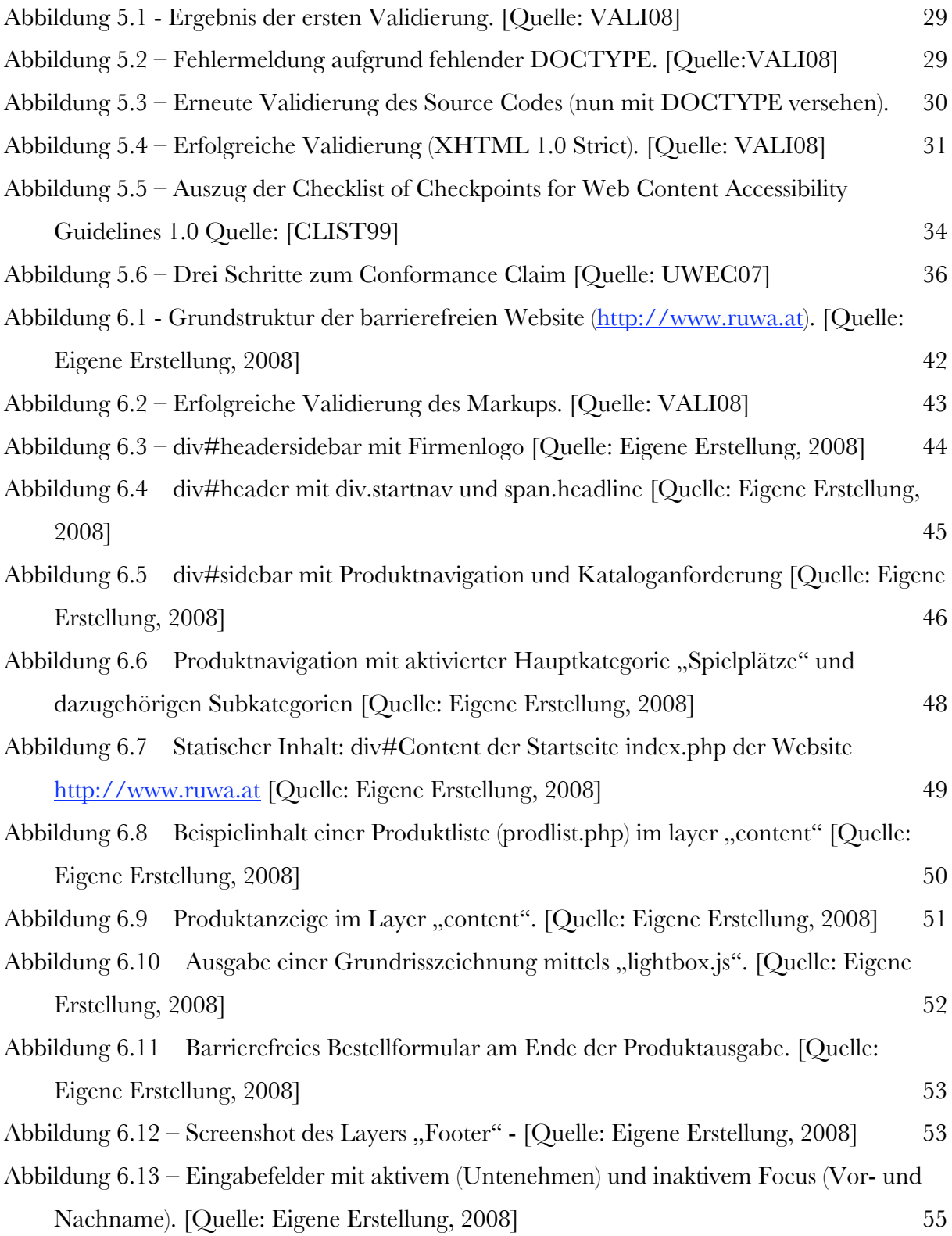

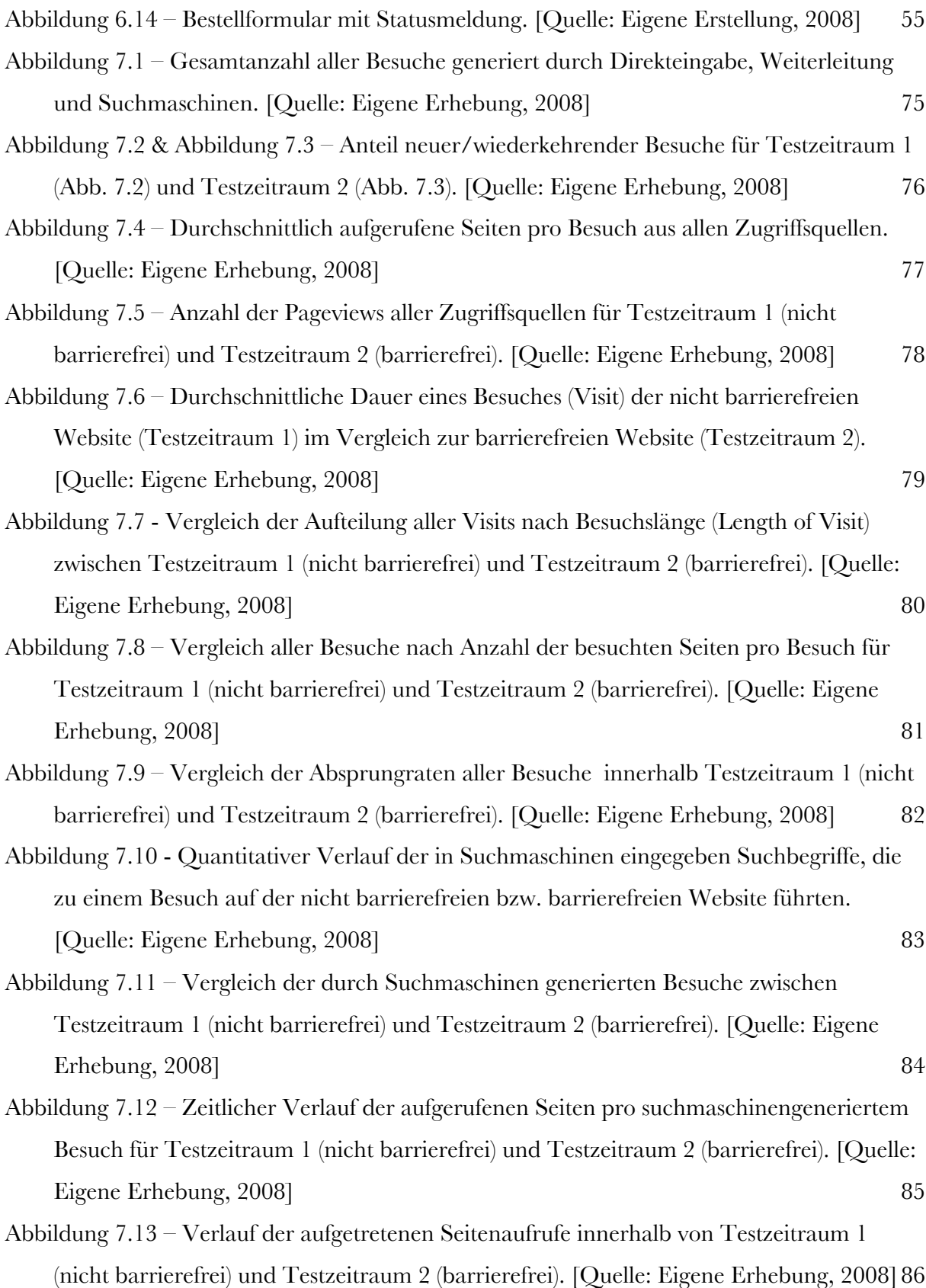

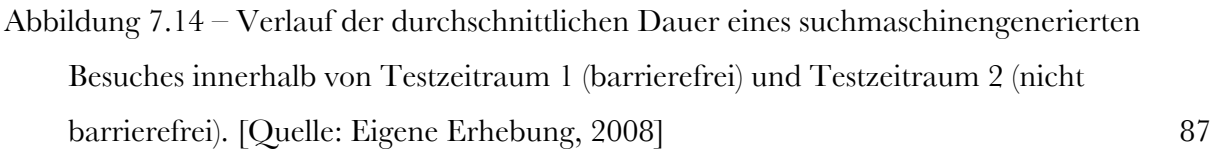

- Abbildung 7.15 Verlauf der Absprungraten suchmaschinengenerierte Besuche innerhalb der Testzeiträume 1 (nicht barrierefrei) und 2 (barrierefrei). [Quelle: Eigene Erhebung, 2008] 88
- Abbildung 7.16 Verlauf der Anteile an wiederkehrenden Besuchen für Testzeitraum 1 (nicht barrierefrei) und Testzeitraum 2 (barrierefrei). [Quelle: Eigene Erhebung, 2008] 89

## APPENDIX A

## **Template for expert evaluation**

This appendix presents a template to be used for expert evaluation when presenting the results of a UWEM evaluation. This template is based upon the W3C/WAI template for evaluation reports, with minor changes as some additions required by the Unified Web Evaluation Methodology (UWEM). Please note that some points can only be used if applicable.

[start of proposed template]

#### **1 Introduction**

This evaluation report describes the evaluation of the web site: **http://example.org/**, according to UWEM. The list of resources tested for conformance can be found in: **http://example.org/tests/test1.rdf**

### **2 Executive Summary**

This report describes the conformance of the **http://example.org/** Web site with UWEM . The evaluation results are described below and are based on the Unified Web Evaluation Methodology (UWEM) as provided by the WAB Cluster on http://www.wabcluster.org/UWEM1/.

Based on this evaluation using the UWEM tests for every WCAG1.0 checkpoint of priority 1 and 2, the **http://example.org/** Web site [meets/does not meet] UWEM Conformance Level 1 (identical to WCAG level A) and/or 2 (identical to WCAG double A). Detailed evaluation results are available in section 9.5. Resources for follow-up study are listed in section 9.6. Feedback on this evaluation is welcome.

#### **3 Background about Evaluation**

Conformance evaluation of Web accessibility can be a combination of evaluation tools and manual evaluation by an experienced reviewer. The evaluation results in this report are based on evaluation conducted on the following date(s):

 $\lceil$  and using the following tool(s)  $\qquad \qquad ; \rceil.$ The Web site may have changed since that time. Additional information on the UWEM evaluation process is available at http://www.wabcluster.org/UWEM1/.

#### **3.1 Web Site Evaluated**

```
• [Name of Web site]
[and purpose of site, if relevant] 
• [Base URL of site]
```
• [**Scope of the evaluation, with exclusions explicitly disclosed**]

• [**Link to Sampled Resources List**]

• [**Exact date, or range of dates, on which the evaluation was conducted**]

• [**Natural language(s) of Web site**]

**3.2 Reviewer(s)**

• [**Name of reviewer or review team, unless anonymous**]

• [**Organization with which reviewer(s) is/are affiliated, if relevant and if not anonymous**]

• [**Contact information for reviewer(s) or reviewer(s) organization, unless anonymous**]

#### **3.3 Evaluation Process**

• [**WCAG 1.0 Level for which conformance was tested using UWEM, e.g. WCAG 1.0 Level A, Double A**]

• UWEM process

### **4 Resources List**

Description of the sample from UWEM specific for this web site. The Sampled Resource List set can be found in Appendix [**YY/URL]**.

## **5 Check Results**

• [Interpretative summary of evaluation results]

○ [e.g. this Web site [**meets/does not meet**] WCAG 1.0 [**Level A, Double A**]

○ [accessibility features in which this site is strong include **\_\_\_\_\_\_\_**]

• [Detailed results, structured according to WCAG 1.0 Checklist]

○ [include links to WCAG 1.0 Checkpoints and Techniques for all nonconformant items]

○ [provide links to examples of non-conformances]

○ [attach or link to specific reports in appendices, e.g., output of validators and evaluation tools]

○ [provide links to recommendations for addressing non-conformant checkpoints]

Seite 106 • [If available, attach more detailed test results as an Appendix to this evaluation]

• [Describe or point to a suggested program of on-going monitoring of Web site accessibility, re-evaluation of authoring tools, etc.]

## **6 References**

• Web Content Accessibility Guidelines 1.0: http://www.w3.org/TR/WCAG10/

- WAB cluster: http://www.wabcluster.org
- Support-EAM project: http://www.support-eam.org
- BenToWeb project: http://www.bentoweb.org
- EIAO project: http://www.eiao.org
- Checklist for Web Content Accessibility Guidelines 1.0: http://www.w3.org/TR/WCAG10/full-checklist.html
- Techniques for Web Content Accessibility Guidelines 1.0: http://www.w3.org/TR/WCAG10-TECHS/
- Evaluating Web Sites for Accessibility: http://www.w3.org/WAI/eval/
- Evaluation, Repair, and Transformation Tools for Web Content Accessibility: http://www.w3.org/WAI/ER/existingtools.html
- Selecting and Using Authoring Tools for Web Accessibility [draft]: http://www.w3.org/WAI/EO/Drafts/impl/software5.html
- Review Teams for Evaluating Web Site Accessibility [draft]: http://www.w3.org/WAI/EO/Drafts/review/reviewteams.html

## **7 Appendices**

Attach any necessary appendices here.

[end of proposed template]

## APPENDIX B

```
<?xml version="1.0" encoding="UTF-8"?> 
<rdf:RDF xmlns:rdf="http://www.w3.org/1999/02/22-rdf-syntax-ns#" 
     xmlns:earl="http://www.w3.org/ns/earl#" 
     xmlns:http="http://www.w3.org/2006/http#"
     xmlns:dct="http://purl.org/dc/terms#" 
     xmlns:dc="http://purl.org/dc/elements/1.1#" 
     xml:base="http://www.ruwa.at/"> 
<!-- Resource sequence --> 
  <rdf:Seq rdf:ID="listOfResources"> 
     <rdf:li rdf:resource="index.php" /> 
     <rdf:li rdf:resource="include/head.php" /> 
     <rdf:li rdf:resource="include/sidebar.php" /> 
     <rdf:li rdf:resource="include/header.php" /> 
     <rdf:li rdf:resource="include/footer.php" />
     <rdf:li rdf:resource="impressum.php" /> 
     <rdf:li rdf:resource="agb.php" />
     <rdf:li rdf:resource="barrierefrei.php" />
     <rdf:li rdf:resource="sitemap.php" />
     <rdf:li rdf:resource="about.php" />
     <rdf:li rdf:resource="mitarbeiter.php" />
     <rdf:li rdf:resource="partner.php" />
     <rdf:li rdf:resource="jobs.php" />
     <rdf:li rdf:resource="contact.php" />
     <rdf:li rdf:resource="spielplaetze.php" />
     <rdf:li rdf:resource="aussenanlagen.php" />
     <rdf:li rdf:resource="garten.php" />
     <rdf:li rdf:resource="carports.php" />
     <rdf:li rdf:resource="trendsport.php" />
     <rdf:li rdf:resource="abfallinsel.php" />
     <rdf:li rdf:resource="winterdienst.php" />
     <rdf:li rdf:resource="productdisplay.php?category=aussenanlagen&PID=190.php" />
     <rdf:li rdf:resource="productdisplay.php?category=spielplaetze&PID=7.php" />
     <rdf:li rdf:resource="productdisplay.php?category=abfallinsel&PID=138" />
     <rdf:li rdf:resource="productdisplay.php?category=aussenanlagen&PID=161" />
     <rdf:li rdf:resource="productdisplay.php?category=trendsport&PID=78" />
     <rdf:li rdf:resource="prodlist.php?category=trendsport&subcategory=20" />
     <rdf:li rdf:resource="prodlist.php?category=spielplaetze&subcategory=25" />
     <rdf:li rdf:resource="prodlist.php?category=spielplaetze&subcategory=26" />
     <rdf:li rdf:resource="prodlist.php?category=aussenanlagen&subcategory=1" />
  \langle/rdf:Seq>
<!-- Web Site description -->
     <earl:TestSubject 
rdf:about="http://www.ruwa.at" >
        <dc:title xml:lang="de">
```

```
RUWA - Ihr kompetenter Partner für Spielplatz, Park- und Freizeitanlagen 
</dc:title>
        <dct:hasPart rdf:resource="#listOfResources"/>
     </earl:TestSubject>
<earl:TestSubject rdf:about="index.php"> 
        <dct:hasPart rdf:resource="styles/master.css"/>
        <dct:hasPart rdf:resource="styles/print.css"/>
        <dct:hasPart rdf:resource="styles/slimbox.css"/>
        <dct:hasPart rdf:resource="includes/header.php"/>
        <dct:hasPart rdf:resource="includes/head.php"/>
        <dct:hasPart rdf:resource="includes/sidebar.php"/>
        <dct:hasPart rdf:resource="includes/footer.php"/>
</earl:TestSubject>
     <earl:TestSubject rdf:about="head.php" />
     <earl:TestSubject rdf:about="header.php" />
     <earl:TestSubject rdf:about="sidebar.php" />
     <earl:TestSubject rdf:about="footer.php" />
     <earl:TestSubject rdf:about="impressum.php"> 
        <dct:hasPart rdf:resource="styles/master.css"/>
        <dct:hasPart rdf:resource="styles/print.css"/>
        <dct:hasPart rdf:resource="styles/slimbox.css"/>
        <dct:hasPart rdf:resource="includes/header.php"/>
        <dct:hasPart rdf:resource="includes/head.php"/>
        <dct:hasPart rdf:resource="includes/sidebar.php"/>
        <dct:hasPart rdf:resource="includes/footer.php"/>
     </earl:TestSubject>
     <earl:TestSubject rdf:about="agb.php"> 
        <dct:hasPart rdf:resource="styles/master.css"/>
        <dct:hasPart rdf:resource="styles/print.css"/>
        <dct:hasPart rdf:resource="styles/slimbox.css"/>
        <dct:hasPart rdf:resource="includes/header.php"/>
        <dct:hasPart rdf:resource="includes/head.php"/>
        <dct:hasPart rdf:resource="includes/sidebar.php"/>
        <dct:hasPart rdf:resource="includes/footer.php"/>
     </earl:TestSubject>
     <earl:TestSubject rdf:about="barrierefrei.php"> 
        <dct:hasPart rdf:resource="styles/master.css"/>
        <dct:hasPart rdf:resource="styles/print.css"/>
        <dct:hasPart rdf:resource="styles/slimbox.css"/>
        <dct:hasPart rdf:resource="includes/header.php"/>
        <dct:hasPart rdf:resource="includes/head.php"/>
        <dct:hasPart rdf:resource="includes/sidebar.php"/>
        <dct:hasPart rdf:resource="includes/footer.php"/>
     </earl:TestSubject>
```
<earl:TestSubject rdf:about="sitemap.php">

```
 <dct:hasPart rdf:resource="styles/master.css"/>
        <dct:hasPart rdf:resource="styles/print.css"/>
        <dct:hasPart rdf:resource="styles/slimbox.css"/>
        <dct:hasPart rdf:resource="includes/header.php"/>
        <dct:hasPart rdf:resource="includes/head.php"/>
        <dct:hasPart rdf:resource="includes/sidebar.php"/>
        <dct:hasPart rdf:resource="includes/footer.php"/>
     </earl:TestSubject>
     <earl:TestSubject rdf:about="about.php"> 
        <dct:hasPart rdf:resource="styles/master.css"/>
        <dct:hasPart rdf:resource="styles/print.css"/>
        <dct:hasPart rdf:resource="styles/slimbox.css"/>
        <dct:hasPart rdf:resource="includes/header.php"/>
        <dct:hasPart rdf:resource="includes/head.php"/>
        <dct:hasPart rdf:resource="includes/sidebar.php"/>
        <dct:hasPart rdf:resource="includes/footer.php"/>
     </earl:TestSubject>
<earl:TestSubject rdf:about="mitarbeiter.php"> 
        <dct:hasPart rdf:resource="styles/master.css"/>
        <dct:hasPart rdf:resource="styles/print.css"/>
        <dct:hasPart rdf:resource="styles/slimbox.css"/>
        <dct:hasPart rdf:resource="includes/header.php"/>
        <dct:hasPart rdf:resource="includes/head.php"/>
        <dct:hasPart rdf:resource="includes/sidebar.php"/>
        <dct:hasPart rdf:resource="includes/footer.php"/>
     </earl:TestSubject>
     <earl:TestSubject rdf:about="partner.php"> 
        <dct:hasPart rdf:resource="styles/master.css"/>
        <dct:hasPart rdf:resource="styles/print.css"/>
        <dct:hasPart rdf:resource="styles/slimbox.css"/>
        <dct:hasPart rdf:resource="includes/header.php"/>
        <dct:hasPart rdf:resource="includes/head.php"/>
        <dct:hasPart rdf:resource="includes/sidebar.php"/>
        <dct:hasPart rdf:resource="includes/footer.php"/>
     </earl:TestSubject>
     <earl:TestSubject rdf:about="jobs.php"> 
        <dct:hasPart rdf:resource="styles/master.css"/>
        <dct:hasPart rdf:resource="styles/print.css"/>
        <dct:hasPart rdf:resource="styles/slimbox.css"/>
        <dct:hasPart rdf:resource="includes/header.php"/>
        <dct:hasPart rdf:resource="includes/head.php"/>
        <dct:hasPart rdf:resource="includes/sidebar.php"/>
        <dct:hasPart rdf:resource="includes/footer.php"/>
     </earl:TestSubject>
     <earl:TestSubject rdf:about="contact.php"> 
        <dct:hasPart rdf:resource="styles/master.css"/>
        <dct:hasPart rdf:resource="styles/print.css"/>
        <dct:hasPart rdf:resource="styles/slimbox.css"/>
        <dct:hasPart rdf:resource="includes/header.php"/>
```

```
Seite 110
```

```
 <dct:hasPart rdf:resource="includes/head.php"/>
    <dct:hasPart rdf:resource="includes/sidebar.php"/>
    <dct:hasPart rdf:resource="includes/footer.php"/>
 </earl:TestSubject>
 <earl:TestSubject rdf:about="spielplatze.php"> 
    <dct:hasPart rdf:resource="styles/master.css"/>
    <dct:hasPart rdf:resource="styles/print.css"/>
    <dct:hasPart rdf:resource="styles/slimbox.css"/>
    <dct:hasPart rdf:resource="includes/header.php"/>
    <dct:hasPart rdf:resource="includes/head.php"/>
    <dct:hasPart rdf:resource="includes/sidebar.php"/>
    <dct:hasPart rdf:resource="includes/footer.php"/>
 </earl:TestSubject>
 <earl:TestSubject rdf:about="aussenanlagen.php"> 
    <dct:hasPart rdf:resource="styles/master.css"/>
    <dct:hasPart rdf:resource="styles/print.css"/>
    <dct:hasPart rdf:resource="styles/slimbox.css"/>
    <dct:hasPart rdf:resource="includes/header.php"/>
    <dct:hasPart rdf:resource="includes/head.php"/>
    <dct:hasPart rdf:resource="includes/sidebar.php"/>
    <dct:hasPart rdf:resource="includes/footer.php"/>
 </earl:TestSubject>
 <earl:TestSubject rdf:about="garten.php"> 
    <dct:hasPart rdf:resource="styles/master.css"/>
    <dct:hasPart rdf:resource="styles/print.css"/>
    <dct:hasPart rdf:resource="styles/slimbox.css"/>
    <dct:hasPart rdf:resource="includes/header.php"/>
    <dct:hasPart rdf:resource="includes/head.php"/>
    <dct:hasPart rdf:resource="includes/sidebar.php"/>
    <dct:hasPart rdf:resource="includes/footer.php"/>
 </earl:TestSubject>
 <earl:TestSubject rdf:about="carports.php"> 
    <dct:hasPart rdf:resource="styles/master.css"/>
    <dct:hasPart rdf:resource="styles/print.css"/>
    <dct:hasPart rdf:resource="styles/slimbox.css"/>
    <dct:hasPart rdf:resource="includes/header.php"/>
    <dct:hasPart rdf:resource="includes/head.php"/>
    <dct:hasPart rdf:resource="includes/sidebar.php"/>
    <dct:hasPart rdf:resource="includes/footer.php"/>
 </earl:TestSubject>
 <earl:TestSubject rdf:about="trendsport.php"> 
    <dct:hasPart rdf:resource="styles/master.css"/>
    <dct:hasPart rdf:resource="styles/print.css"/>
    <dct:hasPart rdf:resource="styles/slimbox.css"/>
    <dct:hasPart rdf:resource="includes/header.php"/>
    <dct:hasPart rdf:resource="includes/head.php"/>
    <dct:hasPart rdf:resource="includes/sidebar.php"/>
    <dct:hasPart rdf:resource="includes/footer.php"/>
```

```
 </earl:TestSubject>
```

```
 <earl:TestSubject rdf:about="abrfallinsel.php"> 
        <dct:hasPart rdf:resource="styles/master.css"/>
       <dct:hasPart rdf:resource="styles/print.css"/>
       <dct:hasPart rdf:resource="styles/slimbox.css"/>
        <dct:hasPart rdf:resource="includes/header.php"/>
       <dct:hasPart rdf:resource="includes/head.php"/>
        <dct:hasPart rdf:resource="includes/sidebar.php"/>
        <dct:hasPart rdf:resource="includes/footer.php"/>
    </earl:TestSubject>
    <earl:TestSubject rdf:about="winterdienst.php"> 
        <dct:hasPart rdf:resource="styles/master.css"/>
        <dct:hasPart rdf:resource="styles/print.css"/>
        <dct:hasPart rdf:resource="styles/slimbox.css"/>
       <dct:hasPart rdf:resource="includes/header.php"/>
        <dct:hasPart rdf:resource="includes/head.php"/>
       <dct:hasPart rdf:resource="includes/sidebar.php"/>
        <dct:hasPart rdf:resource="includes/footer.php"/>
    </earl:TestSubject>
    <earl:TestSubject rdf:about="productdisplay.php?category=aussenanlagen&PID=190
.php"> 
        <dct:hasPart rdf:resource="styles/master.css"/>
       <dct:hasPart rdf:resource="styles/print.css"/>
        <dct:hasPart rdf:resource="styles/slimbox.css"/>
       <dct:hasPart rdf:resource="includes/header.php"/>
       <dct:hasPart rdf:resource="includes/head.php"/>
        <dct:hasPart rdf:resource="includes/sidebar.php"/>
        <dct:hasPart rdf:resource="includes/footer.php"/>
    </earl:TestSubject>
    <earl:TestSubject rdf:about="productdisplay.php?category=spielplaetze&PID=7
.php"> 
       <dct:hasPart rdf:resource="styles/master.css"/>
       <dct:hasPart rdf:resource="styles/print.css"/>
        <dct:hasPart rdf:resource="styles/slimbox.css"/>
       <dct:hasPart rdf:resource="includes/header.php"/>
       <dct:hasPart rdf:resource="includes/head.php"/>
        <dct:hasPart rdf:resource="includes/sidebar.php"/>
        <dct:hasPart rdf:resource="includes/footer.php"/>
    </earl:TestSubject>
    <earl:TestSubject rdf:about="productdisplay.php?category=abfallinsel&PID=138
.php"> 
        <dct:hasPart rdf:resource="styles/master.css"/>
       <dct:hasPart rdf:resource="styles/print.css"/>
       <dct:hasPart rdf:resource="styles/slimbox.css"/>
        <dct:hasPart rdf:resource="includes/header.php"/>
       <dct:hasPart rdf:resource="includes/head.php"/>
       <dct:hasPart rdf:resource="includes/sidebar.php"/>
        <dct:hasPart rdf:resource="includes/footer.php"/>
     </earl:TestSubject>
```

```
 <earl:TestSubject rdf:about="productdisplay.php?category=trendsport&PID=78
.php"> 
        <dct:hasPart rdf:resource="styles/master.css"/>
        <dct:hasPart rdf:resource="styles/print.css"/>
        <dct:hasPart rdf:resource="styles/slimbox.css"/>
        <dct:hasPart rdf:resource="includes/header.php"/>
        <dct:hasPart rdf:resource="includes/head.php"/>
        <dct:hasPart rdf:resource="includes/sidebar.php"/>
        <dct:hasPart rdf:resource="includes/footer.php"/>
     </earl:TestSubject>
     <earl:TestSubject rdf:about=" prodlist.php?category=trendsport&subcategory=20"> 
        <dct:hasPart rdf:resource="styles/master.css"/>
        <dct:hasPart rdf:resource="styles/print.css"/>
        <dct:hasPart rdf:resource="styles/slimbox.css"/>
        <dct:hasPart rdf:resource="includes/header.php"/>
        <dct:hasPart rdf:resource="includes/head.php"/>
        <dct:hasPart rdf:resource="includes/sidebar.php"/>
        <dct:hasPart rdf:resource="includes/footer.php"/>
     </earl:TestSubject>
     <earl:TestSubject rdf:about="
prodlist.php?category=spielplaetze&subcategory=25"> 
        <dct:hasPart rdf:resource="styles/master.css"/>
        <dct:hasPart rdf:resource="styles/print.css"/>
        <dct:hasPart rdf:resource="styles/slimbox.css"/>
        <dct:hasPart rdf:resource="includes/header.php"/>
        <dct:hasPart rdf:resource="includes/head.php"/>
        <dct:hasPart rdf:resource="includes/sidebar.php"/>
        <dct:hasPart rdf:resource="includes/footer.php"/>
     </earl:TestSubject>
     <earl:TestSubject rdf:about="
prodlist.php?category=spielplaetze&subcategory=26"> 
        <dct:hasPart rdf:resource="styles/master.css"/>
        <dct:hasPart rdf:resource="styles/print.css"/>
        <dct:hasPart rdf:resource="styles/slimbox.css"/>
        <dct:hasPart rdf:resource="includes/header.php"/>
        <dct:hasPart rdf:resource="includes/head.php"/>
        <dct:hasPart rdf:resource="includes/sidebar.php"/>
        <dct:hasPart rdf:resource="includes/footer.php"/>
     </earl:TestSubject>
     <earl:TestSubject rdf:about="
prodlist.php?category=aussenanlagen&subcategory=1"> 
        <dct:hasPart rdf:resource="styles/master.css"/>
        <dct:hasPart rdf:resource="styles/print.css"/>
        <dct:hasPart rdf:resource="styles/slimbox.css"/>
        <dct:hasPart rdf:resource="includes/header.php"/>
        <dct:hasPart rdf:resource="includes/head.php"/>
        <dct:hasPart rdf:resource="includes/sidebar.php"/>
        <dct:hasPart rdf:resource="includes/footer.php"/>
     </earl:TestSubject>
```
 $\langle$ /rdf:RDF>

## APPENDIX C

#### Sourcecode des validen Markups:

```
<!DOCTYPE html PUBLIC "-//W3C//DTD XHTML 1.0 Strict//EN" "http://www.w3.org/TR/xhtml1/DTD/xhtml1-
strict.dtd"
<html xmlns="http://www.w3.org/1999/xhtml" xml:lang="de" lang="de">
\lambda<meta http-equiv="Content-Type" content="text/html; charset=UTF-8" />
<title>RUWA Entwicklungsversion</title>
<link href="styles/master.css" rel="stylesheet" type="text/css" />
<link href="styles/print.css" rel="stylesheet" media="print" type="text/css" />
</head>
<body id="blank">
<div id="wrap">
   <div id="headersidebar"> <a href="http://www.ruwa.at"><img class="logo" src="images/logo_neu.jpg" 
alt="Firma Ruwa GesmbH und CO KG" /></a> </div>
   <div id="header">
     <div class="topnav">
      \langle u| <li><a href="./index.php" id="homelink">Start</a></li>
       <li><a href="about.php" id="aboutlink">&Uuml;ber RUWA</a></li>
        <li><a href="mitarbeiter.php" id="mitarbeiterlink">Mitarbeiter</a></li>
         <li><a href="partner.php" id="partnerlink">Partner</a></li>
         <li><a href="jobs.php" id="jobslink">Jobs</a></li>
         <li><a href="contact.php" id="kontaktlink">Kontakt</a></li>
      \langle/ul>
     </div>
     <span class="headline">Ihr kompetenter Partner f&uuml;r Spielplatz, Park- und Freizeitanlagen</span>
   </div>
   <div class="clear"></div>
   <div id="sidebar">
     <ul title="Produkte" >
       <li class="listhead">unsere produkte</li>
       <li title="Außenanlagen"><a href="aussenanlagen.php" name="aussenanlagenlink" id="aussenanlagenlink" 
>Außenanlagen</a>
        <ul id="aussenanlagenmenu">
           <li><a href="prodlist.php?category=aussenanlagen&amp;subcategory=2">Abfallbehälter</a></li>
           <li><a href="prodlist.php?category=aussenanlagen&amp;subcategory=5">Fahnenmasten</a></li>
           <li><a href="prodlist.php?category=aussenanlagen&amp;subcategory=4">Fahrradständer</a></li>
           <li><a href="prodlist.php?category=aussenanlagen&amp;subcategory=7">Grill/Grillplatz</a></li>
           <li><a href="prodlist.php?category=aussenanlagen&amp;subcategory=3">Hundetoiletten</a></li>
           <li><a href="prodlist.php?category=aussenanlagen&amp;subcategory=6">Schranken</a></li>
           <li><a href="prodlist.php?category=aussenanlagen&amp;subcategory=1">Sitzgruppen</a></li>
        2/112\frac{2}{11} <li title="Garten / Zäune"><a href="garten.php" name="gartenlink" id="gartenlink" >Garten / Zäune</a>
         <ul id="gartenmenu">
           <li><a href="prodlist.php?category=garten&amp;subcategory=15">Blumentröge</a></li>
           <li><a href="prodlist.php?category=garten&amp;subcategory=8">Holzzäune</a></li>
           <li><a href="prodlist.php?category=garten&amp;subcategory=10">Metallzäune</a></li>
           <li><a href="prodlist.php?category=garten&amp;subcategory=12">Pergolen</a></li>
           <li><a href="prodlist.php?category=garten&amp;subcategory=11">Schneezäune</a></li>
           <li><a href="prodlist.php?category=garten&amp;subcategory=9">Sicht- und Windschutz</a></li>
           <li><a href="prodlist.php?category=garten&amp;subcategory=13">Spaliergitter</a></li>
           <li><a href="prodlist.php?category=garten&amp;subcategory=14">Terassenbeläge</a></li>
        \langle/ul>
      \langle/1i>
       <li title="Carports"><a href="carports.php" name="carportslink" id="carportslink" >Carports</a>
         <ul id="carportsmenu">
           <li><a href="prodlist.php?category=carports&amp;subcategory=16">aus Holz</a></li>
```
 <li><a href="prodlist.php?category=carports&amp;subcategory=17">aus Metall</a></li>  $\langle$ /ul>  $\frac{2}{111}$  <li title="Trendsport"><a href="trendsport.php" name="trendsportlink" id="trendsportlink" >Trendsport</a> <ul id="trendsportmenu"> <li><a href="prodlist.php?category=trendsport&amp;subcategory=23">Basketball</a></li> <li><a href="prodlist.php?category=trendsport&amp;subcategory=22">Beach Soccer</a></li> <li><a href="prodlist.php?category=trendsport&amp;subcategory=20">Fußball</a></li> <li><a href="prodlist.php?category=trendsport&amp;subcategory=18">Kletterinseln / Kletterwände</a></li> <li><a href="prodlist.php?category=trendsport&amp;subcategory=24">Skateanlagen</a></li> <li><a href="prodlist.php?category=trendsport&amp;subcategory=19">Tischtennis</a></li>  $\verb|<|i> < a ~ here="prodlist.php?category=trendsport\%amp; and \verb|+thegory=21">Volleyball \verb|<|a> < |1> < a$  $2/113$  $\langle$ /li> <li title="Spielplätze"><a href="spielplaetze.php" name="spielplaetzelink" id="spielplaetzelink" >Spielplätze</a> <ul id="spielplaetzemenu"> <li><a href="prodlist.php?category=spielplaetze&amp;subcategory=31">Fallschutz</a></li> <li><a href="prodlist.php?category=spielplaetze&amp;subcategory=29">Robinienspielgeräte</a></li> <li><a href="prodlist.php?category=spielplaetze&amp;subcategory=30">Rutschen und Aufstiege</a></li> <li><a href="prodlist.php?category=spielplaetze&amp;subcategory=28">Sand- und Wasserspielgeräte</a></li> <li><a href="prodlist.php?category=spielplaetze&amp;subcategory=25">Schaukeln</a></li> <li><a href="prodlist.php?category=spielplaetze&amp;subcategory=26">Türme</a></li> <li><a href="prodlist.php?category=spielplaetze&amp;subcategory=27">Turn- und Bewegungsgeräte</a></li>  $2/112$  $\frac{2}{1}$  <li title="Abfallinseln"><a href="abfallinsel.php" name="abfallinsellink" id="abfallinsellink" >Abfallinseln</a> <ul id="abfallinselmenu"> <li><a href="prodlist.php?category=abfallinsel&amp;subcategory=32">Müllcontainer</a></li> <li><a href="prodlist.php?category=abfallinsel&amp;subcategory=35">mit Flachdach</a></li> <li><a href="prodlist.php?category=abfallinsel&amp;subcategory=36">mit Giebeldach</a></li> <li><a href="prodlist.php?category=abfallinsel&amp;subcategory=34">mit Pergola</a></li> <li><a href="prodlist.php?category=abfallinsel&amp;subcategory=33">ohne Pergola</a></li> <li><a href="prodlist.php?category=abfallinsel&amp;subcategory=37">Sonderanfertigungen</a></li>  $\langle$ /ul>  $\langle$ /li> <li title="Winterdienst-Programm"><a href="winterdienst.php" name="winterdienstlink" id="winterdienstlink" >Winterdienst-Programm</a> <ul id="winterdienstmenu"> <li><a href="prodlist.php?category=winterdienst&amp;subcategory=38">Schneegitter</a></li> <li><a href="prodlist.php?category=winterdienst&amp;subcategory=39">Schneestangen</a></li>  $\langle$ /ul>  $\langle$ /li>  $\langle$ /ul> <div class="katalog"> <p><a href="mailto:verkauf@ruwa.at?subject=Kataloganforderung"><img src="../images/katalog.jpg" alt="Katalog anfordern" /></a></p> <p><a href="mailto:verkauf@ruwa.at">Katalog & amp; Preisliste anfordern </a></p><  $\ell$ /div $\sim$  $\langle$ /div> <div id="content"> <h1>Überschrift</h1> <p>Lorem ipsum dolor sit amet, consectetuer adipiscing elit. Duis sodales enim at tellus. Sed quis orci. Duis sagittis, turpis nec sagittis iaculis, turpis eros posuere elit, sit amet auctor augue augue eu dolor. Phasellus placerat diam ut diam. Proin sit amet nulla. Vivamus bibendum elit.</p> </div>  $\langle$ /div> <div class="clear"></div> <div id="footer">Copyright &copy; 2008 RUWA Ges.m.b.H & amp; CO KG - <a href="./impressum.php">IMPRESSUM</a> <a href="./agb.php">AGB</a> <a href="./barrierefrei.php">BARRIEREFREI</a> <a href="./backend/">#</a></div> </body>